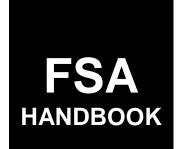

# **Tree Assistance Program**

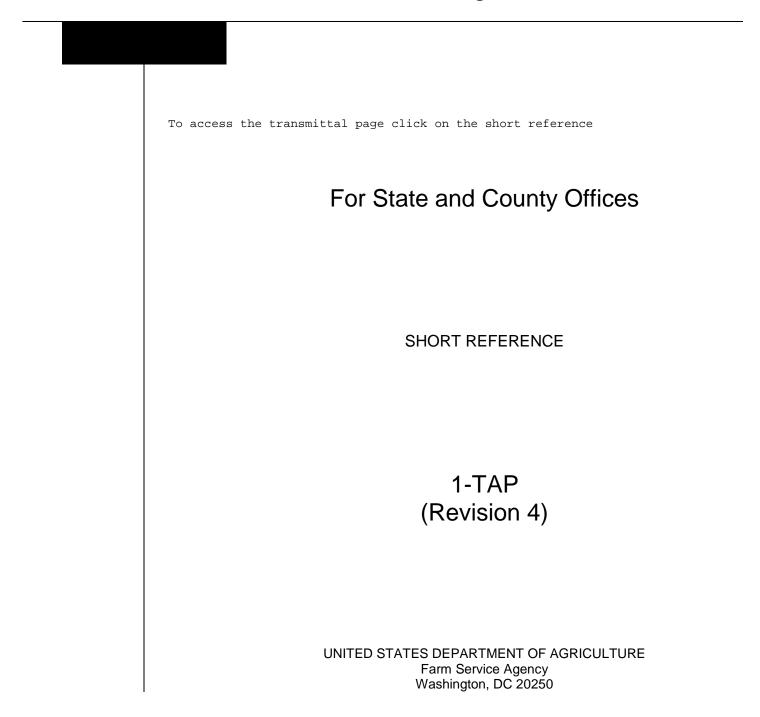

.

#### UNITED STATES DEPARTMENT OF AGRICULTURE

Farm Service Agency Washington, DC 20250

Tree Assistance Program 1-TAP (Revision 4)

Amendment 12

Approved by: Acting Deputy Administrator, Farm Programs

Bradley Karmen

#### **Amendment Transmittal**

#### A Reasons for Amendment

Subparagraph 1 B has been amended to add 1-EQ to the list of related handbooks.

Subparagraph 2:

- A has been amended to update the statutory authority
- B has been amended to update the regulatory authority.

Subparagraph 5:

- B has been amended to include SED responsibilities on environmental compliance
- D has been amended to include COC's responsibilities on environmental compliance
- E has been amended to include CED's responsibilities on environmental compliance.

Subparagraph 61 B has been amended to note that COC or designated representative cannot approve and sign CCC-899, Part E, before the appropriate level of environmental compliance has been completed.

Subparagraphs 62 D through F have been redesignated as subparagraphs 62 E through G, and new subparagraph 62 D has been added to specify TAP eligibility for beginning and veteran farmers and ranchers.

Subparagraph 63:

- B has been amended to add LA's responsibilities on advising TAP applicants not to begin practice completion until the appropriate level of environmental review has been received in writing
- C has been amended to state that LA's should take photos to assist with subsequent environmental review.

#### **Amendment Transmittal (Continued)**

#### A Reasons for Amendment (Continued)

Subparagraph 91 B has been amended to provide that to qualify for payment, TAP applicants must meet the environmental compliance provisions in 7 CFR 799.7, FSA Program Participant Responsibilities, and 1-EQ and subsequent revisions.

Paragraph 125 has been added to include environmental compliance and protected resource considerations.

Subparagraph 152 C has been updated to include prunes, mangos, rambutan, mahew berries, cacao, noni, and caimito to the list of eligible TAP crops.

Subparagraph 155 G has been amended to provide an updated example of CCC-770 TAP checklist.

Subparagraph 155 H has been amended to update the instructions for completing CCC-770 TAP.

|     | Page Control Chart |               |
|-----|--------------------|---------------|
| ТС  | Text               | Exhibit       |
| 1,2 | 1-1, 1-2           | 1, pages 1, 2 |
|     | 1-7 through 1-10   | 2, pages 1, 2 |
|     | 3-3, 3-4           |               |
|     | 3-7 through 3-10   |               |
|     | 3-10.5, 3-10.6     |               |
|     | 4-1, 4-2           |               |
|     | 5-3, 5-4           |               |
|     | 5-5, 5-6 (add)     |               |
|     | 5-7 (add)          |               |
|     | 6-3 through 6-8    |               |
|     | 6-13 through 6-16  |               |

Exhibit 2 has been amended to add the definition for commercially viable.

# Page No.

| Part 1                                      | Handbook Purpose and Responsibilities                                                                                                    |                                               |
|---------------------------------------------|----------------------------------------------------------------------------------------------------|-----------------------------------------------|
| 1<br>2<br>3<br>4<br>5<br>6-30               | Handbook Purpose and Coverage<br>Authority<br>Internal Operating Guidelines<br>Publicizing TAP<br>Responsibilities<br>(Reserved)                                                                                                    | 1-1<br>1-2<br>1-3<br>1-4<br>1-7               |
| Part 2                                      | General Eligibility Requirements                                                                                                    |                                               |
| 31<br>32<br>33-60                           | General Eligibility Requirements<br>Equitable Relief                                                                                                    | 2-1<br>2-3                                    |
| Part 3                                      | CCC-899's, Reimbursements, and Qualifying Losses                                                                                                    |                                               |
| 61<br>61.5<br>62<br>63<br>64<br>65<br>66-90 | CCC-899, TAP Application for Assistance<br>CCC-899's for Cumulative Losses Due to Plant Disease<br>Reimbursement and Qualifying Losses<br>Loss Adjustment Requirements<br>Payment Calculations<br>Approval and Disapproval Letters<br>(Reserved) | 3-1<br>3-6.7<br>3-7<br>3-10.5<br>3-12<br>3-16 |
| Part 4                                      | Eligibility                                                                                                    |                                               |
| 91<br>92<br>93-120                          | Owner Eligibility for TAP<br>Successor-in-Interest<br>(Reserved)                                                                                                    | 4-1<br>4-4                                    |
| Part 5                                      | Payment, Acreage, and Compliance Provisions                                                                                                    |                                               |
| 121<br>122<br>123<br>124<br>125<br>126-13   | Payment Provisions<br>Acreage Provisions<br>Conservation Compliance and Administrative Provisions<br>National Compliance Reviews<br>Environmental Compliance and Protected Resource Considerations<br>50 (Reserved)                              | 5-1<br>5-2<br>5-3<br>5-4<br>5-7               |

# Page No.

# Part 6 TAP Criteria

| 151    | Stand Criteria                         | 6-1 |
|--------|----------------------------------------|-----|
| 152    | TAP Payment and Mortality Rates        | 6-2 |
| 153    | TAP Practice Completion and Expiration | 6-6 |
| 154    | Payment Policy                         | 6-8 |
|        | CCC-770 TAP, TAP Checklist             | 6-9 |
| 156-18 | 80 (Reserved)                          |     |

#### Parts 7-9 (Reserved)

181-270 (Reserved)

### Part 10 TAP Software

#### Section 1 Level 2 eAuthentication Access

| 271    | Accessing TAP Software                    | 10-1 |
|--------|-------------------------------------------|------|
| 272    | State, County, and Program Year Selection | 10-3 |
| 273    | TAP Application Summary                   | 10-4 |
| 274-28 | 35 (Reserved)                             |      |

### Subsection 1 Creating and Deleting CCC-899's

| 286 | Creating Applications | 10-21 |
|-----|-----------------------|-------|
|     | Stand Summary         | 10-25 |
|     | Deleting Applications | 10-30 |
|     | 95 (Reserved)         |       |

#### Subsection 2 Editing, Deleting, and Adding Stand Information

| 296   | Editing Stands (Part B)               | 10-41 |
|-------|---------------------------------------|-------|
|       | Deleting Stands                       | 10-45 |
|       | Editing Practice Information (Part B) | 10-48 |
| 299   | Deleting Practice Information         | 10-50 |
| 300   | Adding Practice Information (Part B)  | 10-52 |
| 301-3 | 10 (Reserved)                         |       |

# Subsection 3 Editing, Deleting, and Adding COC Action/Determination

| 311   | Editing Stands for COC Action/Determination                | 10-71 |
|-------|------------------------------------------------------------|-------|
| 312   | Editing Practice Information for COC Action/Determination  | 10-79 |
| 313   | Deleting Practice Information for COC Action/Determination | 10-82 |
| 314   | Adding Practice Information for COC Action/Determination   | 10-84 |
| 315-3 | 25 (Reserved)                                              |       |

|                                                  |                                                                                                    | Page No.                                                 |
|--------------------------------------------------|----------------------------------------------------------------------------------------------------|----------------------------------------------------------|
| Part 10                                          | TAP Software (Continued)                                                                                                    |                                                          |
| Section 1                                        | Level 2 eAuthentication Access (Continued)                                                                                                    |                                                          |
| Subsec                                           | ction 4 Editing Payment Eligibility and Practice Information                                                                                                    |                                                          |
| 326<br>327<br>328-33                             | Editing Payment Eligibility<br>Editing Practice Code Payment Eligibility<br>5 (Reserved)                                                                                                    | 10-101<br>10-104                                         |
| Subsec                                           | ction 5 Nationwide Customer Service                                                                                                    |                                                          |
| 336<br>337-34                                    | Nationwide Customer Service Access                                                                                                    | 10-121                                                   |
| Subsec                                           | ction 6 Bulk Approvals                                                                                                    |                                                          |
| 346<br>347<br>348-35                             | COC Determination Bulk Approvals<br>Payment Eligibility Bulk Approvals                                                                                                    | 10-141<br>10-144                                         |
| Subsec                                           | ction 7 Electronic Approvals                                                                                                    |                                                          |
| 356<br>357<br>358-36                             | COC Determination Electronic Approvals<br>Payment Eligibility Electronic Approvals<br>55 (Reserved)                                                                                                    | 10-161<br>10-163                                         |
| Subsec                                           | ction 8 Reports                                                                                                    |                                                          |
| 366<br>367-37                                    | TAP Reports<br>5 (Reserved)                                                                                                    | 10-181                                                   |
| Section 2                                        | State Office Administrative Access                                                                                                    |                                                          |
| 376<br>377<br>378<br>379<br>380<br>381<br>382-40 | State Office Administrative Access to TAP Web Site<br>State, County, and Program Year Selection<br>Administrator Main Menu<br>Mortality Rate Maintenance<br>Editing Mortality Rates<br>Adding Mortality Rates<br>0 (Reserved) | 10-201<br>10-204<br>10-205<br>10-206<br>10-208<br>10-210 |

#### Page No.

#### Part 11 TAP Automation Payment Provisions

### Section 1 Basic TAP Payment Processing

| 401    | General Payment Provisions | 11-1  |
|--------|----------------------------|-------|
| 402    | Funds Control              | 11-5  |
| 403    | Payment Processing         | 11-6  |
|        | Issuing TAP Payments       | 11-10 |
| 405-41 | 0 (Reserved)               |       |

#### Section 2 Report CCC-899E, Estimated Calculated Payment Report

| 411 | Information Displayed on ECPR | 11-25 |
|-----|-------------------------------|-------|
| 412 | TAP Payment Reports           | 11-28 |
|     | 24 (Reserved)                 |       |

#### Section 3 Canceling TAP Payments

| 425 G   | eneral Provisions | 11-47 |
|---------|-------------------|-------|
| 426-430 | (Reserved)        |       |

#### Section 4 Overpayment Processing

| 431 | General Provisions | 11-57 |
|-----|--------------------|-------|
| 432 | Charging Interest  | 11-58 |

#### Exhibits

| 1 | Reports, For | ms, Abbreviation | ns, and Redelegation | s of Authority |
|---|--------------|------------------|----------------------|----------------|
|   | 1 /          | /                | , 0                  | J              |

- 2 Definitions of Terms Used in This Handbook
- 3 Menu and Screen Index

#### Part 1 Handbook Purpose and Responsibilities

# 1 Handbook Purpose and Coverage

# A Handbook Purpose

This handbook provides procedure for TAP authorized under the 2014 Farm Bill and implemented by DAFP through PECD.

#### **B** Related Handbooks

Related handbooks include the following.

| IF the material concerns                                            | THEN see |
|---------------------------------------------------------------------|----------|
| referring possible fraud cases to OIG                               | 9-AO.    |
| TAP appeals                                                         | 1-APP.   |
| State and County Office records operations                          | 25-AS.   |
| signatures, power of attorney, name and address, controlled         | 1-CM.    |
| substance, deceased individuals, or closed estates                  |          |
| digital photography                                                 | 8-CM.    |
| Common Payment System                                               | 9-CM.    |
| Farm Records                                                        | 10-CM    |
| acreage reporting or compliance                                     | 2-CP.    |
| HELC/WC provisions                                                  | 6-CP.    |
| requests for relief or finality rule                                | 7-CP.    |
| *Environmental Quality and Cultural Resource Protection (Cultural   | 1-EQ*    |
| resources and wildlife protection and consultation)                 |          |
| bankruptcy flags, claims, or withholdings                           | 58-FI.   |
| prompt payment interest                                             | 61-FI.   |
| assignments or joint payees                                         | 63-FI.   |
| establishing and reporting debts in CRS                             | 67-FI.   |
| information policies and procedures or information available to the | 2-INFO.  |
| public                                                              |          |
| eligibility flags or payment limitation allocations                 | 2-PL.    |
| web-based subsidiary files                                          | 3-PL.    |
| AGI/payment limitation                                              | 5-PL.    |
| direct attribution                                                  | 5-PL.    |
| loss adjuster management                                            | 2-NAP.   |

# 2 Authority

# A Statutory Authority

\*--The Agricultural Act of 2014 (Pub. L. 113-79), as amended by the Agriculture Improvement Act of 2018 (Pub. L. 115-334), provides the authority to implement TAP.

# **B** Regulatory Authority

Regulations governing general provisions for supplemental agricultural disaster programs, including TAP, are at 7 CFR Part 1416, Subpart A. Regulations for TAP are at 7 CFR Part 1416, Subpart E. Regulations governing environmental compliance are at 7 CFR Part 799, and 40 CFR 1500-1508, National Environmental Policy Act (NEPA).--\*

### **C** Regulatory Reference

The following table provides the regulatory references for TAP.

| General Eligibility Provision                 | Regulatory Reference  |
|-----------------------------------------------|-----------------------|
| Applicability and general statement           | 7 CFR 1416.1 and .400 |
| Administration                                | 7 CFR 1416.2 and .401 |
| Eligible producers on a farm                  | 7 CFR 1416.3          |
| Equitable relief                              | 7 CFR 1416.5          |
| Payment limitation                            | 7 CFR 1416.6          |
| Misrepresentation                             | 7 CFR 1416.7          |
| Appeals                                       | 7 CFR 1416.8          |
| Offsets, assignments, and debt settlement     | 7 CFR 1416.9          |
| Records and inspections                       | 7 CFR 1416.10         |
| Refunds, joint and several liability          | 7 CFR 1416.11         |
| Minors                                        | 7 CFR 1416.12         |
| Deceased individuals or dissolved entities    | 7 CFR 1416.13         |
| Miscellaneous                                 | 7 CFR 1416.14         |
| Definitions                                   | 7 CFR 1416.402        |
| Eligible Losses                               | 7 CFR 1416.403        |
| Eligible orchardists and nursery tree growers | 7 CFR 1416.404        |
| Application                                   | 7 CFR 1416.405        |
| Payment calculation                           | 7 CFR 1416.406        |
| Obligations of participant                    | 7 CFR 1416.407        |

### **D** Funding Authority

TAP is administered by FSA using funds from CCC.

# 3 Internal Operating Guidelines

### **A** Limitations

\*--To the extent that more than 1 particular handbook provision appears to apply, the provision that is the most restrictive on benefits or eligibility applies.

This handbook is FSA's internal operating guideline issued by the Deputy Administrator for carrying out the provisions of regulations. Handbook provisions are considered interpretive of regulations. Whenever an unintended conflict appears to exist between any handbook provisions and the pertinent applicable Federal regulations, regulations apply. The Deputy Administrator is authorized to make determinations when there are questions about TAP regulations. Therefore, for issues or situations not specifically addressed by regulation, this handbook can reflect the Deputy Administrator's general applicable policy decision on those issues.

### **B** Modifying Provisions

Provisions in this handbook must **not** be revised without prior written approval from the National Office.

**Important:** Revisions include adding, deleting, editing, clarifying, supplementing, or otherwise amending any procedure, form, or exhibit.

A separate State or county handbook must not be created.--\*

#### \*--4 Publicizing TAP

# A General Information

FSA will publicize details on TAP.

# **B** Publicizing Program Information or Details

FSA will assist persons by providing TAP information in a variety of ways. However, because of limits on FSA resources, publication may or may **not** be by direct mail or on an individual basis. FSA meets its publication responsibilities by making broad program announcements in the press, print, and electronic media, FR documents, radio and television announcements, and through posting program information in USDA Service Centers.

The reality of limited resources has increased the participant's responsibility for being aware of program provisions. FSA **cannot** be responsible for reaching out to every potential program participant with all program information. Participants **must** seek information on program details and **not** wait for FSA to individually write or communicate with them about program provisions.

As resources permit, COC will ensure that TAP provisions are publicized and maintain a record of any and all publicity efforts, including postings in Service Centers.--\*

### A STC Responsibilities

STC's will:

- direct the administration of TAP
- establish maximum payment rates when they are lower than DAFP-established rates
- establish normal mortality rates
- ensure that State and County Offices follow TAP provisions
- thoroughly document all adverse actions in STC meeting minutes
- handle suspected fraud cases according to applicable procedure
- handle appeals according to 1-APP and 7 CFR Parts 11 and 780
- review and document in STC minutes, all CCC-899's approved or disapproved for State Office employees, COC members, CED's, County Office employees, and their spouses
- require reviews to be conducted by STC representative to ensure that TAP is implemented according to TAP provisions.
- **Note:** STC may establish additional reviews to ensure that TAP is administered according to these provisions.

### **B** SED Responsibilities

SED's will:

- ensure that County Offices follow TAP provisions
- •\*--be responsible for all environmental compliance within their State according to 1-EQ, paragraph 4, and subsequent revisions

**Note:** This authority is not delegable.

- nominate SEC'S to ensure adequate training is provided for environmental compliance and documentation is completed consistent with the requirements of 7 CFR 799 and 1-EQ and subsequent revisions
  - **Note:** There are no waivers or provisions for failure to complete environmental reviews for NEPA compliance.--\*

#### 5 **Responsibilities (Continued)**

#### **B SED Responsibilities** (Continued)

- handle appeals according to 1-APP and 7 CFR Parts 11 and 780
- ensure DD's conduct required reviews according to subparagraph A

- ensure that County Offices publicize TAP provisions
- immediately notify the National Office of software problems, incomplete or incorrect procedures, and specific problems or findings
- ensure training is provided to FSA-certified LA's
- follow 2-NAP to obtain the services of certified LA's.

SED equitable relief authority in 7-CP applies to TAP.

#### **C DD Responsibilities**

DD's will:

- ensure that COC's and CED's properly carryout TAP provisions
- conduct reviews according to subparagraph A and any additional reviews established by STC and SED
- provide SED with a summary report of all reviews
- ensure County Offices publicize TAP provisions.

**Note:** SED may establish additional reviews to ensure that TAP is administered according to these provisions.

#### 5 **Responsibilities (Continued)**

# Par. 5

# **D** COC Responsibilities

COC's will:

- follow this handbook and regulations to properly administer TAP
- ensure CCC-899's are accepted from all interested producers and processed according to this handbook
- •\*--ensure the appropriate level of environmental review has been completed before implementing any part of the FSA-funded action

Note: COC's are not authorized to complete or sign FSA-850 on behalf of FSA.

Important: COC's will not play a role in the environmental compliance process.--\*

• act on all submitted and completed CCC-899's

Important: COC may delegate authority to CED to approve routine cases.

- handle appeals according to 1-APP and 7 CFR Parts 11 and 780
- thoroughly document all adverse actions taken in COC minutes

**Important:** All of the following **must** be thoroughly documented for **all** TAP determinations made by COC:

- all factors reviewed or considered
- all documentation reviewed
- references to applicable handbooks, notices, and regulations
- all sources of information obtained for review or consideration.
- ensure that applicants receive complete and accurate TAP information

**Note:** TAP information may be provided through the following:

- TAP leaflets, newsletters, and print media
- meetings
- radio, television, and video
- County Office visits.
- handle suspected fraud cases according to applicable procedure
- ensure that TAP general provisions and other important items are publicized according to paragraph 4.

#### 5 **Responsibilities (Continued)**

#### E CED Responsibilities

CED's will:

- follow this handbook and regulations to properly administer TAP
- ensure County Office employees are trained in and follow TAP provisions
- ensure certified FSA LA visits are completed in a timely manner
- act on completed and routine CCC-899's for TAP, if delegated
- •\*--be responsible for demonstrating to SED that environmental compliance has been completed consistent with 7 CFR 799 and 1-EQ and subsequent revisions--\*
- handle appeals according to 1-APP and 7 CFR Parts 11 and 780
- ensure modifications to data by an applicant are accompanied by applicant initials and dates
- ensure a second party review is conducted before CCC-899 approval or disapproval
- immediately notify SED, through DD, of software problems and incomplete or incorrect procedures
- ensure general provisions and other important items are publicized according to paragraph 4.

### **F PT Responsibilities**

PT's will:

- follow all TAP provisions
- immediately notify CED of software problems and incomplete or incorrect procedures
- ensure applicants receive complete and accurate information.

### 6-30 (Reserved)

#### Part 2 General Eligibility Requirements

#### 31 General Eligibility Requirements

#### A TAP Assistance

TAP provides disaster assistance to eligible orchardists and nursery tree growers to replant or rehabilitate trees, bushes, and vines that were lost because of an eligible natural disaster. TAP applies to orchardists and nursery tree growers who commercially raise perennial trees

- \*--for production of an annual crop and sustain tree deaths in excess of 15 percent in a calendar year (or loss period in a case of plant disease) because of natural disaster after adjustment for normal mortality. TAP authorizes payments to eligible orchardists and nursery tree growers who actually replant or rehabilitate eligible trees, bushes, and vines and who produce nursery, ornamental, fruit, nut, or Christmas trees for commercial sale. To be eligible for TAP, an eligible owner of trees, bushes, or vines, or a grower of the annual crop produced from the trees, bushes, or vines with a claim to ownership share in the annual crop, **must** have trees bushes and vines that were directly affected by an eligible natural disaster.--\*
  - **Note:** A marketing or production contract grower **must** have production history for commercial purposes on planted or existing trees. Any questions on the eligibility of a grower's marketing or production contract should be referred to the appropriate OGC regional attorney.

Eligible tree losses must have occurred on or after October 1, 2011.

#### **B** Eligible Losses

To be considered an eligible loss under TAP, eligible trees, bushes, or vines **must** have reached mortality (that is, died) above and below ground, as a result of an eligible natural disaster event, as identified in Exhibit 2. The stand must have sustained a mortality loss in excess of 15 percent after adjustment for normal mortality.

- \*--If a tree, bush, or vine is damaged to such an extent that it is no longer commercially viable, the tree, bush, or vine may be considered dead in determining the 15 percent--\* mortality loss threshold.
  - **Note:** Death of a plant's graft or scion that necessitates removal and replacement of the plant's rootstock may be counted toward the 15 percent mortality, adjusted for normal mortality.

#### 31 General Eligibility Requirements (Continued)

#### C Qualifying Mortality Losses in the Case of Plant Disease

Determining mortality loss for plant disease differs from natural disaster because the time period between bacterial, fungal, or viral infection and symptom appearance can be from a few days to several years. Therefore, the 15 percent mortality threshold and normal mortality calculation for plant disease is cumulative based on the loss and time period, as approved by DAFP. STC's must submit documentation to DAFP for approval of STC determined loss and expected mortality time period according to subparagraph D.

### **D** Requesting Cumulative Time Periods for Mortality for Plant Disease

For cumulative plant disease mortality losses, STC's **must** submit to DAFP, reliable documentation to support confirmed prognosis and the determined loss period for the claimed infected trees, bushes, or vines, such as:

- plant pathology reports
- entomology laboratory reports
- related environmental factors
- integrated pest management data that may include timing of application, including biological, cultural, and chemical controls, as appropriate
- any other related data on periphery of pathogen and stage of trees affected.

**Note:** There may be regional differences in disease severity within a State; therefore, STC **must** document requests by region.

\*--County Offices **must** retain the producer's initial CCC-899 on plant disease confirmation in the automated system, and forward a copy to CCC representative to complete CCC-899, --\* Part D when producer reports total mortality in subsequent years.

#### \*--32 Equitable Relief [7 CFR Part 1416.5]

#### A Equitable Relief Requests

Equitable relief provisions will not be used to obtain a different program result, payment, or benefit not otherwise available to a participant who satisfied all eligibility and compliance provisions.

#### **B** COC Action

COC will:

- review each equitable relief request (programmatic, failure to fully comply, or misinformation/misaction) and in cases where COC determines relief is warranted, document the justification for recommending equitable relief to STC
- follow 7-CP for processing relief requests.

#### C STC Action

STC's will:

- review each request for equitable relief and in cases where STC determines relief is warranted, document the justification for recommending equitable relief to DAFP
- follow 7-CP for processing relief requests.--\*

#### 33-60 (Reserved)

**Example:** TAP requires a 15 percent mortality loss (after normal mortality) to be eligible for assistance. Relief provisions cannot be used to extend TAP when the minimum mortality loss has not occurred.

.

#### Part 3 CCC-899's, Reimbursements, and Qualifying Losses

#### 61 CCC-899, TAP Application for Assistance

#### A Filing CCC-899's

To apply for TAP benefits, an applicant **must** file an automated CCC-899 (paragraph 286) in the administrative County Office that maintains the farm records for the agricultural operation by crop type, stand, and producer share.

Note: See subparagraph 61.5 A on filing CCC-899 for losses because of plant disease.

Applicants who suffered eligible tree, bush, and vine losses after January 1, 2017, must provide an application and supporting documentation to FSA within 90 calendar days of each disaster event or date when the loss of trees, bushes, or vines is apparent to the producer.

\* \* \*

Applicants who suffer multiple disasters during the calendar year may file multiple CCC-899's.

Applicants must certify and provide adequate proof that the losses were the direct result of an eligible natural disaster.

**Notes:** Applicants must be active in SCIMS with a legacy link to the administrative county accepting CCC-899 to apply and receive benefits under TAP.

Applicants must be active on a farm in the administrative county accepting CCC-899 to apply and receive benefits under TAP.

If an applicant is not in SCIMS with a legacy link to the administrative county accepting CCC-899, do the following:

- add the applicant to SCIMS
- create the legacy link according to 1-CM.

#### A Filing CCC-899's (Continued)

Each eligible applicant with a share interest in a stand who wants TAP payments **must** complete and sign a separate CCC-899 for that share of the stand.

- **Example 1:** John Brown and others suffered eligible fruit tree losses and have the following interests in 2 counties that are administered in Jefferson County:
  - B and B General Partnership has a permanent TIN and owns citrus groves in Jefferson County
  - John Brown as 100 percent individual owner of pecan trees in Jefferson County
  - John Brown and Jane Brown share owners of huckleberry bushes in Jefferson County; John Brown and Jane Brown have separate TIN's and jointly own the bushes on a 25-75 percent share
  - John Brown as 100 percent individual owner of a stand of citrus trees in De Soto County that is administered in Jefferson County.

Assuming John Brown and others want TAP payments for their share of each stand, the following CCC-899's would need to be submitted:

- one CCC-899 for B and B General Partnership for 100 percent share of the citrus trees in Jefferson County
- one CCC-899 for John Brown for 100 percent interest in the pecan stand in Jefferson County
- one CCC-899 for John Brown for 25 percent interest in the huckleberry bushes operation in Jefferson County he shares with Jane Brown
- one CCC-899 for Jane Brown for 75 percent share of the citrus grove in Jefferson County she shares with John Brown
- one CCC-899 for John Brown with 100 percent share of the citrus grove physically located in De Soto County, but administered in Jefferson County.

#### A Filing CCC-899's (Continued)

**Example 2:** Smith Brothers, Inc., incurred eligible fruit tree losses and has 100 percent interest in the fruit trees.

Only one CCC-899 would be submitted for Smith Brothers, Inc., for its 100 percent share regardless of who owns Smith Brothers, Inc., or how it is comprised. The producer who suffered the loss is the producer who signs CCC-899. In this example, the Smith Brothers, Inc., is the producer that suffered the loss, and consequently, is the eligible applicant for TAP. The individual stockholders did not suffer the loss and are not individually eligible for the tree losses suffered by the corporation. Only an authorized representative of the corporation can sign CCC-899 on behalf of the corporation.

#### **B** Completing CCC-899's

- \*--An acreage report must first be filed according to 2-CP before completing CCC-899. Complete CCC-899 according to the following:
  - Parts A, B, and C are to be completed when CCC-899 is submitted
  - Part D is to be completed following FSA's field visit to verify cause of loss and determine trees/acres in stand according to paragraph 63
  - COC or designated representative will then approve or disapprove the information--\* entered in Part D, by signing Part E
    - **Note:** COC or designated representative **cannot** approve and sign CCC-899, Part E, before the appropriate level of environmental compliance has been successfully completed by appropriate signatories according to 1-EQ, paragraph 125, and subsequent revisions.
  - Part F is to be completed, and signed by applicant, after the applicant completes all practices and submits cost documentation for all components of the completed practices; receipts should include individual component cost indicating total cost for each practice, the date, and vendor's name and location
    - **Note:** If applicant chooses to replant different eligible trees, bushes, or vines than those initially lost, Part F must reflect the new crop, applicable practice codes, trees, acres, completed, and actual cost.
  - COC or designated representative shall then approve or disapprove CCC-899, and sign Part G.
    - **Note:** The signature date and approval date will be entered in the automated system **only** after the actual cost data is entered and CCC-899 is ready for payment.

#### C Signing and Certifying CCC-899's

When signing CCC-899, item 17A the applicant is:

- applying for TAP benefits for the applicant listed on CCC-899, item 2A
- certifying **all** of the following:
  - all trees, bushes, or vines entered on CCC-899 were planted for commercial purposes, and were lost and/or damaged because of an eligible natural disaster, as defined in Exhibit 2
  - •\*--applicant owns eligible trees, bushes, or vines, or is a producer of an annual crop from the tree, bush, or vine
  - all information on CCC-899 and all supporting documents provided is true and correct
  - benefits received under any other Federal disaster payment program for the same--\* loss has been or will be refunded, as applicable (paragraph 154)

**Note:** CCC-899's may be disapproved if information or evidence is false or in error, and other sanctions or penalties may apply.

- authorizing FSA officials to:
  - enter on, inspect, and verify **all** applicable acreage where the applicant has an interest for the purpose of confirming accuracy of the information provided
  - review, verify, and authenticate all information provided on CCC-899 and supporting documents.

#### **D** Signature Requirements

Follow 1-CM for signature requirements.

#### E Deleting CCC-899's

County Offices must not delete or remove from FSA records, copies of any signed CCC-899.

If an applicant requests to withdraw a signed CCC-899, the applicant must write "**Withdrawn**" on CCC-899, initial, and write the date next to "**Withdrawn**". County Offices will then delete CCC-899 from the automated system (paragraph 288).

**Notes:** For succession-in-interest, a new CCC-899 **must** be initiated by the successor, and CCC-899 for the predecessor will be deleted from the automated system.

See paragraph 92 for succession-in-interest provisions.

#### F Acting on CCC-899's

- \*--COC or CED if delegated, must act on all submitted and completed CCC-899's.--\*
- **Notes:** CED may delegate approval authority to PT's for routine cases. PT's will **not** be delegated authority to disapprove any CCC-899's.

STC's must review all CCC-899's approved or disapproved for State Office employees, COC members, CED's, County Office employees, and their spouses.

Before approving CCC-899, Part G, the approving official **must** ensure that **all** eligibility requirements are met, a field visit has been completed according to paragraph 63, and the approving official is satisfied with **all** of the following:

- stand is eligible according to paragraph 151
- applicant has a stand that sustained mortality loss in excess of 15 percent after adjustment for normal mortality
- applicant is considered an eligible owner according to paragraph 91

#### **F** Acting on CCC-899's (Continued)

- loss occurred because of an eligible natural disaster as defined in Exhibit 2
- •\*--FSA has made a decision about the number of acres and trees destroyed and damaged--\*
- all signature requirements on CCC-899, Part F are met
- all practices claimed for payment on the stand are complete
- all documentation is provided in support of payment
- all signature requirements are met.

If all TAP eligibility requirements are **not** met, or it is determined that the information on CCC-899 or any additional supporting documentation provided by the applicant is \*--inadequate or **not** accurate or justifiably reasonable, the following actions will be taken:--\*

- - disapprove CCC-899
  - notify the applicant of disapproval
  - provide the applicant applicable appeal rights according to 1-APP
  - thoroughly document reasons for disapproval in COC minutes, if disapproved by COC.

#### \*--G Late-Filed Provisions

The COC and STC do not have authority to approve programmatic relief for late-filed CCC-899's. However, a late-filed CCC-899 will be reviewed according to the following table:

**Note:** Neither COC nor STC are under any obligation to recommend relief. COC is not required to submit cases to STC that COC believes do not warrant relief, nor is STC required to submit cases to DAFP that STC believes do not warrant relief. If relief is not recommended by either COC or STC, the late-filed application will be disapproved and the County Office will notify the participant in writing of the decision on the participant's request for late-filed CCC-899. If CCC-899 is disapproved, not the participant, with appropriate appeal rights according to 1-APP (based on the reviewing authority's decision that the CCC-899 was late and that relief was not appropriate). Cases do not have to be submitted to STC or DAFP for disapproval of relief.

| If CCC-899 is submitted                                                                                                    | THEN do the following                                                                                                    |
|----------------------------------------------------------------------------------------------------|----------------------------------------------------------------------------------------------------|
| after the deadline, but it is not<br>accompanied by a written request<br>of the participant for late-filing                                                                                                    | County Office will issue a letter to the participant explaining<br>that FSA cannot process CCC-899 because it was filed after<br>the deadline. The letter must advise the participant that the<br>participant may, within 30 calendar days of the receipt of the<br>letter, file a written appeal to COC.                                   |
| after the application deadline and<br>is either accompanied by a<br>written request for late-filing or<br>the participant has filed a timely<br>appeal of the county FSA office's<br>notification that the application<br>cannot be processed. | <ul> <li>COC will review and make a determination of whether relief is appropriate and, if so, forward a recommendation to STC for final action. STC will review the participant's request and COC recommendation.</li> <li>Note: If the matter comes to COC by appeal, follow 1-APP for acknowledging and scheduling an appeal.</li> </ul> |
|                                                                                                    | Neither COC nor STC are under any obligation to recommend<br>relief. COC or STC can disapprove CCC-899 and choose not<br>to forward a recommendation for relief of approval of the<br>late-filed CCC-899 to DAFP. If relief is recommended, STC<br>will forward an appropriate recommendation to DAFP.<br>DAFP may:                         |
|                                                                                                    | • grant relief to approve the late-filed CCC-899                                                                                                    |
|                                                                                                    | <b>Note:</b> The FSA representative will sign and date CCC-899 with the effective DAFP decision date.                                                                                                    |
|                                                                                                    | • deny relief and disapprove the CCC-899.                                                                                                    |
|                                                                                                    | <b>Note:</b> State Offices will advise COC to notify the participant in writing that relief has been disapproved by DAFP. The letter must include appropriate appeal rights according to 1-APP.                                                                                                    |

# H Example of CCC-899

Following is an example of CCC-899.

| (04-15-14) Co                                                                                                    | EPARTMENT OF AGRICULTURE                                                                                                    |                                                                                                    |                                                                                                    | County FSA Name and Addre                                                                                                    | ess (Include Zip                                                                                                    | Code)                                                                                                    |
|----------------------------------------------------------------------------------------------------|----------------------------------------------------------------------------------------------------|----------------------------------------------------------------------------------------------------|----------------------------------------------------------------------------------------------------|----------------------------------------------------------------------------------------------------|----------------------------------------------------------------------------------------------------|----------------------------------------------------------------------------------------------------|
|                                                                                                    | ommodity Credit Corporation                                                                                                    |                                                                                                    |                                                                                                    | llier County FSA<br>34 Hancock Bridge Pa                                                                                                    | rkway                                                                                                    |                                                                                                    |
| TREE ASSISTA                                                                                                    | NCE PROGRAM APPLICATI                                                                                                    | ON FOR                                                                                                    | Ft.                                                                                                    | . Myers, FL 33903-7                                                                                                    | 094                                                                                                    |                                                                                                    |
|                                                                                                    | ES, BUSHES, AND VINES                                                                                                    |                                                                                                    | 1B.                                                                                                    | County FSA Office Telephone<br>(Include Area Code)<br>222-333-4444                                                                                                    | e Number                                                                                                    | 1C. Program Yea<br>2013                                                                                                    |
| form is 7 CFR Part 141<br>used to determine eligi<br>agencies, Tribal agenc<br>Routine Uses identifiec<br>failure to turnish the rev<br>This information collec<br>The provisions of crimi                                                                                                    | It is made in accordance with the Privacy A<br>6, the Commodity Credit Corporation Char<br>builty for tree assistance program benefits,<br>les, and nongovernmental entities that hav<br>I in the System of Records Notice for USD/<br>guested information will result in a determi-<br>tion is exempted from the Paperwork Redu<br>al and civil fraud, privacy, and other statu                                                                                                    | ter Act (15 U.S.C. 7<br>The information co<br>e been authorized a<br>A/FSA-2, Farm Rec<br>nation of ineligibility<br>ction Act as specifie                                                                                                    | 714 et seq<br>llected on<br>access to i<br>ords File (<br>for tree as<br>ed in the A                                                                                                    | .), and the Agricultural Act of 2014<br>this form may be disclosed to othe<br>the information by statute or regula<br>Automated). Providing the reques<br>ssistance program benefits.<br>Agricultural Act of 2014 (Pub. L. 11.                                                                                                    | (Pub. L. 113-79)<br>or Federal, State<br>tion and/or as d<br>ted information<br>3-79, Title I, Sub                                                                                              | ). The information will i<br>, Local government<br>escribed in applicable<br>is voluntary. However,<br>title F – Administration)                                                                                                    |
| COUNTY FSA OFFICE<br>PART A - APPLICANT INF                                                                                                    |                                                                                                    |                                                                                                    |                                                                                                    |                                                                                                    |                                                                                                    |                                                                                                    |
| 2A. Applicant's Name                                                                                                    | Chilling                                                                                                    | 2B. Ap                                                                                                    | plicant's                                                                                                    | Address (Including Zip Code)                                                                                                    |                                                                                                    |                                                                                                    |
| Robert Sams                                                                                                    |                                                                                                    |                                                                                                    | chard                                                                                                    |                                                                                                    |                                                                                                    |                                                                                                    |
|                                                                                                    |                                                                                                    | FC. M                                                                                                    | yers,                                                                                                    | гц 33903                                                                                                    |                                                                                                    |                                                                                                    |
| PART B - APPLICANT'S S                                                                                                    |                                                                                                    |                                                                                                    |                                                                                                    |                                                                                                    | 4. Disaster                                                                                                    | Event                                                                                                    |
|                                                                                                    | rsery tree grower that planted trees fo                                                                                                    | -                                                                                                    | -                                                                                                    |                                                                                                    | Hurrica                                                                                                    |                                                                                                    |
|                                                                                                    | out have a production history for comr                                                                                                    |                                                                                                    | -                                                                                                    |                                                                                                    |                                                                                                    |                                                                                                    |
| 5. Disaster Date<br>05-03-2013                                                                                                    | 6. Crop Name<br>0023 - Oranges                                                                                                    | 7. Stand Nu<br>246                                                                                                    | Imber                                                                                                    | 8. Applicant's Share                                                                                                    | 9. Total Acr                                                                                                    | es in Stand<br>5                                                                                                    |
|                                                                                                    |                                                                                                    |                                                                                                    |                                                                                                    |                                                                                                    |                                                                                                    |                                                                                                    |
| 10. Total Acres Damaged 3                                                                                                    | 11. Total Trees in Stand<br>500                                                                                                    | 12. Total Trees                                                                                                    | s Lost                                                                                                    | 13. Total Trees Damaged                                                                                                    | 14. Total Re                                                                                                    | 250                                                                                                    |
|                                                                                                    | 15. Practice Code                                                                                                    |                                                                                                    |                                                                                                    | 16. Trees/Acres                                                                                                    | Requested                                                                                                    |                                                                                                    |
|                                                                                                    | e replacement per tree                                                                                                    | 25                                                                                                    |                                                                                                    |                                                                                                    |                                                                                                    |                                                                                                    |
| 10 - planting cost p                                                                                                    |                                                                                                    | 25                                                                                                    |                                                                                                    |                                                                                                    |                                                                                                    |                                                                                                    |
| 14 - site preparatic                                                                                                    | n per acre                                                                                                    | 3                                                                                                    | acres                                                                                                    |                                                                                                    |                                                                                                    |                                                                                                    |
| Payments under the Tree Assi<br>grown for the commercial pro                                                                                                    | RTIFICATION STATEMENT<br>istance Program will be made to elig<br>iduction of an annual crop and who s<br>st complete and file Form CCC-899                                                                                                    | uffered eligible l                                                                                                    | losses du                                                                                                    | e to natural disaster, adverse                                                                                                    | weather, or ot                                                                                                    | her environmental                                                                                                    |
| <ul> <li>Payments under the Tree Assi<br/>grown for the commercial pro-<br/>condition. Each producer mu</li> <li>1. Agrees to provide FSA an<br/>applicant's certification;</li> <li>2. Understands the applicatic</li> <li>3. Authorizes FSA, at any tir<br/>has an interest;</li> <li>4. Agrees to comply with, an<br/>assistance are available for</li> <li>5. Agrees to complete all rep<br/>approval.</li> <li>I certify that:</li> <li>1. The losses occurred during</li> <li>3. If determined eligible, I wi<br/>for normal mortality), and</li> </ul>                                                                                                    | stance Program will be made to elig<br>duction of an annual crop and who s<br>st complete and file Form CCC-899<br>y documentation required to determi-<br>on may be disapproved if the applican-<br>ne, with or without the applicant is subj<br>completing this form;<br>lanting, rehabilitation, and other app<br>wided by me or my legal representat<br>t the disaster date listed in Item 5.<br>Ill receive the lesser of: (a) 65 percei<br>or 50 percent of the producer's actua                                                                                                    | uffered eligible l<br>to be eligible to n<br>ne eligibility that<br>nt fails to provide<br>resence, to enter<br>ect to, all the reg<br>ropriate program<br>ive is true and co<br>nt of the produce<br>al cost of rehabili                                                                                                    | losses du<br>receive p<br>t verifies<br>e any inf<br>upon, in:<br>ulations<br>i-related<br>prrect.<br>r's actua<br>itation, in                                                                                                    | e to natural disaster, adverse v<br>rogram benefits. By signing<br>and supports all information<br>formation requested by FSA;<br>spect and verify all acres and<br>governing the program and u<br>activities within 12 months fr<br>l cost of replanting, in excess<br>n excess of 15 percent damage                                                                                                    | weather, or ot<br>this applicatio<br>provided, incl<br>crops in which<br>nderstands the<br>om the date o<br>of 15 percent<br>c or mortality                                                     | her environmental<br>n, applicant:<br>uding the<br>h the applicant<br>at instructions and<br>f application<br>mortality (adjusted                                                                                                    |
| <ul> <li>Payments under the Tree Assi<br/>grown for the commercial pre<br/>condition. Each producer mu</li> <li>1. Agrees to provide FSA an<br/>applicant's certification;</li> <li>2. Understands the applicatic</li> <li>3. Authorizes FSA, at any tir<br/>has an interest;</li> <li>4. Agrees to comply with, an<br/>assistance are available for</li> <li>5. Agrees to complete all rep<br/>approval.</li> <li>I certify that:</li> <li>1. The above information prec</li> <li>2. The losses occurred during</li> <li>3. If determined eligible, I wi<br/>for normal mortality), and<br/>tree damage and mortality</li> <li>4. I understand that this appli<br/>associated with the provisi</li> <li>17A. Applicant's Signature (B</li> <li>/s/ Robert Sams</li> </ul> | stance Program will be made to elig<br>duction of an annual crop and who s<br>st complete and file Form CCC-899<br>y documentation required to determi<br>on may be disapproved if the applican<br>ne, with or without the applicant is subj<br>completing this form;<br>lanting, rehabilitation, and other app<br>wided by me or my legal representat<br>t the disaster date listed in Item 5.<br>ill receive the lesser of: (a) 65 percer<br>for 50 percent of the producer's actus<br>; or (b) the maximum eligible amou<br>cation may be disapproved if inform<br>on of false or erroneous information<br>y) | auffered eligible l<br>to be eligible to i<br>ne eligibility that<br>nt fails to provide<br>resence, to enter<br>ect to, all the reg<br>ropriate program<br>ive is true and co<br>nt of the produce<br>al cost of rehabili<br>nt established for<br>ation or evidence<br>could apply, inc<br>tel/Relationship o<br>persentative Ca<br>irvin Represes<br>ioners, employees, a | losses du<br>receive p<br>t verifies<br>e any inf<br>upon, in:<br>ulations<br>-related<br>prrect.<br>r's actua<br>itation, ir<br>the prac<br>the prac<br>the | e to natural disaster, adverse v<br>rogram benefits. By signing<br>and supports all information<br>ormation requested by FSA;<br>spect and verify all acres and<br>governing the program and u<br>activities within 12 months fr<br>l cost of replanting, in excess<br>a excess of 15 percent damage<br>citce by the Deputy Administr<br>ed is false or in error, and that<br>at not limited to those provide<br>vidual Signing in the | weather, or ot<br>this applicatio<br>provided, incl<br>crops in which<br>nderstands the<br>om the date o<br>of 15 percent<br>cor mortality<br>ator.<br>civil or crimi<br>d for in 18 U.<br>17C. | her environmental<br>n, applicant:<br>uding the<br>n the applicant<br>at instructions and<br>f application<br>mortality (adjusted<br>(adjusted for normal<br>nal penalties<br>S.C. 1001.<br>Date (MM-DD-YYYY)<br>05-08-2013<br>if origin, age, disability, see<br>is derived from any pubb |

# H Example of CCC-899 (Continued)

| 19 Disaster Eurot                                                                                                    |                                                                                       | N (FOR FS.                                  |                                                                              |                                                                                                    | Of Chanal Minut  | or 22 Total Data main and T                                                                                                    |
|----------------------------------------------------------------------------------------------------|---------------------------------------------------------------------------------------|---------------------------------------------|------------------------------------------------------------------------------|----------------------------------------------------------------------------------------------------|------------------|----------------------------------------------------------------------------------------------------|
| 18. Disaster Event<br>Hurricane                                                                                                    | 19. Disaster Da                                                                       | te                                          | 20. Crop N<br>0023 - 0                                                       |                                                                                                    | 21. Stand Number | er 22. Total Determined Tree<br>in Stand                                                                                           |
|                                                                                                    |                                                                                       |                                             |                                                                              | -                                                                                                    | 246              | 500                                                                                                    |
| 23. Total Determined Trees                                                                                                    |                                                                                       | termined Tre                                | es Lost for                                                                  | 25. Total Determine                                                                                                    | d Trees Damaged  | 26. Total Determined Damaged                                                                                                    |
| Lost                                                                                                    | Payment                                                                               | t<br>205                                    |                                                                              |                                                                                                    | 1                | Trees for Payment                                                                                                    |
| 250                                                                                                    |                                                                                       |                                             |                                                                              |                                                                                                    |                  | -                                                                                                    |
| 27. Total Determined<br>Acres in Stand                                                                                                    | in Stand                                                                              |                                             | naged Acres                                                                  | 29. Total Determine                                                                                                    | -                | 30. Total Replanted Trees                                                                                                    |
| 5                                                                                                    |                                                                                       | 3                                           |                                                                              | 2.                                                                                                    | .5               | 250                                                                                                    |
|                                                                                                    | 31. Practice Code                                                                     | •                                           |                                                                              |                                                                                                    | 32. Trees/       | /Acres                                                                                                    |
| 01 - fruit & nut t:                                                                                                    | ree replacemer                                                                        | nt per tr                                   | ee                                                                           | 205                                                                                                    |                  |                                                                                                    |
| 10 - planting cost                                                                                                    | per eligible                                                                          | tree                                        |                                                                              | 205                                                                                                    |                  |                                                                                                    |
| 14 - site preparat:                                                                                                    | ion per acre                                                                          |                                             |                                                                              | 2.5 acres                                                                                                    |                  |                                                                                                    |
| PART E – COC APPRO                                                                                                    | VAL OR DISAPPI                                                                        | ROVAL OF                                    | TAP LOSS                                                                     | AND ACRES FOR PA                                                                                                    | YMENT            |                                                                                                    |
| 33A. COC Signature                                                                                                    |                                                                                       |                                             |                                                                              | 3B. Action:                                                                                                    |                  | 33C. Date (MM-DD-YYYY)                                                                                                    |
|                                                                                                    |                                                                                       |                                             |                                                                              | APPROVED [                                                                                                    | DISAPPROVED      |                                                                                                    |
| 34. Remarks                                                                                                    |                                                                                       |                                             |                                                                              |                                                                                                    |                  |                                                                                                    |
| 4. Remarks                                                                                                    |                                                                                       |                                             |                                                                              |                                                                                                    |                  |                                                                                                    |
|                                                                                                    |                                                                                       |                                             |                                                                              |                                                                                                    |                  |                                                                                                    |
| PART F – CERTIFICATI<br>35. Disaster Event<br>Hurricane                                                                                                    |                                                                                       | ATION FOR<br>5. Disaster D:<br>05-03-2      | ate                                                                          | • ( <b>To Be Completed b</b><br><b>37. Crop Name</b><br>0023 - Oranges                                                           | oy Applicant)    | <b>38. Stand Number</b> 246                                                                                                    |
| <ol><li>Disaster Event</li></ol>                                                                                                    |                                                                                       | 6. Disaster D                               | ate                                                                          | 37. Crop Name                                                                                                    | by Applicant)    |                                                                                                    |
| 35. Disaster Event<br>Jurricane                                                                                                    |                                                                                       | 6. Disaster D                               | ate                                                                          | 37. Crop Name                                                                                                    |                  |                                                                                                    |
| 35. Disaster Event<br>Hurricane<br>39. Pra<br>01 - fruit & nut t:                                                                                                    | Ctice Code                                                                            | 6. Disaster Da<br>05-03-2                   | ate                                                                          | <b>37. Crop Name</b><br>0023 - Oranges                                                                                           |                  | 246                                                                                                    |
| 35. Disaster Event<br>Hurricane<br>39. Pra<br>11 - fruit & nut t:<br>tree                                                                                                    | ctice Code                                                                            | 5. Disaster Da<br>05-03-2<br>nt per         | ate<br>2013<br>250                                                           | <b>37. Crop Name</b><br>0023 - Oranges                                                                                           |                  | 246<br>41. Actual Cost<br>\$ 2, 350                                                                                                |
| 35. Disaster Event<br>Hurricane<br>39. Pra<br>D1 - fruit & nut t:<br>cree<br>10 - planting cost                                                                                                    | ctice Code<br>ree replacemen<br>per eligible                                          | 5. Disaster Da<br>05-03-2<br>nt per         | ate<br>2013<br>250<br>250                                                    | <b>37. Crop Name</b><br>0023 - Oranges                                                                                           |                  | 246<br>41. Actual Cost<br>\$ 2,350<br>\$ 680                                                                                       |
| 35. Disaster Event<br>Hurricane<br>39. Pra<br>21 - fruit & nut t:<br>cree<br>10 - planting cost<br>14 - site preparat:                                                                                      | ctice Code<br>ree replacemen<br>per eligible<br>ion per acre                          | 5. Disaster Da<br>05-03-2<br>nt per         | ate<br>2013<br>250<br>250<br>3 acres                                         | 37. Crop Name<br>0023 - Oranges<br>40. Trees/Acres                                                                               | Completed        | 246<br>41. Actual Cost<br>\$ 2,350<br>\$ 680<br>\$ 1,725                                                                           |
| <ul> <li>39. Disaster Event<br/>Hurricane</li> <li>39. Pra</li> <li>01 - fruit &amp; nut t:<br/>ree</li> <li>10 - planting cost</li> <li>14 - site preparat.</li> <li>120. Applicant's Signature</li> </ul> | ctice Code<br>ree replacemen<br>per eligible<br>ion per acre                          | 5. Disaster Da<br>05-03-2<br>nt per         | ate<br>2013<br>250<br>250<br>3 acres<br>42B. Title/Re<br>Repres              | 37. Crop Name<br>0023 - Oranges<br>40. Trees/Acres                                                                               | Completed        | 246<br>41. Actual Cost<br>\$ 2, 350<br>\$ 680<br>\$ 1,725<br>42C. Date<br>(MM-DD-YYYY)                                             |
| 35. Disaster Event<br>Hurricane<br>39. Pra<br>D1 - fruit & nut t:<br>tree<br>10 - planting cost<br>14 - site preparat.                                                                                      | ctice Code<br>ree replacemen<br>per eligible<br>ion per acre                          | 5. Disaster Da<br>05-03-2<br>nt per         | ate<br>2013<br>250<br>250<br>3 acres<br>42B. Title/Re<br>Repres              | 37. Crop Name<br>0023 - Oranges<br>40. Trees/Acres                                                                               | Completed        | 246<br>41. Actual Cost<br>\$2,350<br>\$680<br>\$1,725<br>42C. Date                                                                 |
| <ul> <li>39. Disaster Event<br/>Hurricane</li> <li>39. Pra</li> <li>01 - fruit &amp; nut t:<br/>ree</li> <li>10 - planting cost</li> <li>14 - site preparat.</li> <li>120. Applicant's Signature</li> </ul> | ctice Code<br>ree replacemen<br>per eligible<br>ion per acre                          | 5. Disaster Da<br>05-03-2<br>nt per         | ate<br>2013<br>250<br>250<br>3 acres<br>42B. Title/Re<br>Repres              | 37. Crop Name<br>0023 - Oranges<br>40. Trees/Acres                                                                               | Completed        | 246<br>41. Actual Cost<br>\$ 2, 350<br>\$ 680<br>\$ 1,725<br>42C. Date<br>(MM-DD-YYYY)                                             |
| 35. Disaster Event<br>Hurricane<br>39. Pra<br>01 - fruit & nut t:<br>tree<br>10 - planting cost<br>14 - site preparat.<br>32A. Applicant's Signature<br>5/ Robert Sams                                      | ctice Code<br>ree replacemer<br>per eligible<br>ion per acre<br>(By)                  | 5. Disaster D.<br>05-03-2<br>nt per<br>tree | ate<br>2013<br>250<br>250<br>3 acres<br>42B. Title/Re<br>Repres<br>/s/ Marv. | 37. Crop Name<br>0023 - Oranges<br>40. Trees/Acres<br>elationship of the Individu<br>sentative Capacity<br>in Represents         | Completed        | 246<br>41. Actual Cost<br>\$ 2, 350<br>\$ 680<br>\$ 1,725<br>42C. Date<br>(MM-DD-YYYY)                                             |
| 35. Disaster Event<br>durricane<br>39. Pra<br>10 - fruit & nut t:<br>tree<br>10 - planting cost<br>14 - site preparat.<br>32A. Applicant's Signature<br>is/ Robert Sams<br>PART G - COC APPRO               | ctice Code<br>ree replacemer<br>per eligible<br>ion per acre<br>(By)<br>VAL OR DISAPP | 5. Disaster D.<br>05-03-2<br>nt per<br>tree | ate<br>2013<br>250<br>250<br>3 acres<br>42B. Title/Re<br>Repres<br>/s/ Marv. | 37. Crop Name<br>0023 - Oranges<br>40. Trees/Acres<br>elationship of the Individu<br>sentative Capacity<br>in Represents         | Completed        | 246<br>41. Actual Cost<br>\$ 2,350<br>\$ 680<br>\$ 1,725<br>42C. Date<br>(MM-DD-YYYY)<br>04-29-2014<br>43C. Date                   |
| <ul> <li>39. Disaster Event<br/>Hurricane</li> <li>39. Pra</li> <li>01 - fruit &amp; nut t:<br/>ree</li> <li>10 - planting cost</li> <li>14 - site preparat.</li> <li>120. Applicant's Signature</li> </ul> | ctice Code<br>ree replacemer<br>per eligible<br>ion per acre<br>(By)<br>VAL OR DISAPP | 5. Disaster D.<br>05-03-2<br>nt per<br>tree | ate<br>2013<br>250<br>250<br>3 acres<br>42B. Title/Re<br>Repres<br>/s/ Marv. | 37. Crop Name<br>0023 - Oranges<br>40. Trees/Acres<br>elationship of the Individu<br>sentative Capacity<br>in Represents<br>MENT | Completed        | 246<br>41. Actual Cost<br>\$ 2, 350<br>\$ 680<br>\$ 1, 725<br>42C. Date<br>(MM-DD-YYYY)<br>04-29-2014<br>43C. Date<br>(MM-DD-YYYY) |

#### 61.5 CCC-899's for Cumulative Losses Due to Plant Disease

# A Filing CCC-899's for Cumulative Plant Disease Losses --\*

Producers suffering cumulative losses because of plant disease, such as citrus greening, must contact their administrative County Office to report the presence of the disease. For cases where STC has requested a loss period for plant disease and DAFP has approved that request, the loss period for the plant disease begins when the producer first recognizes the disease in the stand, and ends when an infected tree becomes either biologically dead or no longer commercially viable within the loss period established by STC and DAFP according to paragraph 31. The 15 percent mortality threshold and normal mortality calculation is cumulative based on the loss and time period. \* \* \*

\*--The Loss Adjuster Management software requires the stand number from the CCC-899 TAP application in order to pay LA's for performing field inspections for TAP; therefore, manual CCC-899's are no longer authorized for cumulative plant disease losses. County offices must enter all previously filed manual CCC-899's for cumulative mortality losses due to plant disease into the automated system.

Producers must \* \* \* annually file CCC-899 by stand to report the number of trees lost, even though they may not file for assistance until a subsequent year in the loss period. At this time the County Office can update the total determined tree, bush, or vine losses in the automated system.

**Note:** Cumulative CCC-899's must be filed according to the time line in paragraph 31 C.

### **B** Finalizing CCC-899 for Cumulative Losses Due to Plant Disease

The CCC-899 may be finalized when the producer requests to file one cumulative CCC-899 capturing all loss in the approved loss period.

Before approving CCC-899 for payment, the approving official must ensure that all eligibility requirements are met, and a field visit has been completed to verify practice completion. See paragraph 63 for LA requirements.--\*

### 62 Reimbursement and Qualifying Losses

### A Eligibility Overview

TAP provides replanting and rehabilitation assistance to eligible orchardists and nursery tree growers that suffered more than a 15 percent tree, bush, or vine mortality loss, adjusted for normal mortality, on a stand as a result of natural disaster.

**Important:** A stand that did not sustain a mortality loss is **not** eligible for payment.

# \*--B TAP Eligibility for Those Who Replant Trees

Eligible orchardists or nursery tree growers who planted trees for commercial production, but lost those previously planted trees because of an eligible natural disaster, may be reimbursed for the cost of replanting trees and/or rehabilitating trees damaged, in excess of 15 percent mortality (adjusted for normal tree mortality), as follows:--\*

- for replanting and the cost of seedlings or cuttings, for tree, bush, or vine replacement the lesser of either of the following:
  - 65 percent of the actual total cost of the practice
  - total amount calculated using rates established by DAFP for the practice
- for the cost of pruning, removal, and other costs incurred for salvaging existing trees, bushes, or vines, or in the case of mortality, to prepare the land to replant trees, bushes, or vines, the lesser of either of the following:
  - 50 percent of the actual cost of the practice
  - amount calculated using rates established by DAFP for the practice.

#### 62 Reimbursement and Qualifying Losses (Continued)

#### C Eligibility for Replanting or Rehabilitation Under TAP Following Natural Disaster

Eligible orchardists or nursery tree growers who did not plant the trees that were lost or suffered damage because of an eligible natural disaster, but have a production history for commercial purposes on planted or existing trees may be eligible for TAP for rehabilitation of damaged trees if **both** of the following occur:

- tree mortality exceeds 15 percent (adjusted for normal mortality)
- tree damage exceeds 15 percent (adjusted for normal tree damage).

**Notes: An e**ligible orchardists or nursery tree grower who rehabilitates will not be eligible for TAP payments for replanting practices.

Only an owner of planted trees or a lessee who had planted trees that were lost because of natural disaster, and who also replants the trees (all other eligibility and loss threshold provisions apply) is eligible for replanting of trees.

If there is tree damage, then tree loss (mortality plus normal mortality) **must** be met **before** eligibility for tree damage can be determined. Payments for pruning, removing, and other costs incurred for salvaging existing trees or, for tree mortality, to prepare the land to replant trees, is the lesser of the following:

- 50 percent of the actual total cost of the practice
- total amount calculated using rates established by DAFP for the practice.

**Note:** Losses from different stands with the same crop type will **not** be averaged to determine loss eligibility.

#### \*--D TAP Eligibility for Beginning Farmer to Rancher or Veteran Farmer to Rancher

Beginning with 2019 losses, eligible beginning farmer or ranchers or veteran farmers or ranchers who planted trees for commercial production, but lost those previously planted trees because of an eligible natural disaster, may be reimbursed for the cost of replanting trees and/or rehabilitating trees damaged, in excess of 15 percent mortality (adjusted for normal tree mortality), as follows:

- for replanting and the cost of seedlings or cuttings, for tree, bush, or vine replacement the lesser of either of the following:
- 75 percent of the actual total cost of the practice
- total amount calculated using rates established by DAFP for the practice--\*

#### 62 Reimbursement and Qualifying Losses (Continued)

#### \*--D TAP Eligibility for Beginning Farmer to Rancher or Veteran Farmer to Rancher

- for the cost of pruning, removal, and other costs incurred for salvaging existing trees, bushes, or vines, or in the case of mortality, to prepare the land to replant trees, bushes, or vines, the lesser of the following:
  - 75 percent of the actual total cost of the practice
  - total amount calculated using rates established by DAFP for the practice.

**Important:** Applicants must meet the definition of a beginning farmer or rancher or veteran farmer or rancher at the time the CCC-899 is filed.

#### E Acreage Reports Determining Losses Without Physical Evidence

An acreage report for trees, bushes, and vines must be filed according to 2-CP. If physical--\* evidence of the lost trees, bushes, or vines no longer exists, the owner must provide evidence acceptable for COC to determine the eligible trees, bushes, or vines existed and were lost on each stand because of the approved eligible natural disaster condition. The owner has the burden of proof to substantiate previous existence of trees that no longer exist. Evidence that COC may determine acceptable includes the following:

- receipts for the original purchase of the eligible trees, bushes, or vines where TAP is requested
- documentation of labor and equipment used to plant or remove the eligible trees, bushes, or vines that were lost
- chemical, fertilizer, or other related receipts to substantiate the existence of the eligible trees, bushes, or vines
- RMA appraisal worksheet may be used by COC to substantiate applicant's certification of trees lost

**Note:** This may be considered; however, FSA is under **no** obligation to find or obtain these records.

- certifications of tree, bush, or vine losses by third parties (indirectly involved), such as consultants, Extension Service, universities, or Government personnel, but only if the following conditions are met:
  - there is no other documentation available
  - COC determines the cost estimates are reasonable for the practice compared to actual cost documentation submitted by other contractors or vendors for comparable practice components for that crop type and stand.

#### 62 Reimbursement and Qualifying Losses (Continued)

#### **F** Ineligible Trees, Bushes, or Vines

See Exhibit 2 for the definitions of trees, bushes, or vines.

The following are examples of trees, bushes, or vines **not** eligible for TAP:

- trees grown for pulp or timber
- •\*--other trees, bushes, or vines **not** grown for commercial sale or use or for production of--\* annual crops
- tomatoes, pumpkins, watermelons, and pineapple.

#### **G** Ineligible Losses

Losses ineligible for TAP include the following:

- trees replanted, but destroyed either before an application for payment is filed or paid by FSA, or destroyed within 1 year of replanting for other than natural disaster
- losses because of lack of irrigation systems, or other conditions not included in the definition of natural disaster (see Exhibit 2 for definition)
- losses that could have been prevented through readily available horticultural measures
- losses of trees, bushes, or vines that would have normally been replanted within the 12-month period following the loss, in absence of a natural disaster
- losses of fruit and nut trees that were not planted for commercial purposes
- losses of eligible trees covered by a current CRP, ECP, or WRP contract (paragraph 154)
- losses of plants grown outside USDA hardiness zone for the recognized crop type grown
- losses of trees grown for commercial timber or pulp
- losses not directly affected by an eligible natural disaster.

**Example:** Damaging weather interrupts electrical power service causing irrigation pumps to fail. The loss of trees, bushes, or vines because of the lack of water from the failure of the irrigation equipment is **not** eligible because natural disaster did not directly impact the trees, bushes, or vines.

# A Authorized Use of Certified FSA Loss Adjusters (LA) for TAP

- \*--Certified FSA LA's will perform field visits for TAP. Certified LA's may also be used for any prior year TAP work. Follow procedure in 2-NAP to obtain the services of certified--\* LA's.
  - **Note:** If a certified LA is unable to timely perform the field visit, an FSA representative may be used.

# **B** Loss Adjustment Responsibilities for TAP

Responsibilities include, but are not limited to, the following:

- use and be proficient with the applicable loss adjustment equipment
- be familiar with TAP eligibility requirements, this handbook, TAP regulation (7 CFR §1416.400 Subpart E), and CCC-899 (TAP Application)
- review applicant's CCC-899 and all supporting documentation; that is, review and verify acreage report, before performing on-site visual inspections to verify loss
- •\*--advising applicant not to begin TAP practices until successful completion of the appropriate level of environmental review by designated FSA staff, and TAP approval has been received in writing

Note: LA's are not authorized to complete FSA-850 on behalf of FSA.--\*

- timely perform on-site visual inspections to verify **actual** qualifying losses and the number of tree and acres involved
- consult qualified experts, such as Department of Forestry, Universities, Extension Service, etc., for guidance in determining appropriate practices
- for plant disease mortality losses, consult with STC to verify the determined loss period established for a specific plant disease
- perform a second on-site visual inspection to verify practice completion.

# C Field Visit to Verify Applicant's Claim

Before COC approval of CCC-899, Part E, a certified FSA LA will perform a field visit and manually document the following on CCC-899, Part D:

- eligible disaster event
- date of disaster event

## 63 Loss Adjustment Requirements (Continued)

## C Field Visit to Verify Applicant's Claim (Continued)

- name of lost and/or damaged crop
- stand number
- total determined number of trees in the stand
- •\*--LA's should take photos to assist with FSA's subsequent environmental review--\*
- total determined number of trees lost (reached mortality, i.e., dead, above and below ground) in the stand
- **Note:** Death of a plant's graft or scion that necessitates removal and replacement of the plant's rootstock may be counted toward the 15 percent mortality adjusted for normal mortality.
- total determined number of trees lost (reached mortality, i.e., dead, above and below ground), eligible for payment
- total determined number of trees damaged in the stand
- total determined number of trees damaged in the stand eligible for payment
- total determined acres in the stand

Note: Review and verify the acreage report submitted by applicant.

- total determined damaged acres in the stand
- total determined damaged acres in the stand eligible for payment
- applicable DAFP-established practice codes
- trees and/or acres eligible for each practice code (see subparagraph 152 A for a list of eligible practice codes and maximum payment rates).
- **Note:** LA's may consult qualified experts, i.e., Department of Forestry, Universities, Extension Service, etc., for guidance in determining appropriate practices.
- **Important:** In cases of plant disease or insect infestation, COC may require information from a qualified expert to determine the extent of loss.

## \*--63 Loss Adjustment Requirements (Continued)

## **D** Verifying Losses

Regardless of the number of trees for which the applicant requests TAP, the FSA representative must be able to determine the actual number of trees and acres in the stand, and actual trees lost and damaged because of an eligible natural disaster, to ensure that the correct eligible loss threshold calculation is performed.

- Example: The applicant reports he or she will only replace 30 trees in a 10-acre orchard. FSA representative visits the orchard and determines the total number of trees in the stand is 1,000, and actual trees lost is 400, which meets the 15 percent mortality loss threshold (15 percent + 3 percent normal mortality) (1,000 x 18 percent = 180 trees that must be lost).
- **Notes:** If at the time the applicant reports the completed practices, records show 100 trees were replanted instead of the 30 trees, the applicant will be eligible for reimbursement on the 100 trees. This applies because the maximum number of trees for TAP assistance that may be paid in this example is 328 trees:

400 trees lost **x** 18% (15% mortality + 3% normal mortality) = 72 trees 400 trees lost -72 trees = 328 trees eligible for payment.

CCC-899 **must** be modified to reflect the change and approved by COC (Part 10, Section 1, Subsections 2 and 3).

## **E** Field Visit to Verify Practice Completion

Before COC approval of CCC-899, Part G, an FSA certified LA shall perform a field visit to verify practice completion, and that all eligibility requirements have been met.--\*

## \*--A TAP Payment Eligibility

Eligible orchardists and nursery tree growers qualify under TAP for eligible tree, bush, and vine mortality and damage losses in excess of 15 percent, adjusted for normal mortality and normal damage, that occurred in the calendar year (or loss period in the case of plant disease) where benefits are requested, due to an eligible natural disaster.--\*

Qualifying applicants are eligible for the **lesser** of either of the following:

- 65 percent of their actual cost for replanting trees (in excess of 15 percent mortality, adjusted for normal mortality) **and** 50 percent of the actual cost of pruning, removing, and other costs incurred to salvage existing trees or, in the case of tree mortality, to prepare the land to replant trees, in excess of 15 percent mortality \* \* \* (adjusted for normal mortality)
- payment amount calculated using the maximum DAFP-established practice payment rates.

After the applicant qualifies for payment by meeting the 15 percent tree mortality threshold plus normal mortality, payments will be calculated as the **lesser** of the following:

- Actual Cost Receipts **x** Percent Applicant Share **x** Percent Payment Level = Total Payment
- Total Determined Trees Lost, Trees Damaged, and Acres x Percent Applicant Share x Practice Payment Rate = Total Payment.

## **B** Loss Examples

**Example 1:** In the following example, Bonnie, owner of stand 123, reported a total stand of 500 apple trees on 5 acres and a loss of 250 apple trees on 3 acres. Bonnie filed CCC-899 to replant all 250 of the lost apple trees. Bonnie indicated a producer's share of 100 percent. The loss threshold is 15 percent and the normal mortality rate is 3 percent. COC representative subsequently visited the orchard and determined that, because of an eligible disaster condition, 250 fruit trees were lost on 3 acres.

| <b>Stand Information:</b> | Stand Number 123               |     |
|---------------------------|--------------------------------|-----|
|                           | Total Trees in Stand           | 500 |
|                           | Total Acres in Stand           | 5   |
|                           | Total Determined Lost Trees    | 250 |
|                           | Total Determined Damaged Trees | 0   |
|                           | Total Acres Requested          | 3   |

• The first calculation is to determine if Bonnie is eligible for TAP.

## Calculate loss threshold and normal mortality on stand of trees as follows.

| 500 trees in stand x 15% loss threshold =  | 75 trees        |
|--------------------------------------------|-----------------|
| 500 trees in stand x 3% normal mortality = | <u>15</u> trees |
|                                            | <b>90</b> trees |

Bonnie is eligible for TAP because the 250 trees lost are greater than the loss threshold of 90 trees.

• The second calculation is to determine the trees and acres for payment.

#### Calculate trees and acres for payment as follows.

250 trees lost -45 (250 trees lost x 18% (15% loss threshold + 3% normal mortality) = 45 trees)) **205** trees eligible for payment

3.0 acres lost <u>-.5</u> acre (3 acres lost x 18% (15% loss threshold + 3% normal mortality) = .5 acre)) **2.5** acres eligible for payment

Bonnie is eligible for payment on:

- 205 trees
- 2.5 acres.

#### **B** Loss Examples (Continued)

#### **Example 1: (Continued)**

• The following DAFP-established practice rates and payment levels were used to determine Bonnie's maximum eligible payment amount:

#### **Practice Code 01 - (Fruit and Nut Tree Replacement Per Tree = \$8)**

| 205 trees x 100% (share) x \$8 per tree = | \$1,640 |
|-------------------------------------------|---------|
|-------------------------------------------|---------|

#### **Practice Code 10 - (Tree Planting Cost Per Tree = \$2)**

205 trees x 100% (share) x \$2 per tree = 410

#### **Practice Code 14 - (Site Preparation Per Acre = \$500 per acre)**

2.5 acres x 100% (share) x \$500 = 1,250

#### Actual cost receipts submitted by Bonnie are calculated as follows.

Receipts for tree replacement:  $1,000 \times 100\%$  (share)  $\times 65\%$  (payment level) = 650Receipts for tree planting:  $500 \times 100\%$  (share)  $\times 65\%$  (payment level) = 325Site preparation expense:  $1,200 \times 100\%$  (share)  $\times 50\%$  (payment level) = 600

- Bonnie is eligible for the **lesser** of the maximum payment or actual cost per practice as follows:
  - practice 01: \$650 (actual cost)
  - practice 10: \$325 (actual cost)
  - practice 14: \$600 (actual cost).

In this example, Bonnie's estimated TAP payment amount is \$1,575.

## **B** Loss Examples (Continued)

**Example 2:** Gray, owner of stand 221, reported a total of 400 trees with loss of 30 lemon trees, and damage of 75 lemon trees on 2 acres of his 6-acre orchard. Gray indicated a producer's share of 100 percent. COC representative visited the orchard and determined, because of eligible disaster condition, 30 lemon trees were lost, and 75 lemon trees were damaged on 2 acres.

| Stand Information: | Stand Number                   | 221 |
|--------------------|--------------------------------|-----|
|                    | Total Trees in Stand           | 400 |
|                    | Total Acres in Stand           | 6   |
|                    | Total Determined Lost Trees    | 30  |
|                    | Total Determined Damaged Trees | 75  |
|                    | Total Acres Requested          | 2   |

• The first calculation is to determine if Gray is eligible for TAP.

#### Calculate loss threshold and normal mortality on trees/acres as follows.

| 400 trees in stand x 15% loss threshold =  | 60 trees        |
|--------------------------------------------|-----------------|
| 400 trees in stand x 3% normal mortality = | <u>12</u> trees |
|                                            | 72 trees        |

• Gray is **not** eligible for TAP \* \* \* because the 30 trees that died did not exceed the 72 tree loss threshold and normal mortality requirement.

## **B** Loss Examples (Continued)

**Example 3:** Steven, owner of stand 378, reported a total of 500 apple trees with loss of 100 trees, and damage of 70 trees on the 5-acre orchard. Steven indicated a share of 100 percent. COC representative visited the orchard and determined, because of an eligible disaster condition, 100 apple trees were lost, and 70 apple trees were damaged on 5 acres.

| <b>Stand Information:</b> | Stand Number                   | 378 |
|---------------------------|--------------------------------|-----|
|                           | Total Trees in Stand           | 500 |
|                           | Total Acres in Stand           | 5   |
|                           | Total Determined Lost Trees    | 100 |
|                           | Total Determined Damaged Trees | 70  |
|                           | Total Acres Requested          | 3   |

• The first calculation is to determine if Steven is eligible for TAP.

## Calculate loss threshold and normal mortality on trees \* \* \* as follows.

| 500 trees in stand x 15% loss threshold =  | 75 trees        |
|--------------------------------------------|-----------------|
| 500 trees in stand x 3% normal mortality = | <u>15 trees</u> |
|                                            | 90 trees        |

• Steven is eligible for TAP because the 100 trees lost meets the loss threshold of 90 trees. Since Steven met the 15 percent mortality loss threshold, adjusted for normal mortality, Steven is eligible for payment on his damaged trees.

#### \*--Calculate lost trees for payment as follows:

100 trees lost -18 (100 trees lost x 18% (15% loss threshold + 3% mortality = 18 trees)) 82 trees eligible for payment

#### Calculate payment eligibility for trees damaged, as follows.

| 70 trees damaged in stand x 18% damage<br>(15% loss threshold + 3% normal damage)= | 13 trees                      |
|------------------------------------------------------------------------------------|-------------------------------|
| Determine damaged trees eligible for payment:                                      | 70 trees damaged<br>-13 trees |
|                                                                                    | <b>57</b> trees               |

• Steven is eligible for payment on 57 of the 70 damaged trees.

#### Calculate lost acres for payment as follows.--\*

3.0 acres lost <u>-.5</u> acre (3 acres lost x 18% (15% loss threshold + 3% normal mortality) = .5 acre)) **2.5** acres eligible for payment.

Par. 64

#### **B** Loss Examples (Continued)

#### **Example 3: (Continued)**

• The following DAFP-established practice rates and payment levels were used to determine Steven's maximum eligible payment amount.

#### Practice Code 01 – (Fruit and Nut Tree Replacement Per Tree = \$8)

\*--82 trees x 100% (share) x \$8 per tree = \$656

#### Practice Code 02 – (Fruit and Nut Tree Rehabilitation Per Tree) = \$15)

| 57 trees x 100% (share) x \$15 per tree = | 855 |
|-------------------------------------------|-----|
|-------------------------------------------|-----|

## **Practice Code 10 – (Tree Planting Cost Per Tree) = \$2**

82 trees x 100% (share) x \$2 = 164

#### **Practice Code 14 – (Site Preparation Per Acre) = \$500 per acre**

| 2.5 acres x 100% (share) x \$500 = | <u>1,250</u> |
|------------------------------------|--------------|
|------------------------------------|--------------|

\$2,925

#### Actual cost receipts submitted by Steven are calculated as follows:

Receipts for tree replacement:  $1,000 \times 100\%$  (share) x 65% (payment level) = Receipts for rehabilitation:  $1,000 \times 100\%$  (share) x 50% (payment level) = Receipts for tree planting:  $300 \times 100\%$  (share) x 65% (payment level) = Receipts for site preparation:  $1,200 \times 100\%$  (share) x 50% (payment level) = **\$1.945** 

- Steven is eligible for the lesser of the maximum payment or actual cost for each practice as follows:
  - practice code 01: \$650 (actual cost)
  - practice code 02: \$500 (actual cost)
  - practice code 10: \$164 (DAFP maximum payment rate)
  - practice code 14: \$600 (actual cost).

In this example, Steven's estimated TAP payment amount is \$1,914.--\*

## 65 Approval and Disapproval Letters

## A Issuing Approval or Disapproval Letters

\*--County Offices must issue approval or disapproval letters to all applicants.--\*

## **B** Example of Approval Letter

This is an example of an approval letter.

(Enter County Office name, address, and telephone number)

(Enter applicant's name and address)

Dear (Enter applicant's name):

Your request for TAP assistance is approved.

\*--The following is a guide in completing and reporting the practices:--\*

- if the work has been performed, provide copies of all sales receipts, invoices, canceled checks, or other documentation necessary to determine costs
- if the work has not already been performed, make arrangements to replant or rehabilitate the eligible trees, bushes, or vines as soon as possible, but within the 12-month period from the date of COC application approval on CCC-899
- if the work cannot be completed within the 12-month period, notify the County Office
- report practice completion **immediately** to maintain eligibility.

Before TAP payments can be issued, an FSA employee will need to perform a site visit on your farm to verify practice completion.

County Executive Director

#### 65 Approval and Disapproval Letters (Continued)

#### **C** Example of Disapproval Letter

This is an example of a disapproval letter.

(Enter County Office name, address, and telephone number)

(Enter applicant's name and address)

Dear (Enter applicant's name):

The County FSA Committee has disapproved your request for TAP assistance.

Your request was reviewed by the County Committee and was determined ineligible because (enter explanation of all reasons for disapproval; include copy of CCC-899).

If you believe the decision by the County Committee is in error, you may elect any of the options in the following sequence:

- 1. Reconsideration by the County Committee.
- 2. Request mediation.
- 3. Appeal to the State Committee.
- 4. Appeal to the National Appeals Division.

You may elect these options in the indicated sequence. You may select any of the first 3 options, or you may skip any of the first 3 options and select a later choice, or skip all 3 and appeal directly to NAD.

You have 30 calendar days from the date of this letter to request reconsideration, appeal to the State Committee, or enter into mediation. Additionally, you may file an appeal with NAD within 30 days of the date you receive this decision.

(Use this paragraph for non-certified States if the Certified State Mediation Program does not offer mediation for the specific issue in question.)

(Certified States)

Mediation is available under the (insert State name) State Mediation Program. Informal mediation may enable us to narrow and resolve these issues by agreement. FSA will participate in good faith in mediation. To obtain information about mediation, contact (insert the State name, address, and phone number). The written request for mediation must be postmarked or faxed by you not later than 30 calendar days after the date of this letter. Mediation does not replace or limit your right to further appeal to NAD.

#### (Non-certified States)

Mediation is available and FSA will participate in good faith. Informal mediation may enable us to narrow and resolve these issues by agreement. To obtain information about mediation, and to request mediation, contact (insert the State name, address, and phone number). The written request for mediation must be postmarked or faxed by you not later than 30 calendar days after the date of this letter. Mediation does not replace or limit your right to further appeal to NAD.

County Executive Director

Note: See 1-APP when providing appeal rights.

#### 66-90 (Reserved)

.

## 91 Owner Eligibility for TAP

## A Eligible Orchardists and Nursery Tree Growers

[7 CFR Part 1416.404] To be eligible for TAP payments, the eligible orchardist or nursery tree grower must:

(1) Have planted, or be considered to have planted (by purchase prior to the loss of existing stock planted for commercial purposes) trees, bushes, or vines for commercial purposes, or have a production history, for commercial purposes, of planted or existing trees, bushes, or vines;

(2) Have suffered eligible losses of eligible trees, bushes, or vines occurring on or after October 1, 2011, as a result of a natural disaster or related condition;

(3) Have continuously owned the stand from the time of the disaster until the time that the TAP application is submitted.

A new owner of an orchard or nursery who does **not** meet the requirements in this subparagraph may receive TAP payments if the provisions of paragraph 92 are satisfied.

Federal, State, and local Governments, and political subdivisions thereof, are **not** eligible for TAP payments in any instance.

#### **B** Qualifying for Payments

To qualify for payments, applicants **must** satisfy subparagraph A or paragraph 92 and the applicant **must**:

- file CCC-899 according to paragraph 61
  - **Note:** Contract growers operating under marketing or production contracts **must** have production history for commercial purposes on planted or existing trees, bushes, and vines. Any eligibility questions about grower marketing or production contract stipulations shall be referred to the appropriate OGC regional attorney.
- **not** be ineligible under the restrictions applicable to citizenship and foreign corporations contained in 7 CFR Part 1416.3
- not be a Federal, State, or local Government, or political subdivision thereof

## 91 Owner Eligibility for TAP (Continued)

## **B** Qualifying for Payments (Continued)

- •\*--meet environmental compliance provisions in 7 CFR 799.7, FSA Program Participant Responsibilities, and 1-EQ and subsequent revisions--\*
- meet **all** other requirements including, but **not** limited to, 7 CFR Part 1416, Subpart B that includes HEL/WC (6-CP).
- **Note:** Regardless of whether an applicant is seeking payment as an initial applicant or as a successor (as a new owner, estate, or heir) all persons or entities seeking payment **must** be in compliance with common program eligibility provisions, such as citizenship, foreign ownership, and HEL/WC). See paragraph 92.

See subparagraph C for deceased persons and dissolved entities.

See subparagraph D for issuing payments to deceased persons, closed estates, and dissolved entities.

See subparagraph 92 D for inheritance provisions.

#### C Deceased Owners or Dissolved Entities

Authority to sign contracts, applications, and other documents on behalf of deceased applicants may vary according to State law. If an eligible applicant is now deceased or a dissolved entity, then an authorized representative of the deceased applicant or dissolved entity may sign CCC-899, if the authorized representative has authority to enter into a contract for the deceased applicant or dissolved entity. See 1-CM.

- **Important:** Proof of authority to sign for the eligible deceased applicant or dissolved entity **must** be on file in the County Office **before** FSA will act on CCC-899. Proof of authority includes any of the following:
  - court order
  - letter from Secretary of State
  - document approved by an OGC regional attorney.

## FSA-325 is:

- only used in situations where CCC-899 was filed by an individual who subsequently died, is declared incompetent, or is missing before the payment is issued
- **not** applicable for determining who may file CCC-899 for a deceased, incompetent, or missing individual.

## 91 Owner Eligibility for TAP (Continued)

## **C** Deceased Owners or Dissolved Entities (Continued)

\*--State Offices will consult with an OGC regional attorney on the following types of cases:--\*

- documentation submitted does **not** clearly establish authority to enter into a contract or application on behalf of the deceased individual, closed estate, or dissolved entity
- CCC-899 request for issuing payments to heirs of a deceased individual without documentation establishes authority to enter into a contract or application on behalf of the deceased individual.

If subsequent to CCC-899 being signed by the eligible owner, the eligible owner dies, follow 1-CM procedure for completing FSA-325.

See subparagraph 92 D for inheritance provisions.

## D Issuing Payments According to Deceased Individuals, Closed Estates, and Dissolved Entities

TAP payments for CCC-899's involving deceased individuals, closed estates, or dissolved entities shall be made according to the following table if all other eligibility requirements are met.

| IF the applicant is an                                                                            | AND CCC-899 is signed by an authorized representative of the                  | THEN payments shall be issued                                                                                                    |
|---------------------------------------------------------------------------------------------------|-------------------------------------------------------------------------------|----------------------------------------------------------------------------------------------------|
| individual who died before<br>CCC-899 was filed<br>estate that closed before<br>CCC-899 was filed | deceased according to<br>subparagraph B<br>estate according to subparagraph B | <ul> <li>to any of the following, as applicable, using applicant's TIN:</li> <li>deceased individual</li> <li>individual's estate</li> <li>the heirs, based on OGC determination, according to 1-CM, Part 26.</li> </ul> |
| entity that dissolved before<br>CCC-899 was filed                                                 | dissolved entity according to subparagraph B                                  | using applicant's TIN.                                                                                                    |
| individual who dies, is<br>declared incompetent, or is<br>missing after filing CCC-899            |                                                                               | to eligible payees executing FSA-325 according to 1-CM.                                                                                                    |

Notes: FSA-325 is only used when CCC-899 was filed by an individual who:

- subsequently died
- is declared incompetent
- is missing before payments are issued.

Heirs **cannot** succeed to a loss or file their own CCC-899 as an heir. Heirs **must** be otherwise eligible in their own right with respect to questions of common eligibility provisions. See subparagraph B.

#### 92 Successor-in-Interest

## A Eligibility of Successors

[7 CFR Part 1416.404] A new owner of an orchard or nursery who does not meet the requirements of paragraph (a) of this section may receive TAP payments approved for the previous owner of the orchard or nursery and not paid to the previous owner, if the previous owner of the orchard or nursery agrees to the succession in writing and if the new owner:

- (1) Acquires ownership of trees, bushes, or vines for which benefits have been approved;
- (2) Agrees to complete all approved practices that the original owner has not completed; and
- (3) Otherwise meets and assumes full responsibility for all provisions of this part, including refund of payments made to the previous owner, if applicable.

Successor agreements to complete practices are on a "per stand" basis.

Except as provided in subparagraph D, predecessor on CCC-899 **must** agree in writing to the succession-in-interest. Once the predecessor's written agreement is obtained, County Office will do **all** the following:

- make certain there is a hardcopy of the predecessor's CCC-899 on file before deleting the predecessor's CCC-899 (paragraph 288)
- initiate a new CCC-899 for the successor (paragraph 61)
- annotate on CCC-899 that the application is a succession-in-interest application and attach the predecessor's CCC-899 (now deleted) to the successor's CCC-899.
- **Notes:** In the case of successors-in-interest, a successor's eligibility for payments is limited to whatever would have been paid the eligible predecessor.

The predecessor on CCC-899 is subject to the provisions of paragraph 121. No payments will be issued to a predecessor or successor if predecessor fails to satisfy paragraph 121.

If a Federal, State, or local Government or political subdivision thereof acquires the ownership of an orchard or nursery from a predecessor, the Federal, State, or local Government, and political subdivision is still ineligible for TAP payments.

#### 92 Successor-in-Interest (Continued)

#### A Eligibility of Successors (Continued)

The extent of TAP payments that will be made available to successors on a CCC-899 is limited to that of the predecessor. This does **not** mean the successor will be paid what the predecessor may have been paid, it simply means that the successor **cannot** be paid more than what would have been paid the predecessor if there had been no succession.

County Offices will have to manually control payments to predecessors and successors.

#### **B** Payment Limitation

Successors and predecessors each have to meet common eligibility provisions and a successor cannot be paid more than what would have been paid to an approved predecessor if there had been no succession. However, except as specified in subparagraph D, the successor's actual TAP payments cannot exceed the applicable limitation for an eligible individual or entity.

\*--Example: An individual who has already reached the TAP payment limitation on their--\* own CCC-899 is ineligible for further TAP payments as a successor.

#### **C** Inheritance

If ownership of an eligible orchard or nursery is acquired because of inheritance, the heirs will be eligible for **only** TAP payments that the predecessor decedent would have been paid if not for the death of the decedent. In this case, the eligible heirs will be paid based on the decedent's payment limitation and eligibility **without** regard to the heir's own limitation or eligibility.

Heirs who succeed to decedents interests will have to provide legal documents attesting to the death of the predecessor and the heir's right to succeed. See subparagraph 91 B.

#### 92 Successor-in-Interest (Continued)

#### **D** Examples of Succession-in-interests

Par. 92

**Example 1:** Owner A owns a 10-acre stand of apples. On June 25, 2012, Owner A lost the \*--apple trees because of loss from Hurricane Helen. Owner A timely filed CCC-899 for--\* replanting the 10 acres of apple trees. COC approved Owner A's CCC-899 and Owner A met all eligibility requirements. In August 2012, Entity B acquired ownership of the 10 acres that was the subject of Owner A's CCC-899. Owner A submitted a written statement agreeing to allow Entity B to seek TAP benefits that Owner A would have obtained if Owner A had not conveyed the acreage to Entity B. Entity B signed CCC-899 assuming full responsibility for completing all approved incomplete practices.

**Result 1:** Provided that Entity B meets all other eligibility requirements of paragraph 91, Entity B is eligible for TAP payments on the successor CCC-899 not to exceed the extent to which Owner A was eligible.

**Example 2:** N & H Nursery suffered an eligible loss of trees and had an approved CCC-899 \*--with 100 percent of the 15 acres of lost trees. Based on the loss sustained on the 15 acres,--\* N & H Nursery was eligible for TAP payments that would have been limited to \$100,000. N & H Nursery was sold and the 15 acres was divided among 4 different buyers. N & H Nursery submitted a written statement to FSA advising that it agreed to allow new owners to apply for TAP benefits that N & H Nursery would have obtained had N & H Nursery not conveyed the property to new owners. Two of the new owners signed a successor CCC-899 assuming full responsibility for completing all approved incomplete practices on the acreage that had been part of N & H Nursery.

**Result 2:** The eligibility of N & H Nursery was determined based on the entire 15-acre stand of trees. All the new owners who chose to be successors cannot be paid more than what N & H Nursery would have been paid irrespective of owners who chose not to succeed. County Office will have to manually control payment limitation for N & H Nursery and any successors.

**93-120** (Reserved)

2 - 18 - 15

## 121 Payment Provisions

## A Availability of Funds

TAP will be administered by FSA using funds from CCC according to the 2014 Farm Bill. Approved CCC-899's will **not** be subject to a national payment factor.

## **B Prompt Payment Interest**

The Prompt Payment Act provisions apply to TAP according to 61-FI, **except** that interest applies to payments issued more than 30 calendar days after **all** of the following have been completed:

- participant completed and signed CCC-899 along with all required forms
- all documentation required from the participant has been submitted, such as sales receipts, etc.
- all referrals to OIG have been returned or cases completed
- participant appeals have been finalized for CCC-899's disapproved by COC.

## C Assignments and Offsets

County Offices will:

- accept assignments according to 63-FI
- apply offsets according to 58-FI.

## **D** Payment Limitation

\*--The 2014 Farm Bill limited a person or legal entity to a \$125,000 payment limitation for losses that occurred after October 1, 2011, through December 31, 2016, for TAP.

The Bipartisan Budget Act of 2018 removed the payment limitation for losses that occurred after January 1, 2017. Follow procedure in 5-PL.--\*

## **E** Foreign Person Provisions

All applicants must meet the foreign person requirements in 7 CFR Part 1400, Subpart E.

## A Acreage Limitations

\*--For losses that occurred on or after October 1, 2011, through December 31, 2016, the cumulative total quantity of acres planted to trees, bushes, or vines, where a person or legal entity receive TAP, must **not** exceed 500 acres annually.

For losses that occurred on or after January 1, 2017, the Bipartisan Budget Act of 2018 increased the cumulative total quantity of acres planted to trees, bushes, or vines, where a person or legal entity receive TAP from 500 to 1,000 acres annually.--\*

## **B** FSA-578's

FSA-578 is required for TAP. Each CCC-899 requires the producer to identify the crop type, trees and acres in stand, and applicant's share. Geographical physical location can be identified with an aerial photocopy and filed in producer's farm folder. Therefore, FSA-578 **must** be filed **before** CCC-899 can be approved by COC.

## 123 Conservation Compliance and Administrative Provisions

## A Conservation Compliance Provisions

TAP participants are subject to conservation compliance provisions in 6-CP. A signed AD-1026 **must** be on file covering the program year for TAP **before** issuing payments. It is not necessary for the participant to complete a new AD-1026 if there are no changes to the farming operation since completing a previous AD-1026 by the participant.

If a new AD-1026 is required to be filed, payments may be issued to eligible producers after signing AD-1026, item 12. It is **not** necessary to delay issuing payments pending NRCS HELC or WC determinations. The continuous certification statement on AD-1026 **requires** producers to refund program payments if an NRCS determination results in the discovery of a HELC/WC violation.

## **B** Other Criteria

The following are other program and administrative provisions that are applicable to TAP:

- controlled-substance provisions
- fraud/FCIC

**Note:** County Offices shall record determinations for the applicable criteria in the eligibility file according to 3-PL.

• equitable relief provisions.

## 124 National Compliance Reviews

#### **A** National Selection Process

Par. 124

County Offices are **required** to conduct farm inspections to ensure that producers comply with FSA program requirements. Producers will be selected for compliance reviews and spot check through a national selection process. If selected, producers will be spot checked and reviewed for TAP compliance.

## **B** Performing Reviews

County Offices shall perform TAP compliance reviews for any producer that participated in TAP that was selected for spot check and review through the national producer selection process. Follow procedure in 2-CP, subparagraph 356, for performing 2011 and subsequent years TAP compliance reviews.

## \*--125 Environmental Compliance and Protected Resource Considerations

#### A Environmental Compliance and Protected Resource Considerations

All TAP applications require completing FSA-850, or an EA, when appropriate. Environmental compliance must be completed consistent with 1-EQ, paragraph. 23, and subsequent revisions, without any extraordinary circumstances or adverse impacts to protected resources before signatures are obtained for those documents. Environmental compliance must be successfully completed before CCC-899 can be approved. All FSA-850's require a site visit by FSA or NRCS employees before any of the following can occur:

- ground disturbance below the site-specific plow zone
- new ground disturbance on previously undisturbed ground
- tree removal
- stump removal.

CCC-899 **cannot** be approved without additional environmental compliance when the potential exists to adversely affect protected resources, including, but not limited to 100-year floodplains, FSA-listed threatened or endangered species, wetlands, or historic properties according to 7 CFR Part 799 and 1-EQ. COC **cannot** approve CCC-899 for practices that would drain or negatively affect the 100-year floodplain or quality of any wetlands, as defined in the NRCS Field Office Technical Guide without additional environmental compliance, including public notification for any anticipated adverse impacts to wetlands or the 100-year floodplain.

Consult SEC for guidance on environmental compliance for protected resources listed in 1-EQ, Part 4, and subsequent revisions or any other environmental compliance-related matters.

This policy does not invalidate MOU's which have been agreed to between FSA and the State Historic Preservation Officer, Tribal Historic Preservation Officer(s), Tribal Governments, U.S. Fish and Wildlife Service or any other office that regulates the protected resources being evaluated. Copies of those agreements should be specifically cited or attached to the appropriate level of environmental compliance undertaken.--\*

## \*--125 Environmental Compliance and Protected Resource Considerations (Continued)

## **B** Required Environmental Compliance Evaluations Before CCC-899 Approval

NEPA requires (among other things) that Federal agencies consider the effects of their proposed activities on the environment before committing to those activities. For each CCC-899, FSA must complete an evaluation of the proposed practice or practices by successfully completing FSA-850 or NRCS-CPA-052, EA, or similar State documents, according to 1-EQ, and subsequent revisions, to determine whether the proposed practice would have any adverse impacts to the environment or protected resources. The environmental evaluation must be completed before CCC-899 approval.

If CED, SEC, or other FSA employee with DAFP approval authority is the FSA-850 preparer, then that person may also sign as the approving official.

## C Actions That Impede Completing the Appropriate Level of Environmental Review

The following producer actions must not occur at the site location or the area associated with the proposed TAP practices before FSA-850 is considered successfully completed, and producer is notified of their TAP approval in writing, according to 7 CFR 799.7 and 11, and 1-EQ, or subsequent revisions:

- any actions related to the proposed TAP action being evaluated by FSA
- ground disturbance, regardless of depth
- removal of tree roots, vines or their roots
- site preparation including, but not limited to compacting, grading, leveling or filling
- purchase or acceptance of delivery of equipment and/or materials, including rootstock
- alterations to any structures that are 50 years old or older or within a historic district.

## 125 Environmental Compliance and Protected Resource Considerations (Continued)

## **D** Examples

# Example 1: The TAP amendment was released on September 26, 2019; however, a producer submitted CCC-899 on April 1, 2019, and it was approved on April 22, 2019. Regardless of when the producer submits documentation for TAP payment, FSA-850 is not required.

- **Example 2:** A producer began removing dead trees on October 1, 2019, without prior approval of FSA-850, and submitted CCC-899 on October 23, 2019. Because the producer began activities listed in subparagraph 125 C prior to FSA-850 approval, CCC-899 **cannot** be approved.
- **Example 3:** A producer submits CCC-899 for losses for nursery trees in containers with no site preparation or ground disturbance. Completing FSA-850 is still required according to this subparagraph; however, a "listed" categorical exclusion may apply, meaning only the first portion of FSA-850 requires completion along with signatures. See 7 CFR 799.31 and 32, and 1-EQ or subsequent revisions.
- 126-150 (Reserved)

•

## 151 Stand Criteria

#### A Stand

<u>Stand</u> means a contiguous acreage of the same type of trees (including Christmas trees, ornamental trees, nursery trees, and potted trees), bushes (including shrubs), or vines.

Stands must:

- have been impacted by an eligible cause of loss according to subparagraph A
- be grown for commercial purposes for the annual production of a crop, including immature trees
- sustain qualifying tree, bush, or vine deaths in excess of 15 percent because of an eligible natural disaster after adjustment for normal mortality for the stand.

## **B** Stand Eligibility

Eligible trees, bushes, or vines of the same crop type in a stand, but **not** in the same field or similar area, unless inter-planted, such as separated by a natural or man-made barrier, may be considered separate, individual stands, if COC determines there are significantly differing levels of loss susceptibility.

\*--Acreage stands with scattered plantings will be determined based on recommended--\* spacing requirements.

Differences in loss susceptibility may be because of factors that are **not** natural disasters, such as:

- species
- the age of the tree, bush, or vine
- natural site conditions
- other natural causes or barriers as determined by STC.

## **152 TAP Payment and Mortality Rates**

# A Maximum Payment Rates

DAFP-established practice rates in the following table are maximum payment rates to eligible owners.

Note: STC may establish lower rates than the rates established by DAFP in this

\*--subparagraph. The rates established by STC must **not** exceed the maximum rates--\* established by DAFP.

| Practice |                                                                                                    | Maximum |
|----------|----------------------------------------------------------------------------------------------------|---------|
| Code     | Practice                                                                                                    | Rates   |
| 01       | Fruit and nut tree replacement per tree (orchards).                                                                                                    | \$8     |
| 02       | Fruit and nut tree rehabilitation per tree (orchards).                                                                                                    | \$15    |
| 03       | Caneberry, grape, kiwi, and passion fruit replacement per vine.                                                                                                    | \$4     |
| 04       | Caneberry, grape, kiwi, and passion fruit rehabilitation per vine.                                                                                                    | \$3     |
| 05       | Maple tree for syrup replacement per tree.                                                                                                    | \$8     |
| 06       | Maple tree for syrup rehabilitation per tree.                                                                                                    | \$15    |
| 07       | Nursery tree (fruit, nut, ornamental, and Christmas trees)<br>replacement per tree (field and container).                                                                        | \$5     |
|          | Notes: Trees in a nursery operation, including Christmas trees, etc., are paid under this practice code.                                                                         |         |
|          | Research indicates that smaller than 25 gallon<br>containerized potted trees are not ordinarily rehabilitated,<br>but are replaced.                                              |         |
| 08       | Nursery tree rehabilitation per tree (field and container).                                                                                                    | \$3     |
|          | <b>Note:</b> Rehabilitation for nursery tree containers is applicable to only industry standard large-size containers (25 gallon and above).                                     |         |
| 09       | Pecans rehabilitation, including pruning, site preparation, and debris removal <b>per tree</b> .                                                                                 | \$40    |
| 10       | Planting cost per eligible tree (including Christmas trees, fruit and<br>nut trees, ornamental trees, nursery trees, and potted trees), bushes<br>(including shrubs), and vines. | \$2     |

## Par. 152

## **152** TAP Payment and Mortality Rates (Continued)

#### Practice Maximum Code Practice Rates 11 Pruning cost per eligible tree. 1/\$7 Notes: Applies to rehabilitation only. Does **not** apply to TAP pecans. Rehabilitation cost per eligible tree (including Christmas trees and 12 \$4 ornamental trees), bushes (including shrubs), and vines on a tree farm. **Note:** Research indicates that potted trees are not ordinarily rehabilitated, but are replaced. 13 Replacement cost per eligible tree (including Christmas trees, \$2 ornamental trees, and potted trees), bushes (including shrubs), and vines on a tree farm. Site preparation per acre (including cleanup, tree and debris 14 \$500 removal, and tillage). Note: Not applicable to Practice Code 09 (pecan rehabilitation). 15 Replacement cost per eligible cranberry plant. \$0.06 Planting cost per eligible cranberry plant. 16 \$0.03 17 Hawaii papaya replacement cost per hill. \$0.67 18 Hawaii papaya replanting cost per hill. \$1.04

A Maximum Payment Rates (Continued)

**Notes:** See subparagraph C for practice code applicability.

\*--TAP does not provide cost share for royalty or shipping expenses.--\*

<u>1</u>/ Practice code 11 (Pruning - \$7) is only used, if pruning is the only practice completed. In all other cases, where stakes, ties, fertilizer, trellis, etc. are added to practice completion, practice code 02 (Rehabilitation - \$15) for orchards, which includes pruning, is eligible for payment. For orchards, applicant would never be eligible for both practice codes 02 and 11.

## **B** Normal Mortality

Eligible orchardists and nursery tree growers may be eligible for TAP if the **tree mortality**, as a result of an eligible cause of loss, exceeds 15 percent (adjusted for normal mortality).

Note: State Offices are responsible for establishing normal mortality rates for their State.

# **152** TAP Payment and Mortality Rates (Continued)

# **C** Practice Code Applicability

The following table provides the list of crop codes and practices to where they can be applied.

**Note:** Beginning in crop year 2017, bananas and plantains will no longer be eligible for TAP.

| Crop Code | Crop                  | Crop Abbreviation | Eligible Practice Codes    |
|-----------|-----------------------|-------------------|----------------------------|
| 0023      | Oranges               | ORANG             | 01, 02, 10, 11, 14         |
| 0024      | Tangelo               | TANGL             | 01, 02, 10, 11, 14         |
| 0028      | Almonds               | ALMND             | 01, 02, 10, 11, 14         |
| 0029      | Walnuts               | WLNUT             | 01, 02, 10, 11, 14         |
| 0030      | Grapefruit            | GFRUT             | 01, 02, 10, 11, 14         |
| 0032      | Elderberries          | ELDER             | 10, 12, 13, 14             |
| 0034      | Peaches               | PEACH             | 01, 02, 10, 11, 14         |
| 0035      | Lemons                | LEMON             | 01, 02, 10, 11, 14         |
| 0036      | Limes                 | LIMES             | 01, 02, 10, 11, 14         |
| 0048      | Tangerines            | TANGR             | 01, 02, 10, 11, 14         |
| 0053      | Grapes                | GRAPE             | 03, 04, 10, 14             |
| 0054      | Apples                | APPLE             | 01, 02, 10, 11, 14         |
| 0058      | Cranberries           | CRNBR             | 14, 15, 16                 |
| 0060      | Figs                  | FIGS              | 01, 02, 10, 11, 14         |
| *0086     | Prunes                | PRUNS             | 01, 02, 03, 04*            |
| 0100      | Maple                 | MAPSP             | 05, 06, 10, 11, 14         |
| 0106      | Avocado               | AVOCD             | 01, 02, 10, 11, 14         |
| 0108      | Blueberries           | BLUBR             | 10, 12, 13, 14             |
| 0128      | Cherries              | CHERY             | 01, 02, 10, 11, 14         |
| 0143      | Aronia (Photinia      | ARONIA            | 10, 12, 13, 14             |
|           | Melanocarpa, formerly |                   |                            |
|           | Aronia Melanocarpa)   |                   |                            |
| 0144      | Pears                 | PEARS             | 01, 02, 10, 11, 14         |
| 0146      | Pecans                | PECAN             | 01, 09, 10                 |
| 0175      | Coconuts              | COCON             | 01, 02, 10, 11, 14         |
| 0176      | Coffee                | COFFE             | 01, 02, 10, 11, 14         |
| 0181      | Papaya                | PAPAY             | 01, 02, 10, 11, 14, 17, 18 |
| *0182     | Cacao                 | CACAO             | 01, 02, 10, 11, 14*        |
| 0250      | Nectarines            | NECTR             | 01, 02, 10, 11, 14         |
| 0254      | Plums                 | PLUMS             | 01, 02, 10, 11, 14         |
| 0326      | Apricots              | APRCT             | 01, 02, 10, 11, 14         |
| 0370      | Mulberries            | MULBR             | 01, 02, 10, 12, 13, 14     |
| 0375      | Chestnuts             | CHENT             | 01, 02, 10, 11, 14         |
| 0376      | Hazel Nuts            | HAZNT             | 01, 02, 10, 11, 14         |
| 0380      | Dragonfruit           | DRAGFR            | 03, 04, 10, 14             |
| 0381      | Pawpaw Trees          | PAWPA             | 01, 02, 10, 11, 14         |
| *0421     | Noni                  | NONI              | 01, 02, 10, 11, 14*        |

# **152** TAP Payment and Mortality Rates (Continued)

# **C** Practice Code Applicability (Continued)

| Crop Code | Сгор                 | Crop Abbreviation | Eligible Practice Codes |
|-----------|----------------------|-------------------|-------------------------|
| 0463      | Kiwifruit            | KIWIF             | 03, 04, 10, 14          |
| *0464     | Mango                | MANGO             | 01, 02, 03, 04*         |
| 0465      | Persimmons           | PERSI             | 01, 02, 10, 11, 14      |
| 0466      | Plumcotes            | PLUMC             | 01, 02, 10, 11, 14      |
| 0467      | Pomegranates         | POMEG             | 01, 02, 10, 11, 14      |
| 0468      | Quinces              | QUINC             | 01, 02, 10, 11, 14      |
| 0469      | Macadamia            | MACAD             | 01, 02, 10, 11, 14      |
| 0470      | Pistachios           | PISTA             | 01, 02, 10, 11, 14      |
| 0496      | Dates                | DATES             | 01, 02, 10, 11, 14      |
| 0498      | Guavas               | GUAVA             | 01, 02, 10, 11, 14      |
| 0500      | Loquats              | LOQUA             | 01, 02, 10, 11, 14      |
| 0501      | Olives               | OLIVE             | 01, 02, 10, 11, 14      |
| 0502      | Passion Fruit        | PASFT             | 03, 04, 10, 14          |
| 0622      | Huckleberries        | HUKBR             | 10, 12, 13, 14          |
| *7164     | Rambutan             | RMBTN             | 01, 02, 03, 04*         |
| *9904     | Mayhew berries       | MAYHW             | 01, 02, 03, 04*         |
| 0906      | Pummelo              | PUMLO             | 01, 02, 10, 11, 14      |
| 0997      | Atemoya              | АТМҮА             | 01, 02, 10, 11, 14      |
| 0998      | Sapote               | SAPBK             | 01, 02, 10, 11, 14      |
| 0999      | Carambola/Star Fruit | CRMBA             | 01, 02, 10, 11, 14      |
| 1010      | Nursery – Container  | NRSRY             | 07, 08, 10              |
| 1010      | Nursery – Field      | NRSRY             | 07, 08, 10, 11, 14      |
| *1166     | Caimito (star apple) | CAMTO             | 01, 02, 10, 11, 14*     |
| 1167      | Guamabana/Soursop    | GUANA             | 01, 02, 10, 11, 14      |
| 1290      | Breadfruit           | BREAD             | 01, 02, 10, 11, 14      |
| 1291      | Cashew               | CASHE             | 01, 02, 10, 11, 14      |
| 1292      | Genip                | GENIP             | 01, 02, 10, 11, 14      |
| 1297      | Honeyberries         | HONEYB            | 10, 12, 13, 14          |
| 1302      | Tangors              | TANGS             | 01, 02, 10, 11, 14      |
| 2018      | JuJube               | JUJU              | 01, 02, 10, 11, 14      |
| 2019      | Ume                  | UME               | 01, 02, 10, 11, 14      |
| 6000      | Caneberries          | CANBR             | 03, 04, 10, 14          |
| 7037      | Jack Fruit           | JCKFR             | 01, 02, 10, 11, 14      |
| 7302      | Wax Jambu            | WXJM              | 01, 02, 10, 11, 14      |
| 7321      | Christmas Trees      | CHRUT             | 10, 12, 13, 14          |
| 8004      | Longan               | LONGN             | 01, 02, 10, 11, 14      |
| 8005      | Lychee               | LYCHE             | 01, 02, 10, 11, 14      |
| 8008      | Sapodilla            | SPDLA             | 01, 02, 10, 11, 14      |
| 8045      | Cherimoya            | CHRMY             | 01, 02, 10, 11, 14      |
| 9995      | Citron               | CTRON             | 01, 02, 10, 11, 14      |

**Note:** Eligible producers who did not plant or own trees will not be eligible for TAP payments for replanting practices.

## **153** TAP Practice Completion and Expiration

#### A Practice Completion

Eligible owners are required to replant and rehabilitate **only** the qualifying eligible trees, bushes, or vines, on that portion where they seek payment. All practices **must** be completed and actual cost receipts provided on each stand **before** payments can be issued.

## **B** Practice Expiration

Eligible owners must complete approved replacement and rehabilitation practices within \*--12 months from the date CCC-899 is approved for payment by COC or designee. If an applicant is unable to complete the approved practice within 12 months from the date CCC-899, Part E is approved, STC's may grant an extension of up to 1 additional year.

**Notes:** If the producer still cannot complete the practice within the 1-year STC extension, the State Office must submit the request to DAFP along with supporting--\* documentation, such as COC minutes, weather data, etc., indicating reasons why the practices could not be completed within the allotted time, and the timeframe required for practice completion.

If applicant chooses to replant different eligible trees, bushes, or vines than those initially lost, CCC-889, Part F must reflect the new crop, applicable practice codes, trees and/or acres completed, and actual cost.

**Example:** CCC-899, Part B indicates a loss of 500 orange trees on 3 acres in stand number 344 on September 12, 2012. COC determines applicant is eligible for practice codes 01, 02, 10, 11, and 14.

On August 1, 2013, applicant visits the County Office to report practice completion. Applicant reports their decision to replant blueberry bushes, instead of oranges. Applicant submits actual cost documentation for the replanting of 600 blueberry bushes on stand 344 which consists of 3 acres. Practice codes for blueberry bushes are 10, 12, 13, and 14.

## C Replanting Different Eligible Trees, Bushes, or Vines

When eligible trees, bushes, or vines are replanted, the eligible tree, bush, or vine:

- types planted may be different than types lost as long as the new eligible trees, bushes, or vines have the same general end use, as determined by COC
  - **Note:** Payments to eligible owners who replant different eligible trees, bushes, or vines \*--will **not** exceed the established maximum payment rates to re-establish the--\* eligible trees, bushes, or vines that were actually lost, as determined by COC.

## **153** TAP Practice Completion and Expiration (Continued)

## C Replanting Different Eligible Trees, Bushes, or Vines (Continued)

- types planted may be replanted on the same farm in a different location than the lost stand.
- \*--Notes: Payments for eligible owners who replant in a different field must **not** exceed--\* the cost to replant in the field where the loss actually occurred, as determined by COC.

Applicants may choose to replace damaged trees in cases where the rehabilitation expense exceeds the cost of tree replacement.

#### **D** Cost Documentation

Eligible owners are required to submit actual cost documentation for all components of the completed practices. Receipts should include the following:

- date
- vendor's name
- vendor's location.

**Important:** Applicants receiving TAP payments, or any other legal entity or person who furnishes information for the purposes of enabling such participant to receive a payment **must**:

- maintain any books, records, and accounts supporting any information furnished for 3 years following the end of the calendar year that the request for payment was filed
- allow authorized representatives of USDA and OIG, during regular business hours, to inspect, examine, and make copies of such books or records, and to enter upon, inspect and verify **all** applicable acreage where the applicant has an interest for the purpose of confirming the accuracy of information provided by or for the applicant.

Producers who perform practices on their own land and/or trees, \* \* \* may submit cost estimates for each component of a practice. COC may approve the cost estimates if they are determined reasonable for the practice compared to documentation of actual costs submitted by other contractors or vendors in the area for the same practice components. CED shall document justification for determinations in COC minutes.

Producers must provide COC the documentation of actual costs to complete the practices, such as receipts for labor costs, equipment rental, and purchases of seedlings or cuttings. If the documentation is not available, COC **must** review CCC-899 and determine if the costs are reasonable and acceptable.

## \*--A Payment Eligibility and Duplicate Benefits

[7 CFR 1416.6] Payment eligibility and limitation.

(b) The Deputy Administrator may take such actions as needed to avoid a duplication of benefits under the programs provided for in this part, or duplication of benefits received in other programs, and may impose such cross-programs payment limitations as may be consistent with the intent of this part in order to help prevent a person or legal entity being paid more than the total value of their loss.

The following table provides guidance if an eligible owner is eligible for a TAP payment and may be eligible for benefits under another program.

| IF an owner is eligible to receive    |                                                        |
|---------------------------------------|--------------------------------------------------------|
| TAP payment, and for the same         |                                                        |
| loss, is also eligible for            | THEN the eligible owner                                |
| NAP                                   | can receive both, but not to exceed the total value of |
|                                       | loss.                                                  |
| Indemnity payments under crop         | can receive both.                                      |
| insurance policies, including pilots, |                                                        |
| for orchard trees                     |                                                        |
| Emergency loans                       | can receive both.                                      |
| 2017 WHIP                             |                                                        |
| WHIP+                                 |                                                        |
| ECP benefits, the Biomass Crop        | cannot receive payment for the same or similar type    |
| Assistance Program, CRP, EQIP,        | of practices for the same or similar loss.             |
| WRP, or any other program where       |                                                        |
| duplication of benefits are received  |                                                        |
| Florida, citrus, producers covered    |                                                        |
| by block grant                        |                                                        |

#### **154 Payment Policy (Continued)**

## **B** Receiving Benefits on Both ECP and TAP

An applicant may be eligible to receive benefits on the same stand for both ECP and TAP, providing the compensation is **not** approved for the same type of practice.

- **Example:** If an applicant used ECP practices EC-1 (Debris Removal) and EC-2 (Grading, Shaping, Re-leveling), then the applicant would not be eligible to use TAP Practice 14 (Site Preparation). The applicant could be eligible for Practice 10 (Tree Planting Cost) and Practice 01 (Tree Replacement Cost) under TAP.
  - **Note:** All CCC-899's for payment that use both ECP and TAP practices for the same loss **must** be approved by a STC representative and documented in COC minutes.

## C Payment Amount

Payments are limited to the lesser of either of the following:

- DAFP-established practice rates (subparagraph 152 A) or
- 65 percent of the actual cost of replanting trees on the \* \* \* stand, in excess of 15 percent mortality (adjusted for normal mortality) **and**
- reimbursement of 50 percent of the cost of pruning, removing, and other costs incurred to salvage existing trees or, in the case of tree mortality, to prepare the land to replant the trees, in excess of 15 percent damage or mortality (adjusted for normal tree damage and mortality).

## **154** Payment Policy (Continued)

## **D** Timing of Payments

Payments will be made after the latest of the following:

- regulations have been published
- owner's submission of documentation that the practice was completed
- COC approval of CCC-899, Part G.

#### **E** Payments

Payments are computed using the smaller of either of the following:

- maximum trees/acres determined and approved for payment by COC on CCC-899, Part G
- the trees/acres actually completed and certified by the applicant from CCC-899, Part F.

The following are examples of payments.

- **Example 1:** The applicant requested 3 stands with each stand having Practice 14 (Site Preparation), Practice 10 (Tree Planting Cost), and Practice 13 (Tree Replacement Cost) on CCC-899, Part B. The applicant completed all 3 practices on 1 stand and completed CCC-899, Part F. This applicant is eligible for a payment on the stand that was completed.
- **Example 2:** The applicant requested 1 stand with Practice 14 (Site Preparation), Practice 10 (Tree Planting Cost), and Practice 13 (Tree Replacement Cost) on CCC-899, Part B. The applicant completed site preparation, but is able to complete only half of the tree planting and tree replacement on that stand because of the unavailability of trees. The applicant is **not** eligible for payment on any of the practices associated with the acreage, because all 3 practices **must** be completed.

## A Introduction

CC-770 TAP was developed to address areas of concern to ensure that TAP payments are issued properly.

## B Using CCC-770 TAP

CCC-770 TAP:

- may be used as a management tool to help address deficiencies identified by a review or spot check of whether TAP policies or procedures are being followed before issuing a TAP payment
- may be used when CCC-899, Part F is filed by the applicant
- is applicant specific
- does **not** negate STC, SED, State Office, DD, COC, CED, and County Office responsibility for administering all provisions applicable to TAP.
  - **Note:** CCC-770 TAP was developed by the National Office and is the **only** authorized checklist for TAP. County Offices shall **not** use State- or locally-generated checklists for administering TAP.

#### C Maintaining CCC-770 TAP

#### CCC-770 TAP:

- is applicable for each applicant by administrative county
- is designed to enable County Offices to update CCC-770 TAP as actions are taken
- shall be filed in the applicant's TAP folder.--\*

## **D** Retention Period

All CCC-770 TAP shall be retained in the applicant's TAP folder with CCC-899. If a new CCC-770 TAP is initiated, then the original CCC-770 TAP shall be retained, along with the newly initiated CCC-770 TAP. CCC-770 TAP shall be destroyed when CCC-899 is destroyed.

#### E County Offices Using CCC-770 TAP

The County Office may complete CCC-770 TAP to address deficiencies identified by a review or spot check on whether TAP policies and procedures are followed **before** issuing a TAP payment.

The County Office employee who completes each item on CCC-770 TAP is certifying the applicable TAP provisions have, or have not, been met. As an alternative, County Offices may choose to review all items after COC approval, if applicable.

After all questions on CCC-770 TAP are answered in a manner that supports approving the applicable forms, the County Office employee shall sign CCC-770 TAP, item 17A as the preparer.

**Note:** In cases involving multiple preparers, the preparer can use item 20, Remarks Section, to indicate items they verified.

Additionally, County Offices shall refer to the applicable handbook provisions, as specified, for additional information.

**Reminder:** County Offices **cannot** rely solely on using CCC-770 TAP for administering TAP. All TAP provisions **must** be met, **not** just the items included on CCC-770 TAP. CCC-770 TAP is used to assist with administering TAP and includes the major areas where deficiencies are identified, but is **not**, nor intended to be, inclusive of all TAP provisions.--\*

#### \*--155 CCC-770 TAP, TAP Checklist (Continued)

# F Determining When to Use CCC-770 TAP

SED, STC or designee, DD, or CED shall determine:

- when County Offices are to complete CCC-770 TAP if apparent control deficiencies are found during CED, STC representative, or DD reviews
- whether CCC-770 TAP is necessary to avoid findings indicated by CORP reviews
- when additional internal controls are necessary to reduce improper payments.--\*

# 155 CCC-770 TAP, TAP Checklist (Continued)

# G Example of CCC-770 TAP

This is an example of CCC-770-TAP.

| CCC-770 TAP<br>(09-25-19)                                                                                                    | U.S. DEPARTMENT OF AGRICULTURE<br>Commodity Credit Corporation                                                                                                    | 1. Applicant's Name                                                                                                    | 2                                             | . State                                    | Name                                     |                            |
|----------------------------------------------------------------------------------------------------|----------------------------------------------------------------------------------------------------|----------------------------------------------------------------------------------------------------|-----------------------------------------------|--------------------------------------------|------------------------------------------|----------------------------|
| TREE ASSIS                                                                                                    | TANCE PROGRAM (TAP)<br>CHECKLIST                                                                                                    | 3. County FSA Office Name                                                                                                    | 4                                             | . Crop`                                    | í ear                                    |                            |
| c                                                                                                    | Office Staff Actions                                                                                                    | Applicable Handbooks                                                                                                    |                                               | YES                                        | NO                                       | N/A                        |
| <ol> <li>Has the FSA-578 Crop Repo<br/>including acreage of the eligit</li> </ol>                                                                                                    | t been timely filed and signed by the participant,<br>ble crop?                                                                                                    | 2-CP (Rev. 15), Part 2, and 1-T<br>(Rev. 4), Paragraph 122                                                                                                    | AP                                            |                                            |                                          |                            |
|                                                                                                    | equired AGI certification and has the certification the web-based eligibility system?                                                                                                    | 5-PL, Paragraphs 3 and 41,<br>and 1-TAP (Rev. 4),<br>Subparagraph 121D                                                                                                    |                                               |                                            |                                          |                            |
| <ol> <li>Has the participant filed the re<br/>been recorded in the web-bas</li> </ol>                                                                                                    | equired AD-1026 and has the eligibility information<br>ed eligibility system?                                                                                                    | 6-CP (Rev. 4), and 1-TAP (Rev<br>Paragraph 123                                                                                                    | . 4)                                          |                                            |                                          |                            |
| <ol> <li>Did the stand sustain a morta<br/>normal mortality due to an eli</li> </ol>                                                                                                    | lity loss in excess of 15 percent after adjustment for gible natural disaster?                                                                                                    | 1-TAP (Rev. 4), Paragraph 3                                                                                                    | 3                                             |                                            |                                          |                            |
| <ol><li>Was the participant's stand in<br/>CCC-899?</li></ol>                                                                                                    | formation correctly recorded in Part B of the                                                                                                    | 1-TAP (Rev. 4), Paragraph 6                                                                                                    | 1                                             |                                            |                                          |                            |
|                                                                                                    | (Applicant Certification Statement) signed by a<br>s signature authority on file (if the person is signing in                                                                                                    | 1-CM (Rev. 3), Part 25, and 1-T<br>(Rev. 4) Paragraph 61                                                                                                    | AP                                            |                                            |                                          |                            |
| <ol> <li>Was FSA-850 successfully<br/>approval of CCC-899?</li> </ol>                                                                                                    | completed prior to COC or authorized representative                                                                                                    | 1-EQ, Rev. 3                                                                                                    |                                               |                                            |                                          |                            |
| 12. Was CCC-899, Part E, signe<br>representative, and recorded                                                                                                    | d, dated, and approved by COC, or authorized<br>I in the COC minutes?                                                                                                    | 1-TAP (Rev. 4), Paragraph 6                                                                                                    | 1                                             |                                            |                                          |                            |
| <ol> <li>Was an approval/disapprova<br/>authorized representative's of</li> </ol>                                                                                                    | I letter issued to participant regarding the COC or<br>lecision for Part E?                                                                                                    | 1-TAP (Rev. 4),<br>Paragraphs 61 and 65                                                                                                    |                                               |                                            |                                          |                            |
| <ol> <li>Has participant submitted ap<br/>the stand for the completed p</li> </ol>                                                                                                    | plicable cost documentation for all components on<br>practices?                                                                                                    | 1-TAP (Rev. 4), Paragraph 15                                                                                                    | i3                                            |                                            |                                          |                            |
| 15. Has a loss adjuster completed a final inspection to verify practice completion? 1-TAP (Rev. 4), Paragraph 63                                                                                                    |                                                                                                    | 3                                                                                                    |                                               |                                            |                                          |                            |
|                                                                                                    | Approval or Disapproval for TAP Payment) signed<br>ized representative, and recorded in the COC                                                                                                    | 1-TAP (Rev. 4), Paragraph 6                                                                                                    | 1                                             |                                            |                                          |                            |
| Certification:                                                                                                    |                                                                                                    |                                                                                                    |                                               |                                            |                                          |                            |
| 17A. Signature of Preparer(s                                                                                                    | )                                                                                                    |                                                                                                    | 17B.                                          | Date (                                     | MM-DD-YY                                 | YN                         |
|                                                                                                    |                                                                                                    |                                                                                                    |                                               |                                            |                                          |                            |
|                                                                                                    |                                                                                                    |                                                                                                    |                                               |                                            |                                          |                            |
|                                                                                                    | r the above items have been verified and upda                                                                                                    | ited. 🗌 Concur                                                                                                    |                                               |                                            | Not Con                                  | cur                        |
| 18B. CED Signature for Spot                                                                                                    | check                                                                                                    |                                                                                                    | 18C.                                          | Date (                                     | MM-DD-YY                                 | YY)                        |
|                                                                                                    | r the above items have been verified and upda                                                                                                    | nted. Concur                                                                                                    |                                               |                                            | Not Conc                                 |                            |
| 19B. DD Signature for Spotcheck                                                                                                    |                                                                                                    |                                                                                                    |                                               | Date (                                     | MM-DD-YY                                 | YY)                        |
| om disoriminating based on race, color, national orig<br>ellefs, or reprisal or retaliation for prior olvil rights act<br>ersons with disabilities who require alternative mear<br>600 (volce and TTY) or contact USDA through the F | pentment of Apriculture (USDA) civil rights regulations and policies, the USDA its Agent<br>in religion, ese, general cirektry (inclusing generic expression), sexual orientaton, siasuali<br>vilv), in any program or activity conclusted or Linded by USDA (in oli Bases apply to all<br>s of communication for program information (e.g., Braille, large print, auxiotape, America<br>etail Reisg Service at (200) SF7-5005. Additionally, program information may be made | Ity, age, martal status, family/parental status, income<br>programs). Remedies and complaint filing deadlines ve<br>in Sign Language, etc.) should contact the responsible<br>available in languages other than English. | derived from<br>any by progra<br>Agency or C  | a public as:<br>m or incider<br>ISDA's TAR | istance progran<br>It.<br>IGET Center at | n, political<br>(202) 720- |
| o file a program discrimination complaint, complete t<br>rovide in the letter all of the information requested in<br>x Civil Rights 1400 Independence Avenue, SW Was                                                                 | he USDA Program Discrimination Complaint Form, AD-3027, found online at <u>http://www.</u><br>the form. To request a copy of the complaint form, pair (866) 302-9992. Submit your com<br>ingtion, D.C. 2025-04-10, 21 fax: (202) 690-7442, or (3) email: <u>program.inteleventurs</u> te                                                                                                    | <u>aser usda gov/complaint-filing_cust.html</u> and at any U<br>pleted form or letter to USDA by: (1) mail: U.S. Depar<br><u>by</u> , USDA is an equal opportunity provider, employer,                                   | ISDA office o<br>tment of Agri<br>and lender. | r write a lett<br>culture Offic            | er addressed to<br>e of the Assista      | USDA and<br>nt Secretary   |

## \*--155 CCC-770 TAP, TAP Checklist (Continued)

# G Example of CCC-770 TAP (Continued)

CCC-770 TAP (09-25-19) Page 2 of 2 20. Remarks: --\*

## \*--155 CCC-770 TAP, TAP Checklist (Continued)

## H Completing CCC-770 TAP

Complete CCC-770 TAP according to the following table.

| Item         | Instructions                                                               |
|--------------|----------------------------------------------------------------------------|
| 1            | Enter name of the applicant.                                               |
| 2            | Enter applicable State name.                                               |
| 3            | Enter administrative County Office name that is completing CCC-770 TAP.    |
| 4            | Enter applicable crop year.                                                |
| 5 through 16 | Check (✓) "Yes", "No", or ENTER "N/A".                                     |
| *17A and     | County Office employee who reviews items 5 through 16 shall sign, as       |
| 17B          | preparer, and enter the current date.                                      |
| 18A          | When applicable, CED or designated representative shall indicate whether   |
|              | or not they concur with the accuracy of items 5 through 16.                |
| 18B and 18C  | CED or designated representative who completed item 18 A shall sign and    |
|              | enter the current date.                                                    |
| 19A          | When applicable, STC or their representative shall indicate whether or not |
|              | they concur with the accuracy of items 5 through 16.                       |
| 19B and 19C  | STC or its representative who completed item 19 A shall sign and enter*    |
|              | the current date.                                                          |
| 20           | Enter applicable remarks.                                                  |

## 156-180 (Reserved)

## Parts 7-9 (Reserved)

181-270 (Reserved)

#### Part 10 TAP Software

#### Section 1 Level 2 eAuthentication Access

#### 271 Accessing TAP Software

#### A Basic Information

The CCC-899 software is intuitive web-based software with a centralized database.

CCC-899's will be updated by FSA employees with Level 2 eAuthentication access.

#### **B** Definitions

In this part:

- <u>user</u> means FSA employee with Level 2 eAuthentication access, **except** where specifically noted
- <u>home county</u> means the same as administrative county in the web-based environment.

#### C Accessing Web Based TAP

Access the TAP Home Page from the FSA Applications Intranet web site at

\*--http://fsaintranet.sc.egov.usda.gov/fsa/applications.asp. From the FSA Intranet Screen, under "FSA Applications" "Applications Directory", CLICK "P-Z". The FSA Intranet Screen will be redisplayed with applications with names started from P to Z. Scroll down--\* and CLICK "TAP – Tree Assistance Program".

**Note:** Internet Explorer shall be used when accessing the TAP Home Page.

#### **D** TAP Login Screen

After users click "TAP – Tree Assistance Program", users will be prompted with the following TAP Home Page. CLICK "**Enter TAP**" to continue.

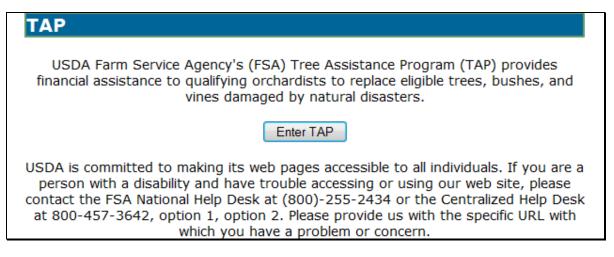

#### 271 Accessing TAP Software (Continued)

## E USDA eAuthentication Login Screen

After users click "Enter TAP", the following USDA eAuthentication Login Screen will be displayed. To login, do either of the following:

#### • CLICK "Click Here to Log In With Your LincPass (PIV)"

• enter user ID and password and CLICK "Login".

| USDA United States Department           |                                                                                      | ERS                                                                                                    |
|-----------------------------------------|--------------------------------------------------------------------------------------|----------------------------------------------------------------------------------------------------|
| Password - [                            |                                                                                      |                                                                                                    |
|                                         | Home About eAuthentic                                                                | cation Help Contact Us Find an LRA                                                                                                    |
| Quick Links                             | You are here: eAuthentication Home > eAuthentication                                 |                                                                                                    |
| ♦ What is an account?                   | eAuthentication Login                                                                | n                                                                                                    |
| ▷ Create an account                     |                                                                                      |                                                                                                    |
| Update your account                     | LincPass (PIV) ?                                                                     | User ID & Password ?                                                                                                    |
| Administrator Links                     |                                                                                      |                                                                                                    |
| ▶ Local Registration<br>Authority Login | CLICK HERE TO<br>LOG IN                                                              | User ID:<br>Password:<br>I forgot my User ID   Password                                                                                                    |
|                                         | LincPass (PIV)                                                                       | REGISTER LOGIN<br>Change my Password                                                                                                    |
|                                         | WAR                                                                                  | NING                                                                                                    |
|                                         | Upon Login You Agree to the Followi                                                  | ing Information:                                                                                                    |
|                                         | (4) all devices and storage media attach                                             | formation system, which includes (1) this<br>) all computers connected to this network, and<br>ned to this network or to a computer on this<br>vided for U.S. Government-authorized use only.  |
|                                         |                                                                                      | stem may result in disciplinary action, as well as                                                                                                    |
|                                         | civil and criminal penalties.                                                        |                                                                                                    |
|                                         | <ul> <li>By using this information system, you un</li> </ul>                         | nderstand and consent to the following:                                                                                                    |
|                                         | or data transiting or stored on t<br>government may for any lawful                   | ation of privacy regarding any communications<br>this information system. At any time, the<br>government purpose monitor, intercept, search<br>r data transiting or stored on this information |
|                                         | <ol><li>Any communications or data tra<br/>may be disclosed or used for ar</li></ol> | nsiting or stored on this information system<br>ny lawful government purpose.                                                                                                    |
|                                         | informal policies purporting to p<br>regarding communications on th                  | cable. You may not rely on any statements or<br>rovide you with any expectation of privacy<br>nis system, whether oral or written, by your<br>except USDA's Chief Information Officer.         |

#### 272 State, County, and Program Year Selection

#### A Overview

After logging in, the State, County and Program Year Selection Screen will be displayed. Users must select a State/county and program year to process applications in their home counties.

#### **B** State, County and Program Year Selection Screen

Following is an example of the State, County and Program Year Selection Screen.

| State, County and Program Year Selection |                       |  |  |  |
|------------------------------------------|-----------------------|--|--|--|
|                                          |                       |  |  |  |
|                                          |                       |  |  |  |
| State-County:                            | Mississippi-Coahoma 👻 |  |  |  |
| -                                        |                       |  |  |  |
| Program Year:                            | 2013 🔻                |  |  |  |
|                                          |                       |  |  |  |
| Submit Cancel                            |                       |  |  |  |

#### C Action

User shall use the drop-down lists to select the applicable:

- State/county
- program year.

CLICK "Submit". The TAP Application Summary Screen will be displayed.

\*--Note: Program year 2011 is split into 2 program years, as follows:

- 2011A applies to losses from January 1 through September 30, 2011
- 2011B applies to losses from October 1 through December 31, 2011.--\*

## 273 TAP Application Summary

#### A Overview

After users have selected the State/county and program year, the TAP Application Summary Screen will be displayed. The TAP Application Summary Screen allows users to:

- add an application
- delete an application
- edit an existing application.

#### **B** Example TAP Application Summary Screen

Following is an example of the TAP Application Summary Screen.

| State:Mississippi | County:Coa | homa   |      | Year:2013 |
|-------------------|------------|--------|------|-----------|
| Applicant's Na    | me         | Status | A    | ction     |
| ANY 3 PRODUCER    |            | Active | Edit | Delete    |
| ANY 2 PRODUCER    |            | Active | Edit | Delete    |
| ANY 1 PRODUCER    |            | Active | Edit | Delete    |

## C Action

CLICK "**Create TAP Application**" to add a new application. The SCIMS Customer Search Screen will be displayed. Select the producer and the Add New Stand (PART B) Screen will be displayed (paragraph 286).

To access an existing application, do either of the following:

- click "**Edit**" link next to the application being accessed; the Stand Summary Screen will be displayed (paragraph 287)
- click "Search TAP Application"; the SCIMS Customer Search Screen will be displayed, select the applicant and the Stand Summary Screen will be displayed (paragraph 287).

To delete an application, CLICK "**Delete**" link next to the application being deleted. The Delete Application Screen will be displayed (paragraph 288).

## D "Status" Column

The "Status" column will be displayed with the status of the producer's CCC-899, as follows.

| If the application      |                                                                                                    |
|-------------------------|----------------------------------------------------------------------------------------------------|
| status is               | THEN the application                                                                                                    |
| "Active"                | is active in the system.                                                                                                    |
| "Suspended<br>Active"   | has been placed in a suspended state because of changes to basic<br>program data (for example, the removal of a previously eligible disaster<br>event).                                                                                                    |
|                         | Suspended active applications <b>must</b> be accessed and modified to<br>ensure that the most current data is on the application. A report is<br>available that provides a listing of all suspended applications along<br>with the reason for the suspension (see paragraph 366 for additional<br>information). |
| "Suspended<br>Inactive" | <ul> <li>has been placed in a suspended state because of either of the following:</li> <li>SCIMS duplicate resolution merge</li> <li>farm records change that caused the applicant to no longer be associated with a farm in the program year.</li> </ul>                                                       |
|                         | Suspended inactive applications cannot be accessed.                                                                                                    |

## 274-285 (Reserved)

.

#### Subsection 1 Creating and Deleting CCC-899's

#### 286 Creating Applications

#### A Overview

After users have clicked "Create TAP Application" and a producer is selected from SCIMS, the Add New Stand (PART B) Screen will be displayed.

The Add New Stand (PART B) Screen allows users to add stand information to a producer's application.

#### **B** Add New Stand (PART B) Screen

Following is an example of the Add New Stand (PART B) Screen.

| Add New Stand (PART B)                                      |                                                                                                    |  |  |
|-------------------------------------------------------------|----------------------------------------------------------------------------------------------------|--|--|
| State: <b>Mississippi</b><br>Applicant's Name: <b>ANY 1</b> | County:Coahoma Year:2013<br>PRODUCER                                                                                                    |  |  |
| Stand Number:                                               |                                                                                                    |  |  |
| Disaster Event:                                             | Hurricane -                                                                                                    |  |  |
| Disaster Start Date:                                        |                                                                                                    |  |  |
| Disaster End Date:                                          |                                                                                                    |  |  |
| Crop:                                                       | Almonds -                                                                                                    |  |  |
| Applicant's Share:                                          | %                                                                                                    |  |  |
| Total Acres in Stand:                                       |                                                                                                    |  |  |
| Total Acres Damaged:                                        |                                                                                                    |  |  |
| Total Trees in Stand:                                       |                                                                                                    |  |  |
| Total Trees Lost:                                           |                                                                                                    |  |  |
| Total Trees Damaged:                                        |                                                                                                    |  |  |
| Total Replanted Trees:                                      |                                                                                                    |  |  |
| Producer Planting<br>Certification<br>Indicator:            | <ul> <li>I am an orchardist or nursery tree grower that<br/>planted trees for commercial use</li> <li>I did not plant the trees but have a production<br/>history for commercial purposes on the planted or<br/>existing trees.</li> </ul> |  |  |
|                                                             | Save Stand Cancel                                                                                                    |  |  |

## 286 Creating Applications (Continued)

## **C** Field Descriptions and Actions

The following table provides the field descriptions and actions for the Add New Stand (PART B) Screen.

| <b>Field/Button</b> | Description                         | Action                                      |
|---------------------|-------------------------------------|---------------------------------------------|
| State               | Displays State selected on the      |                                             |
|                     | State, County and Program Year      |                                             |
|                     | Selection Screen.                   |                                             |
| County              | Displays county selected on the     |                                             |
|                     | State, County and Program Year      |                                             |
|                     | Selection Screen.                   |                                             |
| Year                | Displays calendar year selected on  |                                             |
|                     | the State, County and Program       |                                             |
|                     | Year Selection Screen.              |                                             |
| Applicant's         | Displays name of the producer for   |                                             |
| Name                | which the application is being      |                                             |
|                     | updated.                            |                                             |
| Stand Number        | Manual entry.                       | Enter County Office-assigned                |
|                     |                                     | sequential stand number.                    |
|                     |                                     | <b>Note:</b> Stand numbers can be           |
|                     |                                     | duplicated <b>only</b> if the stand         |
|                     |                                     | suffers multiple losses within              |
|                     |                                     | the same program year.                      |
| Disaster Event      | Manual selection for the disaster   | Select disaster event that caused the       |
|                     | event that caused the tree loss.    | tree loss.                                  |
| Disaster Start      | Manual selection for the start date | Select start and end date of the            |
| Date                | of the disaster event.              | disaster event by either:                   |
| Disaster End        | Manual selection for the end date   |                                             |
| Date                | of the disaster event.              | • selecting the date from the               |
|                     |                                     | drop-down lists                             |
|                     |                                     | -                                           |
|                     |                                     | • using the calendar option.                |
|                     |                                     | A start date is always required;            |
|                     |                                     | however, an end date is <b>not</b> required |
|                     |                                     | unless the disaster event continued         |
|                     |                                     | over multiple days.                         |

## 286 Creating Applications (Continued)

| Field/Button   | Description       | Action                                             |  |
|----------------|-------------------|----------------------------------------------------|--|
| Crop           | Manual selection. | Select crop that sustained a loss during the       |  |
|                |                   | selected disaster event.                           |  |
| Applicant's    | Manual entry.     | Enter applicant's share.                           |  |
| Share          |                   |                                                    |  |
| Total Acres in | Manual entry.     | Enter in tenths, the total acres that the          |  |
| Stand          |                   | applicant reports in the stand.                    |  |
| Total Acres    | Manual entry.     | Enter in tenths, the total acres that the          |  |
| Damaged        |                   | applicant reports are damaged in the stand.        |  |
| Total Trees in | Manual entry.     | Enter in whole numbers, the total trees that       |  |
| Stand          |                   | the applicant reports in the stand.                |  |
| Total Trees    | Manual entry.     | Enter in whole numbers, the total trees that       |  |
| Lost           |                   | the applicant reports are lost in the stand.       |  |
| Total Trees    | Manual entry.     | Enter in whole numbers, the total trees that       |  |
| Damaged        |                   | the applicant reports are damaged in the           |  |
|                |                   | stand.                                             |  |
| Total          | Manual entry.     | Enter in whole numbers, the total trees that       |  |
| Replanted      |                   | were replanted in the stand since the last         |  |
| Trees          |                   | loss was reported.                                 |  |
|                |                   | <b>Note:</b> Only applicable if a loss has already |  |
|                |                   | been reported for the same stand of                |  |
|                |                   | trees in the same program year.                    |  |
| Producer       | Manual selection. | Click radio button for which of the                |  |
| Planting       |                   | following applies to the applicant:                |  |
| Certification  |                   |                                                    |  |
| Indicator      |                   | • "I am an orchardist or nursery tree              |  |
|                |                   | grower that planted trees for                      |  |
|                |                   | commercial use"                                    |  |
|                |                   | • "I did not plant the trees, but have a           |  |
|                |                   | production history for commercial                  |  |
|                |                   | purposes on the planted or existing                |  |
|                |                   | trees."                                            |  |

# C Field Descriptions and Actions (Continued)

## 286 Creating Applications (Continued)

| <b>Field/Button</b> | Description                   | Action |
|---------------------|-------------------------------|--------|
| Save Stand          | Saves all data entered on the |        |
|                     | Add New Stand (PART B)        |        |
|                     | Screen. Stand Summary         |        |
|                     | Screen will be displayed      |        |
|                     | (paragraph 287).              |        |
| Cancel              | TAP Application Summary       |        |
|                     | Screen will be displayed      |        |
|                     | without saving data entered   |        |
|                     | on the Add New Stand          |        |
|                     | (PART B) Screen.              |        |

## C Field Descriptions and Actions (Continued)

#### **D** Practice Information

The stand will **not** be complete until practice information is added. To add practice information, on the Stand Summary Screen, CLICK "**Add New Practice for Request**" according to paragraph 287.

#### 287 Stand Summary

#### A Overview

The Stand Summary Screen provides a summary of data that has been entered for an application. The Stand Summary Screen is used to:

- add:
  - stands
  - COC determinations
  - payment eligibility
  - practices to existing:
    - stands
    - COC determinations
    - payment eligibility
  - applicant signature dates
  - COC signature dates
- edit:
  - stand information
  - COC determinations
  - payment eligibility
  - practice information
- delete:
  - existing stands
  - practices.

# **B** Stand Summary Screen

Following is an example of the Stand Summary Screen. \*--

| tand Sumr                                                                    |                                              |                                                |           |                                  |                 |
|------------------------------------------------------------------------------|----------------------------------------------|------------------------------------------------|-----------|----------------------------------|-----------------|
| te: <b>Mississippi</b><br>plicant's Name:                                    |                                              | County:Coahoma<br>DUCER                        |           |                                  | Year:2013       |
| d a new Stand                                                                | Sort By                                      | Stand By Ascending                             | -         | ]                                |                 |
|                                                                              | lapse                                        |                                                |           |                                  |                 |
| <u>All</u>                                                                   |                                              |                                                |           |                                  |                 |
| and#: 123 H                                                                  | urricane                                     | 06/01/2013-                                    | Edit      | Delete                           | Collapse        |
| op:Apples                                                                    |                                              | 06/03/2013                                     | Luit      | Delete                           | 0010000         |
|                                                                              |                                              |                                                |           |                                  |                 |
| tand Informa                                                                 | tion (PART                                   | B) <u>Edit</u><br>Total Acr                    | es in     | То                               | tal Acres       |
| Applicant's Sha                                                              | re: 100.00                                   | Stand                                          |           |                                  | aged:3.0        |
| Total Trees in S                                                             | tand: 500.0                                  | Total Trees Lost:2                             |           |                                  |                 |
| Total Trees Dan                                                              | naged: 0.0                                   | Total Repla<br>Trees:2                         |           |                                  |                 |
| Practice Code                                                                | Practice Co                                  | de Description                                 |           | es/Acres<br>juested              |                 |
| 01                                                                           | Fruit and nu                                 | t tree replacement                             | 250       |                                  | Delete          |
| LO                                                                           | Planting cost                                | 1                                              | 250       | -                                | Delete          |
| 14                                                                           | Site prepara                                 | tion                                           | 3.0       | Edit                             | Delete          |
| Add New Prac                                                                 | tice for Req                                 | uest                                           |           |                                  |                 |
| 0.99721 23                                                                   |                                              |                                                |           |                                  |                 |
| OC Determine                                                                 | ed (PART D                                   | . —                                            |           |                                  |                 |
| Total Deter<br>Acres in S                                                    | mined<br>Stand: 6.0                          | Total Determined<br>Damaged Acres in<br>Stand: | Acr       | otal Detern<br>es for payn       |                 |
| Total Detern<br>Trees in S                                                   | mined<br>tand: 500                           | Total Determined<br>Trees Lost:                |           | otal Determ<br>Trees Los<br>Paym |                 |
| Total Dete<br>Trees Da                                                       | ermined<br>maged: 0                          | Total Determine<br>Trees Damaged fo<br>payment | or f      | Determ<br>Replanted T<br>Co      |                 |
| Practice Code                                                                | Practice Co                                  | de Description                                 |           | es/Acres<br>termined             |                 |
| 01                                                                           | Fruit and nu                                 | t tree replacement                             | 20        | 5 <u>Edi</u>                     | t Delete        |
| 10                                                                           | Planting cost                                | t                                              | 20        | 5 <u>Edi</u>                     | t <u>Delete</u> |
| 14                                                                           | Site prepara                                 | tion                                           | 2.5       | <u>Edi</u>                       | t <u>Delete</u> |
| Add New Prac                                                                 |                                              |                                                |           |                                  |                 |
| COC Signatur                                                                 | e Date: 09/30                                | 0/2014 🔟 🖲 Appr                                | ove 🔘 Dis | approve                          |                 |
|                                                                              |                                              |                                                |           | 30                               |                 |
| ayment Eligib<br>Practice                                                    | ility (PART I                                | F&PARTG) <u>Edit</u>                           | Trees/    | 1.0700                           | _               |
| Code                                                                         | Practice Cod                                 | e Description                                  | Comple    |                                  |                 |
|                                                                              |                                              | tree replacement                               | 205       |                                  | <u>dit</u>      |
| LO F                                                                         | Planting cost<br>Site preparati              | on                                             | 205       |                                  | dit dit         |
|                                                                              |                                              |                                                |           |                                  | _               |
| 14 9                                                                         | ent Eligibility                              | Signature Date: 09/3                           |           |                                  |                 |
| L4 SProducer Paymo                                                           |                                              | Signature Date: 09/3                           |           |                                  |                 |
| L4 SProducer Paymon<br>Type Of Signat                                        | ure : Paper                                  | •                                              |           |                                  |                 |
| 14<br>Producer Paymo<br>Type Of Signat                                       | ure : Paper<br>Eligibility Sign              | ▼<br>ature Date: 09/30/20                      |           |                                  |                 |
| 14 S<br>Producer Payme<br>Type Of Signat<br>COC Payment E                    | ure : Paper<br>Eligibility Sign              | ▼<br>ature Date: 09/30/20                      |           |                                  |                 |
| 14<br>Producer Paym<br>Type Of Signat<br>COC Payment E<br>Approve<br>Approve | ure : Paper<br>Eligibility Sign<br>Disapprov | ature Date: 09/30/20     re     09/30/2014     | 14        | nature : P                       | aper 🔻          |
| 14<br>Producer Paym<br>Type Of Signat<br>COC Payment E<br>Approve<br>Approve | ure : Paper<br>Eligibility Sign<br>Disapprov | ature Date: 09/30/20     re     09/30/2014     | 14        | nature : P                       | aper 🔻          |

## **C** Field Descriptions and Actions

The following table provides the field descriptions and actions for the Stand Summary Screen.

| Field/Button        | Description                                                                                                    | Action                                                                                                    |
|---------------------|----------------------------------------------------------------------------------------------------|----------------------------------------------------------------------------------------------------|
|                     | Basic Functionality                                                                                                    |                                                                                                    |
| State               | Displays State selected on the State, County<br>and Program Year Selection Screen.                                                                        |                                                                                                    |
| County              | Displays county selected on the State,<br>County and Program Year Selection Screen.                                                                       |                                                                                                    |
| Year                | Displays calendar year selected on the State,<br>County and Program Year Selection Screen.                                                                |                                                                                                    |
| Applicant's<br>Name | Displays name of the producer for which the application is being updated.                                                                                 |                                                                                                    |
| Add a New<br>Stand  | Manual selection.                                                                                                    | Add New Stand (PART B)<br>Screen will be displayed (see<br>paragraph 286 for additional<br>information).  |
| Sort By             | <ul> <li>Manual selection. The options are:</li> <li>"Stand by Ascending"</li> <li>"Stand by Descending"</li> <li>"Disaster Date by Ascending"</li> </ul> | Select the desired sort order.<br>The stands will be resorted<br>according to the sort order<br>selected. |
|                     | <ul> <li>"Disaster Date by Ascending"</li> <li>"Disaster Event by Ascending"</li> <li>"Disaster Event by Descending".</li> </ul>                          | The sort order is defaulted to "Stand by Ascending".                                                      |
| Expand All          | Manual selection to expand all stands.                                                                                                    | Displays an expanded view of all stands on the application.                                               |
| Collapse All        | Manual selection to collapse all stands.                                                                                                    | Displays a collapsed view of all stands on the application.                                               |
| Edit Stand          | Manual selection to edit the stand.                                                                                                    | Edit Stand (PART B) Screen<br>will be displayed (see<br>paragraph 296 for additional<br>information).     |
| Delete Stand        | Manual selection to delete the stand.                                                                                                    | Delete Stand Screen will be<br>displayed (see paragraph 297<br>for additional information).               |
| Expand Stand        | Manual selection to expand the stand.                                                                                                    | Displays an expanded view of the selected stand.                                                          |
|                     | <b>Note:</b> The "Expand" link is only displayed when the stand is collapsed.                                                                             |                                                                                                    |

| <b>Field/Button</b>                | Description                                                                                                    | Action                                                                                                    |
|------------------------------------|----------------------------------------------------------------------------------------------------|----------------------------------------------------------------------------------------------------|
| Collapse<br>Stand                  | <ul><li>Provides the ability to collapse the stand.</li><li>Note: The "Collapse" link is only displayed when the stand is expanded.</li></ul>               | Displays a collapsed view of the selected stand.                                                                                                    |
| Applicant's<br>Signature<br>Date   | Manual selection.         Note: This signature date only applies to<br>Part B – Stand Information.                                                          | Select the month, day, and year from the drop-down lists.                                                                                                    |
| *Part E<br>Approval<br>Date        | Manual entry of date for COC Approval from CCC-899, Part E.                                                                                                 | Enter COC approval date from<br>CCC-899, Part E. If there are<br>multiple Part E approval dates,<br>enter the earliest date.<br><b>Note:</b> This field is used by the<br>system to calculate the<br>correct sequestration<br>factor* |
| Type of<br>Signature               | Manual selection from a list of applicable signature types.                                                                                                 | Select the signature type from the drop-down list.                                                                                                    |
| Cancel                             | Cancels modification of the selected<br>application. TAP Application Summary<br>Screen will be displayed (see paragraph 274<br>for additional information). |                                                                                                    |
| Submit                             | Submits changes. Stand Summary Screen<br>will be redisplayed with the message, "Stand<br>Summary Information has been successfully<br>saved."               |                                                                                                    |
|                                    | Stand Information Functiona                                                                                                    |                                                                                                    |
| Edit Stand<br>Information          | (Only available when the stand is ex<br>Manual selection to edit stand information<br>for the selected stand.                                               | Edit Stand (PART B) Screen<br>will be displayed (see paragraph<br>296 for additional information).                                                                                                    |
| Edit Practice                      | Manual selection to edit the selected practice.                                                                                                    | · · · · · · · · · · · · · · · · · · ·                                                                                                    |
| Delete<br>Practice                 | Manual selection to delete the selected practice.                                                                                                    | Delete Practice Information<br>Screen will be displayed (see<br>paragraph 299 for additional<br>information).                                                                                                    |
| Add New<br>Practice for<br>Request | Manual selection to add a new practice to the stand information.                                                                                            | Add Practice Information<br>(PART B) Screen will be<br>displayed (see paragraph 300 for<br>additional information).                                                                                                    |

# C Field Descriptions and Actions (Continued)

#### **Field/Button** Description Action **COC Determination Functionality** (Only available when the stand is expanded.) Manual selection to edit Edit Stand For COC Action/ Edit COC Determination COC determination for the Determination Screen will be selected stand. displayed (see paragraph 311 for additional information). Edit Practice Information for COC **Edit Practice** Manual selection to edit the selected practice. Action/Determination Screen will be displayed (see paragraph 312 for additional information). **Delete Practice Delete Practice Information for COC** Manual selection to delete the selected practice. Action/Determination Screen will be displayed (see paragraph 313 for additional information). Add New Practice for Manual selection to add a Add Practice Information for COC new practice to COC Action/Determination Screen will be Request determination. displayed (see paragraph 314 for additional information). COC Signature Date Manual selection. Select the month, day, and year from the drop-down lists. Click "Approve" or "Disapprove" Approve/Disapprove Manual selection. radio button. **Payment Eligibility Functionality** (Only available when the stand is expanded.) Edit Payment Manual selection to edit Edit Payment Eligibility Screen will Eligibility Payment Eligibility for the be displayed (see paragraph 326 for additional information). selected stand. Edit Practice Manual selection to edit the Edit Practice Code Payment selected practice. Eligibility Screen will be displayed (see paragraph 327 for additional information). Producer Payment Manual selection. Select the month, day, and year from Eligibility Signature the drop-down lists. Date Type of Signature Select the signature type from the Manual selection of a list of applicable signature types. drop-down list. Select the month, day, and year from COC Payment Manual selection. Eligibility Signature the drop-down lists. Date Approve/Disapprove Manual selection. Click "Approve" or "Disapprove" radio button.

#### **C** Field Descriptions and Actions (Continued)

Par. 287

#### A Overview

CLICK "**Delete**" link next to the application to be deleted to delete applications on the TAP Application Summary Screen. The Delete Application Screen will be displayed.

The Delete Application Screen provides the ability to delete applications.

#### **B** Delete Application Screen

Following is an example of the Delete Application Screen.

| Delete Application                                              |                                                   |                                                |
|-----------------------------------------------------------------|---------------------------------------------------|------------------------------------------------|
| State: <b>Mississippi</b><br>Applicant's Name: <b>ANY 2 PRC</b> | County:Coahoma<br>DDUCER                          | Year:2013                                      |
| Expand All Collapse<br>All                                      |                                                   |                                                |
| Stand#: 1 Hurricane<br>Crop:Almonds                             | 05/01/2013                                        | Collapse                                       |
| Requested (PART B)                                              |                                                   |                                                |
| Applicant's Share: 100.00                                       | Total Acres in<br>Stand:5.0                       | Total Acres Damaged:3.0                        |
| Total Trees in Stand: 250.0                                     |                                                   |                                                |
| Total Trees Damaged: 50.0                                       | Total Replanted<br>Trees:0.0                      |                                                |
| Practice Code Tree                                              | s/Acres Requested                                 |                                                |
|                                                                 |                                                   |                                                |
| COC Determined (PART D                                          | -                                                 |                                                |
| Total Determined<br>Acres in Stand:                             | Total Determined<br>Damaged Acres in<br>Stand:    | Total Determined<br>Damaged Acres in<br>Stand: |
| Total Determined<br>Trees in Stand:                             | Total Determined<br>Trees Lost:                   | Total Determined<br>Trees Lost for<br>Payment: |
| Total Determined<br>Trees Damaged:                              | Total Determined<br>Trees Damaged for<br>payment: |                                                |
| Practice Code Trees/                                            | Acres Determined COC                              | C Signature Date:                              |
|                                                                 | 0                                                 | Approve 🔘 Disapprove                           |
|                                                                 |                                                   |                                                |
| Payment Eligibility (PART                                       |                                                   | eet Elizibility                                |
| Practice Trees/Acres                                            | Producer Paym<br>Sigr                             | nature Date:                                   |
| Code Completed                                                  | Type Of Signat                                    | ture :                                         |
| COC Payment Eligibility Sign<br>Date:                           | ature                                             | <ul> <li>Disapprove</li> </ul>                 |
| Applicant's<br>Signature<br>Date:                               | Type Of Signature :                               |                                                |
| Со                                                              | nfirm                                             | ncel                                           |

## 288 Deleting Applications (Continued)

## **C** Field Descriptions and Actions

The following table provides the field descriptions and actions for the Delete Application Screen.

| Field/Button | Description                                    | Action                         |
|--------------|------------------------------------------------|--------------------------------|
| State        | Displays State selected on the State, County   |                                |
|              | and Program Year Selection Screen.             |                                |
| County       | Displays county selected on the State,         |                                |
|              | County and Program Year Selection              |                                |
|              | Screen.                                        |                                |
| Year         | Displays calendar year selected on the         |                                |
|              | State, County and Program Year Selection       |                                |
|              | Screen.                                        |                                |
| Applicant's  | Displays name of the producer for which        |                                |
| Name         | the application is being deleted.              |                                |
| Expand All   | Manual selection to expand all stands.         | Displays an expanded view of   |
|              |                                                | all stands on the application. |
| Collapse All | Manual selection to collapse all stands.       | Displays a collapsed view of   |
|              |                                                | all stands on the application. |
| Expand       | Manual selection to expand the stand.          | Displays an expanded view of   |
|              |                                                | the selected stand.            |
|              | <b>Note:</b> "Expand" link is only displayed   |                                |
|              | when the stand is collapsed.                   |                                |
| Collapse     | Provides the ability to collapse the stand.    | Displays a collapsed view of   |
|              |                                                | the selected stand.            |
|              | <b>Note:</b> "Collapse" link is only displayed |                                |
|              | when the stand is expanded.                    |                                |
| Confirm      | TAP Application Summary Screen will be         |                                |
|              | redisplayed with the message, "Application     |                                |
|              | successfully deleted".                         |                                |
| Cancel       | Returns to the TAP Application Summary         |                                |
|              | Screen without deleting the application.       |                                |

#### 289-295 (Reserved)

.

#### Subsection 2 Editing, Deleting, and Adding Stand Information

## 296 Editing Stands (Part B)

#### A Overview

After the "Edit" link next to the stand number is selected from the Stand Summary Screen, the Edit Stand (PART B) Screen will be displayed.

The Edit Stand (PART B) Screen provides the ability to edit stand information for an existing application.

#### **B** Edit Stand (PART B) Screen

Following is an example of the Edit Stand (PART B) Screen.

| Edit Stand (P                                                                                                    | ART B)                          |                 |  |  |
|----------------------------------------------------------------------------------------------------|---------------------------------|-----------------|--|--|
| State: <b>Mississippi</b><br>Applicant's Name: <b>AI</b><br>Stand Status: <b>Comp</b>                                                                                                    | County:Coahoma<br>NY 3 PRODUCER | Year:2013       |  |  |
| Stand Num                                                                                                    | <b>iber:</b> 123                |                 |  |  |
| Disaster Ev                                                                                                    | vent: Hurricane -               |                 |  |  |
| Disaster Start D                                                                                                    | Date: 06/01/2013                |                 |  |  |
| Disaster End D                                                                                                    | Date: 06/03/2013                |                 |  |  |
| С                                                                                                    | Crop: Apples -                  |                 |  |  |
| Applicant's Sh                                                                                                    | nare: 100.00 %                  |                 |  |  |
| Total Acres in St                                                                                                    | and: 6.0                        |                 |  |  |
| Total Acres Dama                                                                                                    | ged: 3.0                        | ged: 3.0        |  |  |
| Total Trees in St                                                                                                    | Stand: 500                      |                 |  |  |
| Total Trees I                                                                                                    | s Lost: 250                     |                 |  |  |
| Total Trees Dama                                                                                                    | amaged: 0                       |                 |  |  |
| Total Replanted Tr                                                                                                    | rees: 250                       |                 |  |  |
| <ul> <li>Producer Planting<br/>Certification<br/>Indicator:</li> <li>I am an orchardist or nursery tree grower that<br/>planted trees for commercial use</li> <li>I did not plant the trees but have a production<br/>history for commercial purposes on the planted or<br/>existing trees.</li> </ul> |                                 |                 |  |  |
| Practice Code Pra                                                                                                    | actice Code Description         | rees/Acres      |  |  |
|                                                                                                    |                                 | Requested       |  |  |
|                                                                                                    |                                 | 250 Edit Delete |  |  |
|                                                                                                    | 5                               | 250 Edit Delete |  |  |
| Add new Practice                                                                                                    |                                 |                 |  |  |
| Add new Placifie                                                                                                    | Cancel                          |                 |  |  |

## 296 Editing Stands (Part B) (Continued)

## **C** Field Descriptions and Actions

The following table provides the field descriptions and actions for the Edit Stand (PART B) Screen.

| Field/Button   | Description                              | Action                          |
|----------------|------------------------------------------|---------------------------------|
| State          | Displays State selected on the State,    |                                 |
|                | County and Program Year Selection        |                                 |
|                | Screen.                                  |                                 |
| County         | Displays county selected on the State,   |                                 |
|                | County and Program Year Selection        |                                 |
|                | Screen.                                  |                                 |
| Year           | Displays calendar year selected on the   |                                 |
|                | State, County and Program Year           |                                 |
|                | Selection Screen.                        |                                 |
| Applicant's    | Displays name of the producer for        |                                 |
| Name           | which the application is being updated.  |                                 |
| Stand Status   | Displays completion status of the stand. |                                 |
|                | Following are the eligible status that   |                                 |
|                | may be displayed:                        |                                 |
|                |                                          |                                 |
|                | • "Initiated"                            |                                 |
|                | "COC Determined"                         |                                 |
|                | • "Applicant Signed for Payment"         |                                 |
|                | • "Completed".                           |                                 |
| Stand Number   | Manual entry.                            | Edit the County Office-assigned |
|                |                                          | sequential stand number.        |
|                |                                          |                                 |
|                |                                          | Note: Stand numbers can be      |
|                |                                          | duplicated only if the          |
|                |                                          | stand suffers multiple          |
|                |                                          | losses within the same          |
|                |                                          | program year.                   |
| Disaster Event | Manual selection for the disaster event  | Edit the disaster event that    |
|                | that caused the tree loss.               | caused the tree loss.           |

## 296 Editing Stands (Part B) (Continued)

| Field/Button   | Description                  | Action                                             |
|----------------|------------------------------|----------------------------------------------------|
| Disaster Start | Manual selection for the     | Edit the start and end date of the disaster        |
| Date           | start date of the disaster   | event by either:                                   |
|                | event.                       |                                                    |
| Disaster End   | Manual selection for the end | • selecting the date from the drop-down            |
| Date           | date of the disaster event.  | lists                                              |
|                |                              | • using the calendar option.                       |
|                |                              | A start date is always required; however, an       |
|                |                              | end date is not required unless the disaster       |
|                |                              | event continued over multiple days.                |
| Crop           | Manual selection.            | Edit the crop that sustained a loss during the     |
| -              |                              | selected disaster event.                           |
| Applicant's    | Manual entry.                | Edit the applicant's share.                        |
| Share          |                              |                                                    |
| Total Acres in | Manual entry.                | Edit the total acres that the applicant reports    |
| Stand          |                              | in the stand.                                      |
| Total Acres    | Manual entry.                | Edit the total acres that the applicant reports    |
| Damaged        |                              | are damaged in the stand.                          |
| Total Trees in | Manual entry.                | Edit the total trees that the applicant reports in |
| Stand          |                              | the stand.                                         |
| Total Trees    | Manual entry.                | Edit the total trees that the applicant reports    |
| Lost           |                              | are lost in the stand.                             |
| Total Trees    | Manual entry.                | Edit the total trees that the applicant reports    |
| Damaged        |                              | are damaged in the stand.                          |
| Total          | Manual entry.                | Edit the total trees that were replanted in the    |
| Replanted      |                              | stand since the last loss was reported.            |
| Trees          |                              |                                                    |
|                |                              | <b>Note:</b> Only applicable if a loss has already |
|                |                              | been reported for the same stand of                |
|                |                              | trees in the same program year.                    |

# C Field Descriptions and Actions (Continued)

## 296 Editing Stands (Part B) (Continued)

| <b>Field/Button</b>                   | Description                                                                                                    | Action                                                                                                    |
|---------------------------------------|----------------------------------------------------------------------------------------------------|----------------------------------------------------------------------------------------------------|
| Producer<br>Planting<br>Certification | Manual selection.                                                                                                    | Edit which of the following applies to the applicant:                                                                 |
| Indicator                             |                                                                                                    | • "I am an orchardist or nursery tree grower that planted trees for commercial use"                                   |
|                                       |                                                                                                    | • "I did not plant the trees but have a production history for commercial purposes on the planted or existing trees." |
| Edit Practice                         | Manual selection to edit the selected practice.                                                                                  | Edit Practice Information Screen will be<br>displayed (see paragraph 298 for additional<br>information).              |
| Delete<br>Practice                    | Manual selection to delete the selected practice.                                                                                | Delete Practice Information Screen will be<br>displayed (see paragraph 299 for additional<br>information).            |
| Add New<br>Practice                   | Manual selection to add a new practice to the selected stand.                                                                    | Add Practice Information (PART B) Screen<br>will be displayed (see paragraph 300 for<br>additional information).      |
| Save Stand                            | Saves all data edited on the<br>Edit Stand (PART B)<br>Screen. The Stand<br>Summary Screen will be<br>displayed (paragraph 278). |                                                                                                    |
| Cancel                                | Returns to the TAP<br>Application Summary<br>Screen without saving data<br>edited on the Edit Stand<br>(PART B) Screen.          |                                                                                                    |

# C Field Descriptions and Actions (Continued)

## 297 Deleting Stands

## A Overview

After the "Delete" link is selected from the Stand Summary Screen, the Delete Stand Screen will be displayed.

The Delete Stand Screen provides the ability to delete stand information for an existing application.

## **B** Delete Stand Screen

Following is an example of the Delete Stand Screen.

| Delete Stand                                                                                                    |                                                                                          |                                   |                          |  |
|----------------------------------------------------------------------------------------------------|------------------------------------------------------------------------------------------|-----------------------------------|--------------------------|--|
| Applicant's N                                                                                                    | State: MississippiCounty: CoahomaApplicant's Name: ANY 3 PRODUCERStand Status: Completed |                                   |                          |  |
| Stand Number: 123<br>Disaster Event: Hurricane<br>Disaster Start Date: 06/01/2013<br>Disaster End Date: 06/03/2013<br>Crop: Apples<br>Applicant's Share: 100.00%<br>Total Acres in Stand: 6.0<br>Total Acres Damaged: 3.0<br>Total Trees in Stand: 500<br>Total Trees Lost: 250<br>Total Trees Damaged: 0 |                                                                                          |                                   |                          |  |
| Total Replanted Trees: 250         Producer Planting         Certification Indicator:         I am an orchardist or nursery tree grower that planted trees for commercial use         I did not plant the trees but have a production history for commercial purposes on the planted or existing trees.   |                                                                                          |                                   |                          |  |
|                                                                                                    | Practice<br>Code                                                                         | Practice Code Description         | Trees/Acres<br>Requested |  |
|                                                                                                    | 14                                                                                       | Site preparation                  | 3.0                      |  |
|                                                                                                    | 10                                                                                       | Planting cost                     | 250                      |  |
|                                                                                                    | 01                                                                                       | Fruit and nut tree<br>replacement | 250                      |  |
| Confirm Cancel                                                                                                    |                                                                                          |                                   |                          |  |

## 297 Deleting Stands (Continued)

# **C** Field Descriptions

The following table provides the field descriptions for the Delete Stand Screen.

| Field/Button        | Description                                                         |  |
|---------------------|---------------------------------------------------------------------|--|
| State               | Displays State selected on the State, County and Program Year       |  |
|                     | Selection Screen.                                                   |  |
| County              | Displays county selected on the State, County and Program Year      |  |
|                     | Selection Screen.                                                   |  |
| Year                | Displays calendar year selected on the State, County and Program    |  |
|                     | Year Selection Screen.                                              |  |
| Applicant's Name    | Displays name of the producer for which the application is being    |  |
|                     | updated.                                                            |  |
| Stand Status        | Displays completion status of the stand. Following are the eligible |  |
|                     | status that may be displayed:                                       |  |
|                     |                                                                     |  |
|                     | • "Initiated"                                                       |  |
|                     | • "COC Determined"                                                  |  |
|                     | • "Applicant Signed for Payment"                                    |  |
|                     | • "Completed".                                                      |  |
| Stand Number        | Displays stand number entered on the Add New Stand (PART B)         |  |
|                     | Screen.                                                             |  |
| Disaster Event      | Displays disaster event selected on the Add New Stand (PART B)      |  |
|                     | Screen.                                                             |  |
| Disaster Start Date | Displays disaster start date entered on the Add New Stand           |  |
|                     | (PART B) Screen.                                                    |  |
| Disaster End Date   | Displays disaster end date entered on the Add New Stand             |  |
|                     | (PART B) Screen.                                                    |  |
| Crop                | Displays crop selected on the Add New Stand (PART B) Screen.        |  |
| Applicant's Share   | Displays applicant's share entered on the Add New Stand             |  |
|                     | (PART B) Screen.                                                    |  |

# 297 Deleting Stands (Continued)

# **C** Field Descriptions (Continued)

| Field/Button      | Description                                                            |
|-------------------|------------------------------------------------------------------------|
| Total Acres in    | Displays total acres in stand entered on the Add New Stand (PART B)    |
| Stand             | Screen.                                                                |
| Total Acres       | Displays total acres damaged entered on the Add New Stand (PART B)     |
| Damaged           | Screen.                                                                |
| Total Trees in    | Displays total trees in stand entered on the Add New Stand (PART B)    |
| Stand             | Screen.                                                                |
| Total Trees Lost  | Displays total trees lost entered on the Add New Stand (PART B)        |
|                   | Screen.                                                                |
| Total Trees       | Displays total trees damaged entered on the Add New Stand (PART B)     |
| Damaged           | Screen.                                                                |
| Total Replanted   | Displays total replanted trees entered on the Add New Stand (PART B)   |
| Trees             | Screen.                                                                |
| Producer Planting | Displays producer planting certification indicator selected on the Add |
| Certification     | New Stand (PART B) Screen.                                             |
| Indicator         |                                                                        |
| Practice Code     | Displays practice code selected on the Add Practice Information        |
|                   | (PART B) Screen.                                                       |
| Trees/Acres       | Displays trees/acres requested entered on the Add Practice Information |
| Requested         | (PART B) Screen.                                                       |
| Confirm           | Stand Summary Screen will be redisplayed with the message, "Stand      |
|                   | successfully deleted".                                                 |
| Cancel            | Returns user to the TAP Application Summary Screen without deleting    |
|                   | the stand.                                                             |

#### **298** Editing Practice Information (Part B)

#### A Overview

г

After the "Edit" link next to the practice is selected from the Stand Summary Screen, the Edit Practice Information (PART B) Screen will be displayed.

The Edit Practice Information (PART B) Screen provides the ability to edit practice information for a stand.

## **B** Edit Practice Information (PART B) Screen

Following is an example of the Edit Practice Information (PART B) Screen.

| Edit Practice Information                                          | on(PART B)                           |
|--------------------------------------------------------------------|--------------------------------------|
| State: Mississippi                                                 | County: Coahoma Year: 2013           |
| Applicant's Name: ANY 3 PRODUCE<br>Stand Status: Completed<br>Stat | ER<br>nd Number 123                  |
| Disaster Event: Hurricane<br>Crop: Apples                          | Disaster Date: 06/01/2013-06/03/2013 |
| Practice Code:                                                     | 01-Fruit and nut tree replacement 🔹  |
| Trees Requested:                                                   | 250                                  |
| Save                                                               | Practice Cancel                      |

## 298 Editing Practice Information (Part B) (Continued)

## **C** Field Descriptions and Actions

The following table provides the field descriptions and actions for the Edit Practice Information (PART B) Screen.

| Field/Button     | Description                                  | Action                      |
|------------------|----------------------------------------------|-----------------------------|
| State            | Displays State selected on the State, County |                             |
|                  | and Program Year Selection Screen.           |                             |
| County           | Displays county selected on the State,       |                             |
|                  | County and Program Year Selection            |                             |
|                  | Screen.                                      |                             |
| Year             | Displays calendar year selected on the       |                             |
|                  | State, County and Program Year Selection     |                             |
|                  | Screen.                                      |                             |
| Applicant's Name | Displays name of the applicant.              |                             |
| Stand Status     | Displays completion status of the stand.     |                             |
|                  | Following are the eligible status that may   |                             |
|                  | be displayed:                                |                             |
|                  |                                              |                             |
|                  | • "Initiated"                                |                             |
|                  | "COC Determined"                             |                             |
|                  | • "Applicant Signed for Payment"             |                             |
|                  | • "Completed".                               |                             |
| Stand Number     | Displays stand number entered on the Add     |                             |
|                  | New Stand (PART B) Screen.                   |                             |
| Disaster Event   | Displays disaster event selected on the Add  |                             |
|                  | New Stand (PART B) Screen.                   |                             |
| Disaster Date    | Displays disaster dates entered on the Add   |                             |
|                  | New Stand (PART B) Screen.                   |                             |
| Crop             | Displays crop selected on the Add New        |                             |
|                  | Stand (PART B) Screen.                       |                             |
| Practice Code    | Manual selection.                            | Edit the displayed          |
|                  |                                              | practice code.              |
| Trees/Acres      | Manual entry.                                | Edit the number of trees    |
| Requested        |                                              | or acres that the applicant |
|                  |                                              | is requesting.              |
| Save Practice    | Saves the practice information as edited.    |                             |
|                  | The Stand Summary Screen will be             |                             |
|                  | displayed (paragraph 287).                   |                             |
| Cancel           | Returns to the TAP Application Summary       |                             |
|                  | Screen without saving data edited on the     |                             |
|                  | Edit Practice Information (PART B)           |                             |
|                  | Screen.                                      |                             |

#### **299** Deleting Practice Information

#### A Overview

After the "Delete" link next to the practice is selected from the Stand Summary Screen, the Delete Practice Information Screen will be displayed.

The Delete Practice Information Screen provides the ability to delete practice information for an existing application.

#### **B** Delete Practice Information Screen

Following is an example of the Delete Practice Information Screen.

| Delete Practice Information                                                             |                             |            |  |
|-----------------------------------------------------------------------------------------|-----------------------------|------------|--|
| State: Mississippi                                                                      | County: Coahoma             | Year: 2013 |  |
| Applicant's Name: ANY 3 PRODUCER<br>Stand Status: Completed<br>Stand Number 123         |                             |            |  |
| Disaster Event: <b>Hurricane</b><br>Crop: <b>Apples</b>                                 | Disaster Date: 06/01/2013-0 | 6/03/2013  |  |
| Practice Code: Fruit and nut tree replacement<br>Trees Requested: 250<br>Confirm Cancel |                             |            |  |
| _                                                                                       |                             |            |  |

## **299** Deleting Practice Information (Continued)

# **C** Field Descriptions

The following table provides the field descriptions for the Delete Practice Information Screen.

| Field/Button           | Description                                                                                                    |  |
|------------------------|----------------------------------------------------------------------------------------------------|--|
| State                  | Displays State selected on the State, County and Program Year Selection Screen.                                         |  |
| County                 | Displays county selected on the State, County and Program Year Selection Screen.                                        |  |
| Year                   | Displays calendar year selected on the State, County and Program Year Selection Screen.                                 |  |
| Applicant's<br>Name    | Displays name of the producer for which the application is being updated.                                               |  |
| Stand Status           | Displays completion status of the stand. Following are the eligible status that may be displayed:                       |  |
|                        | <ul> <li>"Initiated"</li> <li>"COC Determined"</li> <li>"Applicant Signed for Payment"</li> <li>"Completed".</li> </ul> |  |
| Stand Number           | Displays stand number entered on the Add New Stand (PART B) Screen.                                                     |  |
| Disaster Event         | Displays disaster event selected on the Add New Stand (PART B) Screen.                                                  |  |
| Disaster Start<br>Date | Displays disaster start date entered on the Add New Stand (PART B)<br>Screen.                                           |  |
| Disaster End<br>Date   | Displays disaster end date entered on the Add New Stand (PART B)<br>Screen.                                             |  |
| Crop                   | Displays crop selected on the Add New Stand (PART B) Screen.                                                            |  |
| Practice Code          | Displays practice code selected on the Add Practice Information<br>(PART B) Screen.                                     |  |
| Trees/Acres            | Displays trees/acres requested entered on the Add Practice Information                                                  |  |
| Requested              | (PART B) Screen.                                                                                                    |  |
| Confirm                | Stand Summary Screen will be redisplayed with the message, "Practice<br>Information successfully deleted".              |  |
| Cancel                 | Returns to the TAP Application Summary Screen without deleting the practice.                                            |  |

#### **300** Adding Practice Information (Part B)

#### A Overview

After the "Add New Practice for Request" link under Stand Information is selected from the Stand Summary Screen, the Add Practice Information (PART B) Screen will be displayed.

The Add Practice Information (PART B) Screen provides the ability to add practice information to a stand.

#### **B** Add Practice Information (PART B) Screen

Following is an example of the Add Practice Information (PART B) Screen.

| Add Practice Information(PART B)                                                |                                      |  |  |
|---------------------------------------------------------------------------------|--------------------------------------|--|--|
| State: Mississippi                                                              | County: Coahoma Year: 2013           |  |  |
| Applicant's Name: ANY 3 PRODUCER<br>Stand Status: Completed<br>Stand Number 123 |                                      |  |  |
| Disaster Event: Hurricane<br>Crop: Apples                                       | Disaster Date: 06/01/2013-06/03/2013 |  |  |
| Practice Code:                                                                  | 01-Fruit and nut tree replacement 🔹  |  |  |
| Trees Requested:                                                                |                                      |  |  |
| Save Practice Cancel                                                            |                                      |  |  |

## **300** Adding Practice Information (Part B) (Continued)

## **C** Field Descriptions and Actions

The following table provides the field descriptions and actions for the Add Practice Information (PART B) Screen.

| Field/Button     | Description                                   | Action                    |
|------------------|-----------------------------------------------|---------------------------|
| State            | Displays State selected on the State, County  |                           |
|                  | and Program Year Selection Screen.            |                           |
| County           | Displays county selected on the State,        |                           |
|                  | County and Program Year Selection Screen.     |                           |
| Year             | Displays calendar year selected on the State, |                           |
|                  | County and Program Year Selection Screen.     |                           |
| Applicant's Name | Displays name of the applicant.               |                           |
| Stand Status     | Displays completion status of the stand.      |                           |
|                  | Following are the eligible status that may be |                           |
|                  | displayed:                                    |                           |
|                  |                                               |                           |
|                  | • "Initiated"                                 |                           |
|                  | "COC Determined"                              |                           |
|                  | • "Applicant Signed for Payment"              |                           |
|                  | "Completed".                                  |                           |
| Stand Number     | Displays stand number entered on the Add      |                           |
|                  | New Stand (PART B) Screen.                    |                           |
| Disaster Event   | Displays disaster event selected on the Add   |                           |
|                  | New Stand (PART B) Screen.                    |                           |
| Disaster Date    | Displays disaster dates entered on the Add    |                           |
|                  | New Stand (PART B) Screen.                    |                           |
| Crop             | Displays crop selected on the Add New         |                           |
|                  | Stand (PART B) Screen.                        |                           |
| Practice Code    | Manual selection.                             | Select the practice code  |
|                  |                                               | from the drop-down list.  |
| Trees/Acres      | Manual entry.                                 | Enter number of trees or  |
| Requested        |                                               | acres being requested for |
|                  |                                               | the practice code.        |
| Save Practice    | Saves the practice information as entered.    |                           |
|                  | The Stand Summary Screen will be              |                           |
|                  | displayed (paragraph 287).                    |                           |
| Cancel           | Returns to the TAP Application Summary        |                           |
|                  | Screen without saving data entered on the     |                           |
|                  | Add Practice Information (PART B) Screen.     |                           |

## **301-310** (Reserved)

.

## Subsection 3 Editing, Deleting, and Adding COC Action/Determination

## 311 Editing Stands for COC Action/Determination

#### A Overview

\*--To access the Edit Stand for COC Action/Determination Screen, from the Stand Summary Screen, CLICK "**Expand**".

| Welcome                              | Stand Summary                                       |                           |             |               |  |  |  |  |
|--------------------------------------|-----------------------------------------------------|---------------------------|-------------|---------------|--|--|--|--|
| Dolores Bochenek<br>Role:County User | State: Mississippi<br>Applicant's Name: ANY 3 PRODU | County: Coahoma<br>CER    |             | Year: 2013    |  |  |  |  |
| Sign Up                              |                                                     |                           |             |               |  |  |  |  |
| TAP Home Page                        | Add a new Stand Sort By:                            | Stand By Ascending        |             | -             |  |  |  |  |
| State County<br>Selection            | Expand All All                                      |                           |             | Л             |  |  |  |  |
| Nationwide Customer                  | All                                                 |                           |             | 57            |  |  |  |  |
| Service<br>COC Determination         | Stand#: 123 Hurricane                               | 06/01/2013-<br>06/03/2013 | <u>Edit</u> | Delete Expand |  |  |  |  |
| Bulk Approval                        | Crop: Apples                                        |                           |             |               |  |  |  |  |
|                                      |                                                     |                           |             | *             |  |  |  |  |

## A Overview (Continued)

\*--The Stand Summary Screen will be redisplayed with the stand summary expanded on the screen. Scroll down and next to "COC Determined (PART D & PART E)", CLICK "Edit".

| Stand Su<br>State: Mississ<br>Applicant's Na | -                                                    | County:Coahoma<br>DUCER                            |             | Year: <b>2013</b>                               |
|----------------------------------------------|------------------------------------------------------|----------------------------------------------------|-------------|-------------------------------------------------|
| Add a new St                                 | <u>tand</u> Sort By<br><u>Collapse</u><br><u>All</u> | : Stand By Ascending                               | •           |                                                 |
| Stand#: 123<br>Crop:Apples                   | 3 Hurricane                                          | 06/01/2013-<br>06/03/2013                          | <u>Edit</u> | <u>Delete</u> <u>Collapse</u>                   |
| Stand Info                                   | ormation (PART                                       | B) <u>Edit</u>                                     |             |                                                 |
| Applicant's                                  | Share: 100.00                                        | Total Acres in<br>Stand:6.0                        |             | Total Acres<br>Damaged:3.0                      |
| Total Trees                                  | in Stand: 500.0                                      | Total Trees Lost:250.0                             |             |                                                 |
| Total Trees                                  | Damaged: 0.0                                         | Total Replanted<br>Trees:250.0                     |             |                                                 |
| Practice C                                   | ode Practice Co                                      | de Description                                     |             | s/Acres<br>lested                               |
| 01                                           | Fruit and nu                                         | t tree replacement                                 | 250         | Edit Delete                                     |
| 10                                           | Planting cost                                        | t                                                  | 250         | Edit Delete                                     |
| 14                                           | Site prepara                                         | tion                                               | 3.0         | Edit Delete                                     |
|                                              | Practice for Req<br>mined (PART D                    | - 4                                                |             |                                                 |
| 1 o car c                                    | Determined<br>s in Stand: 6.0                        | Total Determined<br>Damaged Acres in<br>Stand: 3.0 |             | tal Determined<br>s for payment: 2.5            |
|                                              | etermined<br>in Stand: 500                           | Total Determined<br>Trees Lost: 250                |             | al Determined<br>Trees Lost for<br>Payment: 205 |
|                                              |                                                      |                                                    |             |                                                 |

The Edit Stand for COC Action/Determination Screen will be displayed that provides the--\* ability to edit COC determination for an existing application.

## **B** Edit Stand for COC Action/Determination Screen

Following is an example of the Edit Stand for COC Action/Determination Screen.

| State: <b>Mississip</b><br>Applicant's Nam<br>Stand Status: <b>C</b> | pi C<br>e: ANY 3 PROD | ction/Determina<br>county:Coahoma<br>UCER |                  |                 | Year: 2013 |
|----------------------------------------------------------------------|-----------------------|-------------------------------------------|------------------|-----------------|------------|
|                                                                      | COC Action/I          | Determination for Star                    | n <b>d# 12</b>   | 3               |            |
| Disaster Event:<br>Crop: <b>Apples</b>                               | Hurricane             | Disaster Date:06                          | 6/01/2           | 013-0           | 6/03/2013  |
|                                                                      | т                     | otal Determined Tree                      | s in Sta         | and: 50         | 0          |
|                                                                      |                       | Total Determined                          | Frees L          | ost: 25         | 0          |
|                                                                      | Total Deter           | rmined Trees Lost for                     | Payme            | ent : 20        | )5         |
|                                                                      | Τα                    | otal Determined Trees                     | Damag            | <b>jed:</b> 0   |            |
|                                                                      |                       | ed Trees Damaged fo                       | -                |                 |            |
|                                                                      | т                     | otal Determined Acre                      | s in Sta         | and: 6.0        | 0          |
|                                                                      | Total Deter           | mined Damaged Acre                        | s in Sta         | and: 3.0        | D          |
|                                                                      | Total                 | Determined Acres for                      | r paym           | ent: 2.         | 5          |
|                                                                      |                       | Total Replan                              | nted Tr          | ees: 25         | 60         |
|                                                                      | Calcu                 | ulate & Save                              |                  |                 |            |
| Practice<br>Code                                                     | Practice Coo          | le Description                            | Trees,<br>Deterr | /Acres<br>mined | ;          |
| 14                                                                   | Site preparat         | ion                                       | 2.5              | Edit            | Delete     |
| 10                                                                   | Planting cost         |                                           | 205              | Edit            | Delete     |
| 01                                                                   | Fruit and nut         | tree replacement                          | 205              | Edit            | Delete     |
| Add new                                                              | Practice              |                                           |                  |                 |            |
| COC Appr                                                             | oval Date: 03/18/2    | 2014 🔲 🖲 Approve                          | © Disa           | pprov           | e          |
|                                                                      |                       |                                           |                  |                 |            |

## **C** Field Descriptions and Actions

The following table provides the field descriptions and actions for the Edit Stand for COC Action/Determination Screen.

| Field/Button                          | Description                                                                                                    | Action                                                                       |
|---------------------------------------|----------------------------------------------------------------------------------------------------|------------------------------------------------------------------------------|
| State                                 | Displays State selected on the State, County and Program Year Selection Screen.                                                         |                                                                              |
| County                                | Displays county selected on the State, County and<br>Program Year Selection Screen.                                                     |                                                                              |
| Year                                  | Displays calendar year selected on the State, County<br>and Program Year Selection Screen.                                              |                                                                              |
| Applicant's<br>Name                   | Displays name of the producer for which the application is being updated.                                                               |                                                                              |
| Stand Status                          | <ul><li>Displays completion status of the stand. Following are the eligible status that may be displayed:</li><li>"Initiated"</li></ul> |                                                                              |
|                                       | <ul> <li>"COC Determined"</li> <li>"Applicant Signed for Payment"</li> <li>"Completed".</li> </ul>                                      |                                                                              |
| Stand Number                          | Displays stand number selected from the Stand<br>Summary Screen.                                                                        |                                                                              |
| Disaster Event                        | Displays disaster event selected for the stand.                                                                                         |                                                                              |
| Disaster Start<br>Date                | Displays disaster dates entered for the stand.                                                                                          |                                                                              |
| Crop                                  | Displays crop from the selected stand.                                                                                                  |                                                                              |
| Total<br>Determined<br>Trees in Stand | Manual entry.                                                                                                    | Enter number of<br>trees in the stand as<br>determined by<br>COC.            |
| Total<br>Determined<br>Trees Lost     | Manual entry.                                                                                                    | Enter number of<br>damaged trees in<br>the stand as<br>determined by<br>COC. |

| <b>Field/Button</b> |                    | Description | Action                                                  |  |
|---------------------|--------------------|-------------|---------------------------------------------------------|--|
| Total               | Calculated acc     | cording     | g to the following.                                     |  |
| Determined          | IF the loss        |             |                                                         |  |
| Trees Lost          | is                 | THE         | N                                                       |  |
| for Payment         | the first loss     | multip      | ply:                                                    |  |
|                     | of the             |             |                                                         |  |
|                     | calendar           |             | otal Determined Trees in Stand,                         |  |
|                     | year for the stand | tir         | nes                                                     |  |
|                     | stand              | • 15        | percent plus normal mortality.                          |  |
|                     |                    | • 15        | percent plus normal mortanty.                           |  |
|                     |                    | Note:       | If the loss threshold has not                           |  |
|                     |                    |             | been met, the Total Determined                          |  |
|                     |                    |             | Trees Lost for Payment will be                          |  |
|                     |                    |             | calculated as zero.                                     |  |
|                     | a subsequent       | Step        | Action                                                  |  |
|                     | loss for the       | 1           | Multiply:                                               |  |
|                     | stand              |             | • Total Determined Trees in                             |  |
|                     |                    |             | • Total Determined Trees in<br>Stand, times             |  |
|                     |                    |             | Stand, times                                            |  |
|                     |                    |             | • 15 percent.                                           |  |
|                     |                    | 2           | Multiply:                                               |  |
|                     |                    |             |                                                         |  |
|                     |                    |             | • Total Replanted Trees from                            |  |
|                     |                    |             | the current loss, times                                 |  |
|                     |                    |             |                                                         |  |
|                     |                    | 3           | normal mortality rate.  Add:                            |  |
|                     |                    | 5           | Add.                                                    |  |
|                     |                    |             | • step 1, plus                                          |  |
|                     |                    |             | • step 2.                                               |  |
|                     |                    |             | *                                                       |  |
|                     |                    |             | <b>Note:</b> If the loss threshold has                  |  |
|                     |                    |             | not been met, the Total                                 |  |
|                     |                    |             | Determined Trees Lost                                   |  |
|                     |                    |             | for Payment will be                                     |  |
|                     |                    |             | calculated as zero. The system will <b>not</b> continue |  |
|                     |                    |             | to step 4.                                              |  |
|                     |                    |             | ю экер т.                                               |  |

| <b>Field/Button</b> |              | Action   |                                |                      |
|---------------------|--------------|----------|--------------------------------|----------------------|
| Total               | IF the loss  |          |                                |                      |
| Determined          | is           | THEN     | J                              |                      |
| Trees Lost          | a            | Step     | Action                         |                      |
| for Payment         | subsequent   | 4        | Add:                           |                      |
| (Continued)         | loss for the |          |                                |                      |
|                     | stand        |          | • 15 percent, plus             |                      |
|                     | (Continued)  |          | • normal mortality rate.       |                      |
|                     |              | 5        | Multiply:                      |                      |
|                     |              |          |                                |                      |
|                     |              |          | • Total Determined Trees Lost  |                      |
|                     |              |          | for the current loss, times    |                      |
|                     |              |          |                                |                      |
|                     |              |          | • step 4.                      |                      |
|                     |              | 6        | Subtract:                      |                      |
|                     |              |          |                                |                      |
|                     |              |          | • Total Determined Trees Lost, |                      |
|                     |              |          | minus                          |                      |
|                     |              |          |                                |                      |
|                     |              |          | • step 5.                      |                      |
|                     |              | 7        | Multiply:                      |                      |
|                     |              |          |                                |                      |
|                     |              |          | • step 6, times                |                      |
| TT ( 1              |              |          | • applicant share.             |                      |
| Total               | Manual entry | <b>·</b> |                                | Enter number of      |
| Determined          |              |          |                                | damaged trees in the |
| Trees               |              |          |                                | stand as determined  |
| Damaged             |              |          |                                | by COC.              |

## Par. 311

## 311 Editing Stands for COC Action/Determination (Continued)

| <b>Field/Button</b> |                    | Description |                                                 |  |  |  |  |
|---------------------|--------------------|-------------|-------------------------------------------------|--|--|--|--|
| Total               | IF the loss        |             |                                                 |  |  |  |  |
| Determined          | is                 | THE         | N                                               |  |  |  |  |
| Trees               | the first loss     | multi       | oly:                                            |  |  |  |  |
| Damaged for         | of the             |             |                                                 |  |  |  |  |
| Payment             | calendar           |             | otal Determined Trees in Stand, times           |  |  |  |  |
| (Continued)         | year for the       | • 15        | percent plus normal mortality.                  |  |  |  |  |
|                     | stand              |             |                                                 |  |  |  |  |
|                     |                    | Note:       | If the loss threshold has not been met,         |  |  |  |  |
|                     |                    |             | the Total Determined Trees Damaged              |  |  |  |  |
|                     |                    | a.          | for Payment will be calculated as zero.         |  |  |  |  |
|                     | a                  | Step        | Action                                          |  |  |  |  |
|                     | subsequent         | 1           | Multiply:                                       |  |  |  |  |
|                     | loss for the stand |             | Total Determined Trees in Stand                 |  |  |  |  |
|                     | stand              |             | • Total Determined Trees in Stand, times        |  |  |  |  |
|                     |                    |             | umes                                            |  |  |  |  |
|                     |                    |             | • 15 percent.                                   |  |  |  |  |
|                     |                    | 2           | Multiply:                                       |  |  |  |  |
|                     |                    |             | 1 5                                             |  |  |  |  |
|                     |                    |             | • Total Replanted Trees from the                |  |  |  |  |
|                     |                    |             | current loss, times                             |  |  |  |  |
|                     |                    |             |                                                 |  |  |  |  |
|                     |                    |             | normal mortality rate.                          |  |  |  |  |
|                     |                    | 3           | Add:                                            |  |  |  |  |
|                     |                    |             |                                                 |  |  |  |  |
|                     |                    |             | • step 1, plus                                  |  |  |  |  |
|                     |                    |             | • step 2.                                       |  |  |  |  |
|                     |                    |             | <b>Note:</b> If the loss threshold has not been |  |  |  |  |
|                     |                    |             | met, the Total Determined Trees                 |  |  |  |  |
|                     |                    |             | Damaged for Payment will be                     |  |  |  |  |
|                     |                    |             | calculated as zero. The system                  |  |  |  |  |
|                     |                    |             | will <b>not</b> continue to step 4.             |  |  |  |  |

## Par. 311

# 311 Editing Stands for COC Action/Determination (Continued)

| <b>Field/Button</b> |              | Description |                                                                                                    |  |  |  |
|---------------------|--------------|-------------|----------------------------------------------------------------------------------------------------|--|--|--|
| Total               | IF the loss  |             |                                                                                                    |  |  |  |
|                     | is           | THE         |                                                                                                    |  |  |  |
| Trees               | a            | Step        | Action                                                                                              |  |  |  |
| Damaged for         | subsequent   | 4           | Add:                                                                                                |  |  |  |
| Payment             | loss for the |             |                                                                                                    |  |  |  |
| (Continued)         | stand        |             | • 15 percent, plus                                                                                  |  |  |  |
|                     | (Continued)  |             | • normal mortality rate.                                                                            |  |  |  |
|                     |              | 5           | Multiply:                                                                                           |  |  |  |
|                     |              |             | <ul> <li>Total Determined Trees Damaged for<br/>the current loss, times</li> <li>step 4.</li> </ul> |  |  |  |
|                     |              | 6           | <ul> <li>Subtract:</li> <li>Total Determined Trees Damaged,<br/>minus</li> <li>step 5.</li> </ul>   |  |  |  |
|                     |              | 7           | <ul><li>Multiply:</li><li>step 6, times</li><li>applicant share.</li></ul>                          |  |  |  |

| Field/Button    |       | Description                         | Action                     |
|-----------------|-------|-------------------------------------|----------------------------|
| Total           | Manu  | ual entry.                          | Enter number of acres in   |
| Determined      |       |                                     | the stand as determined    |
| Acres in Stand  |       |                                     | by COC.                    |
| Total           | Manu  | al entry.                           | Enter number of            |
| Determined      |       |                                     | damaged acres in the       |
| Damaged Acres   |       |                                     | stand as determined by     |
| in Stand        |       |                                     | COC.                       |
| Total           | Calcu | alated according to the following   |                            |
| Determined      | Step  | Action                              |                            |
| Acres for       | 1     | Add:                                |                            |
| Payment         |       |                                     |                            |
|                 |       | • 15 percent, plus                  |                            |
|                 |       | normal mortality rate               |                            |
|                 | 2     | Multiply:                           |                            |
|                 |       |                                     |                            |
|                 |       | • Total Determined Damaged Acres in |                            |
|                 |       | Stand, times                        |                            |
|                 |       |                                     |                            |
|                 |       | • step 1.                           |                            |
|                 | 3     | Subtract:                           |                            |
|                 |       | • Total Determined Damaged Acres in |                            |
|                 |       | Stand, minus                        |                            |
|                 |       | Starte, minus                       |                            |
|                 |       | • step 2.                           |                            |
| Total Replanted | Manu  | ial entry.                          | Enter number of trees      |
| Trees           |       |                                     | that have been replanted   |
|                 |       |                                     | since the last loss on the |
|                 |       |                                     | stand.                     |

| Field/Button             | Description                                                                   | Action                                          |
|--------------------------|-------------------------------------------------------------------------------|-------------------------------------------------|
| Calculate and            | Saves entries made on the screen and                                          |                                                 |
| Save                     | calculates:                                                                   |                                                 |
|                          | Total Determined Trees Lost for                                               |                                                 |
|                          | I otal Determined Trees Lost for<br>Payment                                   |                                                 |
|                          | T uj mont                                                                     |                                                 |
|                          | • Total Determined Trees Damaged for                                          |                                                 |
|                          | Payment                                                                       |                                                 |
|                          | T-t-1 D-t-min-1 A - m- f D                                                    |                                                 |
| Edit Practice            | Total Determined Acres for Payment.     Manual selection to edit the selected | Edit Practice Information                       |
| Euli Flactice            | practice.                                                                     | for COC                                         |
|                          |                                                                               | Action/Determination                            |
|                          |                                                                               | Screen will be displayed                        |
|                          |                                                                               | (see paragraph 312 for                          |
|                          |                                                                               | additional information).                        |
| Delete Practice          | Manual selection to delete the selected                                       | Delete Practice Information                     |
|                          | practice.                                                                     | for COC<br>Action/Determination                 |
|                          |                                                                               | Screen will be displayed                        |
|                          |                                                                               | (see paragraph 313 for                          |
|                          |                                                                               | additional information).                        |
| Add New                  | Manual selection to add a new practice to                                     | Add Practice Information                        |
| Practice                 | the selected stand.                                                           | for COC                                         |
|                          |                                                                               | Action/Determination                            |
|                          |                                                                               | Screen will be displayed                        |
|                          |                                                                               | (see paragraph 314 for additional information). |
| COC Approval             | Manual selection.                                                             | Select the month, day, and                      |
| Date                     |                                                                               | year from the drop-down                         |
|                          |                                                                               | lists.                                          |
| Approve/Disapp           | Manual selection.                                                             | Click "Approve" or                              |
| rove                     |                                                                               | "Disapprove" radio button.                      |
| Save COC                 | Saves all data edited on the Edit Stand For                                   |                                                 |
| Action/<br>Determination | COC Action/Determination Screen. The Stand Summary Screen will be displayed   |                                                 |
| Determination            | (paragraph 287).                                                              |                                                 |
| Cancel                   | Returns to the TAP Application Summary                                        |                                                 |
|                          | Screen without saving data edited on the                                      |                                                 |
|                          | Edit Stand For COC Action/Determination                                       |                                                 |
|                          | Screen.                                                                       |                                                 |

#### **312** Editing Practice Information for COC Action/Determination

#### A Overview

After the "Edit" link next to the practice is selected from the Stand Summary Screen, the Edit Practice Information for COC Action/Determination Screen will be displayed.

The Edit Practice Information for COC Action/Determination Screen provides the ability to edit practice information for a stand.

#### **B** Edit Practice Information for COC Action/Determination Screen

Following is an example of the Edit Practice Information for COC Action/Determination Screen.

| Edit Practic<br>Action/Det             | e Informatio<br>ermination                                        | n for COC                                                     |              |
|----------------------------------------|-------------------------------------------------------------------|---------------------------------------------------------------|--------------|
| State:<br>Mississippi                  | County: Coahor                                                    | na                                                            | Year: 2013   |
|                                        | ne: ANY 3 PRODUC<br>s: Completed<br>Stan                          | CER<br>d Number 123                                           |              |
| Disaster Event:<br>Crop: <b>Apples</b> | Hurricane                                                         | Disaster Date: 06/01/201                                      | 3-06/03/2013 |
| Total Determine                        | ed Trees Lost for Pa<br>ed Trees Damaged f<br>ed Acres for paymer | or Payment: <b>0</b>                                          |              |
| т                                      | rees Determined:                                                  | 01-Fruit and nut tree replacement •<br>205<br>Practice Cancel |              |

## 312 Editing Practice Information for COC Action/Determination (Continued)

## **C** Field Descriptions and Actions

The following table provides the field descriptions and actions for the Edit Practice Information for COC Action/Determination Screen.

| Field/Button     | Description                                                                                                    | Action |
|------------------|----------------------------------------------------------------------------------------------------|--------|
| State            | Displays State selected on the State, County and<br>Program Year Selection Screen.                                                                                                    |        |
| County           | Displays county selected on the State, County and Program Year Selection Screen.                                                                                                    |        |
| Year             | Displays calendar year selected on the State,<br>County and Program Year Selection Screen.                                                                                                    |        |
| Applicant's Name | Displays name of the applicant.                                                                                                    |        |
| Stand Status     | <ul> <li>Displays completion status of the stand.</li> <li>Following are the eligible status that may be displayed:</li> <li>"Initiated"</li> <li>"COC Determined"</li> <li>"Applicant Signed for Payment"</li> <li>"Completed".</li> </ul> |        |
| Stand Number     | Displays stand number entered on the Add New Stand (PART B) Screen.                                                                                                    |        |
| Disaster Event   | Displays disaster event selected on the Add New Stand (PART B) Screen.                                                                                                    |        |
| Disaster Date    | Displays disaster dates entered on the Add New Stand (PART B) Screen.                                                                                                    |        |
| Crop             | Displays crop selected on the Add New Stand (PART B) Screen.                                                                                                    |        |

# 312 Editing Practice Information for COC Action/Determination (Continued)

| Field/Button      | Description                                     | Action                  |
|-------------------|-------------------------------------------------|-------------------------|
| Total Determined  | Displays calculated Total Determined Trees Lost |                         |
| Trees Lost for    | for Payment.                                    |                         |
| Payment           |                                                 |                         |
| Total Determined  | Displays calculated Total Determined Acres for  |                         |
| Acres for Payment | Payment.                                        |                         |
| Practice Code     | Manual selection.                               | Edit the displayed      |
|                   |                                                 | practice code.          |
| Trees/Acres       | Manual entry.                                   | Edit the number of      |
| Requested         |                                                 | trees or acres that the |
|                   |                                                 | applicant is            |
|                   |                                                 | requesting.             |
| Save Practice     | Saves the practice information as edited. The   |                         |
|                   | Stand Summary Screen will be displayed          |                         |
|                   | (paragraph 287).                                |                         |
| Cancel            | Returns to the TAP Application Summary          |                         |
|                   | Screen without saving data edited on the Edit   |                         |
|                   | Practice Information for COC                    |                         |
|                   | Action/Determination Screen.                    |                         |

#### **313** Deleting Practice Information for COC Action/Determination

#### A Overview

After the "Delete" link next to the practice is selected from the Stand Summary Screen, the Delete Practice Information for COC Action/Determination Screen will be displayed.

The Delete Practice Information for COC Action/Determination Screen provides the ability to delete practice information for an existing application.

## **B** Delete Practice Information for COC Action/Determination Screen

Following is an example of the Delete Practice Information for COC Action/Determination Screen.

| Delete Practice Information for COC<br>Action/Determination                                                                                                   |                                       |                         |                      |
|----------------------------------------------------------------------------------------------------|---------------------------------------|-------------------------|----------------------|
| State:<br>Mississippi                                                                                                    | County: Coah                          | ioma                    | Year: 2013           |
|                                                                                                    | ne: ANY 3 PROD<br>s: Completed<br>Sta | OUCER<br>and Number 123 |                      |
| Disaster Event<br>Crop: <b>Apples</b>                                                                                                    | Hurricane                             | Disaster Date: 06       | 5/01/2013-06/03/2013 |
| Total Determined Trees Lost for Payment: <b>205</b><br>Total Determined Trees Damaged for Payment: <b>0</b><br>Total Determined Acres for payment: <b>2.5</b> |                                       |                         |                      |
| Practice Code: Fruit and nut tree replacement                                                                                                    |                                       |                         |                      |
| Trees Determined: 205                                                                                                    |                                       |                         |                      |
|                                                                                                    |                                       | Confirm Cancel          |                      |

## 313 Deleting Practice Information for COC Action/Determination (Continued)

## **C** Field Descriptions

The following table provides the field descriptions for the Delete Practice Information for COC Action/Determination Screen.

| Field/Button     | Description                                                                                          |  |
|------------------|----------------------------------------------------------------------------------------------------|--|
| State            | Displays State selected on the State, County and Program Year                                        |  |
|                  | Selection Screen.                                                                                    |  |
| County           | Displays county selected on the State, County and Program Year                                       |  |
|                  | Selection Screen.                                                                                    |  |
| Year             | Displays calendar year selected on the State, County and Program Year                                |  |
|                  | Selection Screen.                                                                                    |  |
| Applicant's      | Displays name of the producer for which the application is being                                     |  |
| Name             | updated.                                                                                             |  |
| Stand Status     | Displays completion status of the stand. Following are the eligible status that may be displayed:    |  |
|                  | • "Initiated"                                                                                        |  |
|                  | "COC Determined"                                                                                     |  |
|                  | "Applicant Signed for Payment"                                                                       |  |
|                  | • "Completed".                                                                                       |  |
| Stand Number     | Displays stand number entered on the Add New Stand (PART B)                                          |  |
|                  | Screen.                                                                                              |  |
| Disaster Event   | Displays disaster event selected on the Add New Stand (PART B)                                       |  |
|                  | Screen.                                                                                              |  |
| Disaster Start   | Displays disaster start date entered on the Add New Stand (PART B)                                   |  |
| Date             | Screen.                                                                                              |  |
| Disaster End     | Displays disaster end date entered on the Add New Stand (PART B)                                     |  |
| Date             | Screen.                                                                                              |  |
| Crop             | Displays crop selected on the Add New Stand (PART B) Screen.                                         |  |
| Total Determined | Displays calculated total determined trees lost for payment.                                         |  |
| Trees Lost for   |                                                                                                    |  |
| Payment          |                                                                                                    |  |
|                  | Displays calculated total determined acres for payment.                                              |  |
| Acres for        |                                                                                                    |  |
| Payment          |                                                                                                    |  |
| Practice Code    | Displays practice code selected on the Add Practice Information for COC Action/Determination Screen. |  |
| Trees/Acres      | Displays trees/acres requested entered on the Add Practice Information                               |  |
| Requested        | for COC Action/Determination Screen.                                                                 |  |
| Confirm          | Stand Summary Screen will be redisplayed with the message, "Practice                                 |  |
|                  | Information successfully deleted".                                                                   |  |
| Cancel           | Returns to the TAP Application Summary Screen without deleting the                                   |  |
|                  | practice.                                                                                            |  |

#### 314 Adding Practice Information for COC Action/Determination

#### A Overview

After the "Add New Practice for Request" link under Stand Information is selected from the Stand Summary Screen, the Add Practice Information for COC Action/Determination Screen will be displayed.

The Add Practice Information for COC Action/Determination Screen provides the ability to add practice information to a stand.

#### **B** Add Practice Information for COC Action/Determination Screen

Following is an example of the Add Practice Information for COC Action/Determination Screen.

| Add Practice Information for COC<br>Action/Determination                                                                                                    |                                 |                      |  |
|----------------------------------------------------------------------------------------------------|---------------------------------|----------------------|--|
| State: Mississippi                                                                                                    | County: Coahoma                 | Year: 2013           |  |
| Applicant's Name: <b>ANY 3 PRODUCER</b><br>Stand Status: <b>Completed</b><br><b>Stand Number</b> 123                                                          |                                 |                      |  |
| Disaster Event: Hurricane<br>Crop: Apples                                                                                                    | Disaster Date: 0                | 6/01/2013-06/03/2013 |  |
| Total Determined Trees Lost for Payment: <b>205</b><br>Total Determined Trees Damaged for Payment: <b>0</b><br>Total Determined Acres for payment: <b>2.5</b> |                                 |                      |  |
| Practice (                                                                                                    | Code: 01-Fruit and nut tree rep | placement 🝷          |  |
| Trees Determ                                                                                                    | ined:                           |                      |  |
|                                                                                                    | Save Practice Cancel            |                      |  |

## 314 Adding Practice Information for COC Action/Determination (Continued)

## **C** Field Descriptions and Actions

The following table provides the field descriptions and actions for the Add Practice Information for COC Action/Determination Screen.

| Field/Button     | Description                                   | Action |
|------------------|-----------------------------------------------|--------|
| State            | Displays State selected on the State, County  |        |
|                  | and Program Year Selection Screen.            |        |
| County           | Displays county selected on the State,        |        |
|                  | County and Program Year Selection Screen.     |        |
| Year             | Displays calendar year selected on the State, |        |
|                  | County and Program Year Selection Screen.     |        |
| Applicant's Name | Displays name of the applicant.               |        |
| Stand Status     | Displays completion status of the stand.      |        |
|                  | Following are the eligible status that may be |        |
|                  | displayed:                                    |        |
|                  |                                               |        |
|                  | • "Initiated"                                 |        |
|                  | "COC Determined"                              |        |
|                  | • "Applicant Signed for Payment"              |        |
|                  | • "Completed".                                |        |
| Stand Number     | Displays stand number entered on the Add      |        |
|                  | New Stand (PART B) Screen.                    |        |
| Disaster Event   | Displays disaster event selected on the Add   |        |
|                  | New Stand (PART B) Screen.                    |        |
| Disaster Date    | Displays disaster dates entered on the Add    |        |
|                  | New Stand (PART B) Screen.                    |        |
| Crop             | Displays crop selected on the Add New         |        |
|                  | Stand (PART B) Screen.                        |        |

## 314 Adding Practice Information for COC Action/Determination (Continued)

| Field/Button      | Description                                | Action                   |
|-------------------|--------------------------------------------|--------------------------|
| Total Determined  | Displays calculated Total Determined Trees |                          |
| Trees Lost for    | Lost for Payment.                          |                          |
| Payment           |                                            |                          |
| Total Determined  | Displays calculated Total Determined Acres |                          |
| Acres for Payment | for Payment.                               |                          |
| Practice Code     | Manual selection.                          | Select COC practice      |
|                   |                                            | code.                    |
| Trees/Acres       | Manual entry.                              | Enter number of trees or |
| Requested         |                                            | acres that COC is        |
|                   |                                            | approving.               |
| Save Practice     | Saves the practice information as entered. |                          |
|                   | The Stand Summary Screen will be           |                          |
|                   | displayed (paragraph 287).                 |                          |
| Cancel            | Returns to the TAP Application Summary     |                          |
|                   | Screen without saving data entered on the  |                          |
|                   | Add Practice Information for COC           |                          |
|                   | Action/Determination Screen.               |                          |

## **C** Field Descriptions and Actions (Continued)

## 315-325 (Reserved)

## Subsection 4 Editing Payment Eligibility and Practice Information

## **326** Editing Payment Eligibility

#### A Overview

After the "Edit" link next to Payment Eligibility (Part F & Part G) is selected from the Stand Summary Screen, the Edit Payment Eligibility Screen will be displayed.

The Edit Payment Eligibility Screen provides the ability to edit payment eligibility information for an existing application.

#### **B** Edit Payment Eligibility Screen

Following is an example of the Edit Payment Eligibility Screen.

| Edit           | Edit Payment Eligibility                                                                                                    |                          |                |  |
|----------------|----------------------------------------------------------------------------------------------------|--------------------------|----------------|--|
| Applicar       | State: Mississippi     County: Coahoma     Year: 20:       Applicant's Name: ANY 3 PRODUCER     Stand Status: Completed                                                                                                    |                          |                |  |
|                | Payment Eligibility for Star                                                                                                    | nd# 123                  |                |  |
|                | Disaster Event: Hurricane Disaster Date:06/01/2013-06/03/2013<br>Crop: Apples                                                                                                    |                          |                |  |
| Practi<br>Code | ce<br>Practice Code Description                                                                                                    | Trees/Acres<br>Completed | Actual Cost    |  |
| 14             | Site preparation                                                                                                    | 2.5                      | \$2225.00 Edit |  |
| 10             | Planting cost                                                                                                    | 205                      | \$2475.00 Edit |  |
| 01             | Fruit and nut tree replacement                                                                                                    | 205                      | \$1325.00 Edit |  |
| _              | Producer Payment       03/19/2014       Type Of Signature :       Paper ▼         COC Payment Eligibility       03/20/2014       Image: Organization of the second second se |                          |                |  |
|                | Save Payment Eligibility Cancel                                                                                                    |                          |                |  |

## 326 Editing Payment Eligibility (Continued)

## **C** Field Descriptions and Actions

The following table provides the field descriptions and actions for the Edit Payment Eligibility Screen.

| Field/Button     | Description                                | Action |
|------------------|--------------------------------------------|--------|
| State            | Displays State selected on the State,      |        |
|                  | County and Program Year Selection          |        |
|                  | Screen.                                    |        |
| County           | Displays county selected on the State,     |        |
|                  | County and Program Year Selection          |        |
|                  | Screen.                                    |        |
| Year             | Displays calendar year selected on the     |        |
|                  | State, County and Program Year Selection   |        |
|                  | Screen.                                    |        |
| Applicant's Name | Displays name of the producer for which    |        |
|                  | the application is being updated.          |        |
| Stand Status     | Displays completion status of the stand.   |        |
|                  | Following are the eligible status that may |        |
|                  | be displayed:                              |        |
|                  |                                            |        |
|                  | • "Initiated"                              |        |
|                  | "COC Determined"                           |        |
|                  | "Applicant Signed for Payment"             |        |
|                  | • "Completed".                             |        |
| Stand Number     | Displays stand number selected from the    |        |
|                  | Stand Summary Screen.                      |        |
| Disaster Event   | Displays disaster event selected for the   |        |
|                  | stand.                                     |        |
| Disaster Date    | Displays disaster dates entered for the    |        |
|                  | stand.                                     |        |
| Crop             | Displays crop from the selected stand.     |        |
| Practice Code    | Displays COC approved practice codes       |        |

## Par. 326

## **326** Editing Payment Eligibility (Continued)

| Field/Button          | Description                               | Action                    |
|-----------------------|-------------------------------------------|---------------------------|
| Trees/Acres           | If applicable, displays trees/acres       |                           |
| Completed             | previously entered on the Edit Payment    |                           |
|                       | Eligibility Screen.                       |                           |
| Actual Cost           | If applicable, displays actual cost       |                           |
|                       | previously entered on the Edit Payment    |                           |
|                       | Eligibility Screen.                       |                           |
| Edit                  | Manual selection.                         | Edit Practice Code        |
|                       |                                           | Payment Eligibility       |
|                       |                                           | Screen will be displayed  |
|                       |                                           | (see paragraph 327 for    |
|                       |                                           | additional information).  |
| Producer Payment      | Manual selection.                         | Select the month, day,    |
| Eligibility Signature |                                           | and year from the         |
| Date                  |                                           | drop-down lists.          |
| Type of Signature     | Manual selection of a list of applicable  | Select the signature type |
|                       | signature types.                          | from the drop-down list.  |
| COC Payment           | Manual selection.                         | Select the month, day,    |
| Eligibility Signature |                                           | and year from the         |
| Date                  |                                           | drop-down lists.          |
| Approve/Disapprove    | Manual selection.                         | Click "Approve" or        |
|                       |                                           | "Disapprove" radio        |
|                       |                                           | button.                   |
| Save Payment          | Saves all data edited on the Edit Payment |                           |
| Eligibility           | Eligibility Screen. The Stand Summary     |                           |
|                       | Screen will be displayed (paragraph 287). |                           |
| Cancel                | Returns to the TAP Application Summary    |                           |
|                       | Screen without saving data edited on the  |                           |
|                       | Edit Payment Eligibility Screen.          |                           |

#### 327 Editing Practice Code Payment Eligibility

#### A Overview

After the "Edit" link next to the practice is selected from the Stand Summary Screen, the Edit Practice Code Payment Eligibility Screen will be displayed.

The Edit Practice Code Payment Eligibility Screen provides the ability to edit practice information for a stand.

## **B** Edit Practice Code Payment Eligibility Screen

Following is an example of the Edit Practice Code Payment Eligibility Screen. \*--

| State: Mississippi County: Coahoma                                                                                                    |                                                                                                    | Year:2013         |
|----------------------------------------------------------------------------------------------------|----------------------------------------------------------------------------------------------------|-------------------|
| Applicant's Name: Any 3 Produ                                                                                                    | icer                                                                                                    |                   |
| Stand Status: Completed                                                                                                    |                                                                                                    |                   |
| S and a second second se | Stand Number 123                                                                                                    |                   |
| Disaster Event: Hurricane                                                                                                    | Disaster Date: 06/0                                                                                                    | 1/2013-06/03/2013 |
| Crop: Apples                                                                                                    |                                                                                                    |                   |
| Total Determined Trees Lost fo                                                                                                    | or Payment: 205                                                                                                    |                   |
| Total Determined Trees Damag                                                                                                    | (D27-096 205-06-1 V-2 5-6                                                                                                    |                   |
| rocal bocarininga freeb bailing                                                                                                    | CU IUI FAYINGIIL. U                                                                                                    |                   |
| Total Determined Acres for pay                                                                                                    | Contraction of the second second seco |                   |
|                                                                                                    | Contraction of the second second seco |                   |
| Total Determined Acres for pay                                                                                                    | Contraction of the second second seco | cement per tree   |
| Total Determined Acres for pay                                                                                                    | /ment: <b>2.5</b><br>- Fruit & nut tree replac                                                                                                    | cement per tree   |
| Total Determined Acres for pay<br>Practice Code: 01<br>Replacement Crop: No                                                                                                    | vment: <b>2.5</b><br>- Fruit & nut tree replace<br>ot Applicable -                                                                                                    | cement per tree   |
| Total Determined Acres for pay<br>Practice Code: 01<br>Replacement Crop: No<br>Practice Rate: 8.0                                                                                                    | vment: 2.5<br>- Fruit & nut tree replace<br>ot Applicable -<br>00                                                                                                    | cement per tree   |
| Total Determined Acres for pay<br>Practice Code: 01<br>Replacement Crop: No                                                                                                    | vment: 2.5<br>- Fruit & nut tree replace<br>ot Applicable -<br>00                                                                                                    | cement per tree   |
| Total Determined Acres for pay<br>Practice Code: 01<br>Replacement Crop: No<br>Practice Rate: 8.0                                                                                                    | vment: 2.5<br>- Fruit & nut tree replace<br>t Applicable -<br>00<br>15                                                                                                    | cement per tree   |

## 327 Editing Practice Code Payment Eligibility (Continued)

## **C** Field Descriptions and Actions

The following table provides the field descriptions and actions for the Edit Practice Code Payment Eligibility Screen.

| Field/Button     | Description                              | Action |
|------------------|------------------------------------------|--------|
| State            | Displays State selected on the State,    |        |
|                  | County and Program Year Selection        |        |
|                  | Screen.                                  |        |
| County           | Displays county selected on the State,   |        |
|                  | County and Program Year Selection        |        |
|                  | Screen.                                  |        |
| Year             | Displays calendar year selected on the   |        |
|                  | State, County and Program Year           |        |
|                  | Selection Screen.                        |        |
| Applicant's Name | Displays name of the applicant.          |        |
| Stand Status     | Displays completion status of the stand. |        |
|                  | Following are the eligible status that   |        |
|                  | may be displayed:                        |        |
|                  |                                          |        |
|                  | • "Initiated"                            |        |
|                  | • "COC Determined"                       |        |
|                  | • "Applicant Signed for Payment"         |        |
|                  | "Completed".                             |        |
| Stand Number     | Displays stand number entered on the     |        |
|                  | Add New Stand (PART B) Screen.           |        |
| Disaster Event   | Displays disaster event selected on the  |        |
|                  | Add New Stand (PART B) Screen.           |        |
| Disaster Date    | Displays disaster dates entered on the   |        |
|                  | Add New Stand (PART B) Screen.           |        |
| Crop             | Displays crop selected on the Add New    |        |
|                  | Stand (PART B) Screen.                   |        |

# 327 Editing Practice Code Payment Eligibility (Continued)

| Field/Button   | Description                                     | Action                    |
|----------------|-------------------------------------------------|---------------------------|
| Total          | Displays calculated total determined trees lost |                           |
| Determined     | for payment.                                    |                           |
| Trees Lost for |                                                 |                           |
| Payment        |                                                 |                           |
| *Total         | Displays calculated total determined trees      |                           |
| Determined     | damaged for payment*                            |                           |
| Trees Damaged  |                                                 |                           |
| for Payment    |                                                 |                           |
| Total          | Displays calculated total determined acres for  |                           |
| Determined     | payment.                                        |                           |
| Acres for      |                                                 |                           |
| Payment        |                                                 |                           |
| Practice Code  | Displays selected practice code.                |                           |
| *Replacement   | Drop-down list of TAP eligible crops.           | Select replacement crop,  |
| Crop           |                                                 | as applicable, according  |
|                |                                                 | to subparagraph 153 C.    |
| Practice Rate  | Prepopulated with the practice rate for the     | Enter practice rate, as   |
|                | original crop.                                  | applicable, according to  |
|                |                                                 | paragraph 152*            |
|                | May be overridden with the practice rate for    |                           |
|                | the replacement crop, only if there is a        |                           |
|                | replacement crop selected.                      |                           |
|                |                                                 |                           |
|                | Overridden value cannot exceed the original     |                           |
|                | practice rate                                   |                           |
| Trees * * *    | Manual entry.                                   | Enter number of trees or  |
| Completed      |                                                 | acres that the applicant  |
|                |                                                 | completed for the         |
|                |                                                 | selected practice.        |
| Actual Cost    | Manual entry.                                   | Enter the actual cost for |
|                |                                                 | completing the practice.  |
| Save Practice  | Saves the practice information as edited. The   |                           |
|                | Stand Summary Screen will be displayed          |                           |
|                | (paragraph 287).                                |                           |
| Cancel         | Returns to the TAP Application Summary          |                           |
|                | Screen without saving data edited on the Edit   |                           |
|                | Practice Code Payment Eligibility Screen.       |                           |

## **C** Field Descriptions and Actions (Continued)

## 328-335 (Reserved)

#### 336 Nationwide Customer Service Access

#### A Overview

The web-based TAP software automatically allows for nationwide customer service for County Office users. County Office users will have the ability to access and load CCC-899's for any producer nationwide. This service will be extremely beneficial for travelers, absentee landowners, etc. County Office employees loading nationwide CCC-899's will have limited authority.

Nationwide customer service can be accessed by selecting "Nationwide Customer Service" from the menu bar. The State, County and Program Year Selection Screen will be displayed.

#### **B** State, County and Program Year Selection Screen

Following is an example of the State, County and Program Year Selection Screen.

Select the State, county, and program year and CLICK "**Submit**" to continue to the TAP application.

| State, County and Program Year Selection |  |  |  |
|------------------------------------------|--|--|--|
|                                          |  |  |  |
| State:                                   |  |  |  |
| County: -                                |  |  |  |
| Program Year: 2014 -                     |  |  |  |
| Submit Cancel                            |  |  |  |

#### 336 Nationwide Customer Service Access (Continued)

#### **C** County Office Authority

County Office employees that use Nationwide Customer Service have limited authority when entering a CCC-899. County Office users have the authority to enter the following:

- stand information
- applicant stand information signature date
- payment eligibility information
- applicant payment eligibility signature date.

County Office users do **not** have the authority to enter the following:

- COC determination information
- payment eligibility approval date.

All other functionality of the system remains the same.

#### **D** County Office Responsibilities

County Offices that process Nationwide Customer Service applications must:

- immediately FAX a copy of the signed CCC-899 to the producer's home county
- mail the original signed CCC-899 to the producer's home county
- maintain a copy of the signed CCC-899.

**337-345** (Reserved)

#### **346** COC Determination Bulk Approvals

#### A Overview

Users can enter the same COC Determination approval/disapproval date to multiple CCC-899's in the web-based software. To access the multiple COC Determination approval process, on the left navigation menu, CLICK "**COC Determination Bulk Approval**".

**Note:** The COC Determination approval/disapproval date can also be entered by specific CCC-899 on the Stand Summary or Edit Stand for COC Action/Determination Screen.

#### **B** Bulk COC Approval/Disapproval for TAP Payment Screen

Following is an example of the Bulk COC Approval/Disapproval for TAP Payment Screen.

| Bulk COC Approval/Disapproval for TAP Payment |                                 |                             |                      |         |
|-----------------------------------------------|---------------------------------|-----------------------------|----------------------|---------|
| Program Year: 2013                            | State:                          | Mississippi                 | County:              | Coahoma |
| COC Signature<br>Date                         |                                 | <u>Approve</u>              | All <u>Disapprov</u> | e All   |
| ProducerName: ANY 1                           | PRODUCER                        |                             |                      |         |
| Stand#2 Crop:Grapefru Date                    | Disaster Disaste<br>e: 08/20/13 | r Event: 🔲 Approve          | Disapprove           |         |
| ProducerName: ANY 2 PRODUCER                  |                                 |                             |                      |         |
| Stand#1 Crop:Amonds Date                      | Disaster Disaste<br>e: 05/01/13 | r Event: 🔲 Approve<br>Hurri | Disapprove           |         |
|                                               | Submit                          | Cancel                      |                      |         |

## **346** COC Determination Bulk Approvals (Continued)

## **C** Field Descriptions and Actions

The following table provides the field descriptions and actions for COC Determination Bulk Approval Screen.

| Field/Button       | Description                     | Action                              |
|--------------------|---------------------------------|-------------------------------------|
| Program Year       | Displays State selected on the  |                                     |
|                    | State, County and Program Year  |                                     |
|                    | Selection Screen.               |                                     |
| State              | Displays county selected on the |                                     |
|                    | State, County and Program Year  |                                     |
|                    | Selection Screen.               |                                     |
| County             | Displays calendar year selected |                                     |
|                    | on the State, County and        |                                     |
|                    | Program Year Selection Screen.  |                                     |
| COC Signature Date | Manual entry.                   | Select the month, day, and year     |
|                    |                                 | from the drop-down lists.           |
| Approve All        | Manual selection.               | CLICK "Approve All" to              |
|                    |                                 | approve all listed applications.    |
| Disapprove All     | Manual selection.               | CLICK "Disapprove All" to           |
|                    |                                 | disapprove all listed applications. |
| Producer Name      | Displays name of the applicant. |                                     |
| Stand Number       | Displays stand number entered   |                                     |
|                    | on the Add New Stand            |                                     |
|                    | (PART B) Screen.                |                                     |
| Crop               | Displays crop selected on the   |                                     |
|                    | Add New Stand (PART B)          |                                     |
|                    | Screen.                         |                                     |

## 346 COC Determination Bulk Approvals (Continued)

| Field/Button       | Description                       | Action                            |
|--------------------|-----------------------------------|-----------------------------------|
| Disaster Date      | Displays disaster dates entered   |                                   |
|                    | on the Add New Stand              |                                   |
|                    | (PART B) Screen.                  |                                   |
| Disaster Event     | Displays disaster event selected  |                                   |
|                    | on the Add New Stand              |                                   |
|                    | (PART B) Screen.                  |                                   |
| Approve/Disapprove | Manual selection.                 | Click "Approve" or                |
|                    |                                   | "Disapprove" to select individual |
|                    |                                   | applications for                  |
|                    |                                   | approval/disapproval.             |
| Submit             | The selected applications will be |                                   |
|                    | marked as approved or             |                                   |
|                    | disapproved on the date that was  |                                   |
|                    | entered. TAP Application          |                                   |
|                    | Summary Screen will be            |                                   |
|                    | displayed.                        |                                   |
| Cancel             | TAP Application Summary           |                                   |
|                    | Screen will be displayed.         |                                   |

#### 347 Payment Eligibility Bulk Approvals

#### A Overview

Users can enter the same payment eligibility approval/disapproval date to multiple CCC-899's in the web-based software. To access the multiple payment eligibility approval process, on the left navigation menu, CLICK "**Payment Eligibility Bulk Approval**".

**Note:** The payment eligibility approval/disapproval date can also be entered by specific CCC-899 on the Stand Summary or Edit Payment Eligibility Screen.

#### **B** Bulk Payment Eligibility Approval/Disapproval Screen

Following is an example of the Bulk Payment Eligibility Approval/Disapproval Screen.

| Bulk Payment Eligibility Approval/Disapproval    |                             |                    |  |  |
|--------------------------------------------------|-----------------------------|--------------------|--|--|
| Program Year: 2013                               | State: Mississippi          | County: Coahoma    |  |  |
| COC Signature<br>Date:                           | Approve A                   | <u> Marine All</u> |  |  |
| ProducerName: ANY 1 PRODUCER                     |                             |                    |  |  |
| Stand#2 Crop:Grapefru Disaster<br>Date: 08/20/13 | Disaster Event: Approve     | Disapprove         |  |  |
| ProducerName: ANY 2 PRODUCER                     |                             |                    |  |  |
| Stand#1 Crop:Amonds Disaster<br>Date: 05/01/13   | Disaster Event: 🔲 Approve 🛛 | Disapprove         |  |  |
|                                                  | Submit                      |                    |  |  |

## 347 Payment Eligibility Bulk Approvals (Continued)

## **C** Field Descriptions and Actions

The following table provides the field descriptions and actions for the Payment Eligibility Bulk Approval Screen.

| Field/Button   | Description                                   | Action                    |
|----------------|-----------------------------------------------|---------------------------|
| Program Year   | Displays State selected on the State, County  |                           |
|                | and Program Year Selection Screen.            |                           |
| State          | Displays county selected on the State, County |                           |
|                | and Program Year Selection Screen.            |                           |
| County         | Displays calendar year selected on the State, |                           |
|                | County and Program Year Selection Screen.     |                           |
| COC Signature  | Manual entry.                                 | Select the month, day,    |
| Date           |                                               | and year from the         |
|                |                                               | drop-down lists.          |
| Approve All    | Manual selection.                             | CLICK "Approve All" to    |
|                |                                               | approve all listed        |
|                |                                               | applications.             |
| Disapprove All | Manual selection.                             | CLICK "Disapprove         |
|                |                                               | All" to disapprove all    |
|                |                                               | listed applications.      |
| Producer Name  | Displays name of the applicant.               |                           |
| Stand Number   | Displays stand number entered on the Add      |                           |
|                | New Stand (PART B) Screen.                    |                           |
| Crop           | Displays crop selected on the Add New Stand   |                           |
|                | (PART B) Screen.                              |                           |
| Disaster Date  | Displays disaster dates entered on the Add    |                           |
|                | New Stand (PART B) Screen.                    |                           |
| Disaster Event | Displays disaster event selected on the Add   |                           |
|                | New Stand (PART B) Screen.                    |                           |
| Approve/       | Manual selection.                             | Click "Approve" or        |
| Disapprove     |                                               | "Disapprove" to select    |
|                |                                               | individual applications   |
|                |                                               | for approval/disapproval. |
| Submit         | The selected applications will be marked as   |                           |
|                | approved or disapproved on the date that was  |                           |
|                | entered. TAP Application Summary Screen       |                           |
|                | will be displayed.                            |                           |
| Cancel         | TAP Application Summary Screen will be        |                           |
|                | displayed.                                    |                           |

## 348-355 (Reserved)

.

#### Par. 356

#### **356** COC Determination Electronic Approvals

#### A Overview

All County Office users can access COC determination electronic approval/disapprovals; however, only employees that are designated to approve/disapprove CCC-899's will have access to electronically approve/disapprove CCC-899's.

The approving official's name will be printed in the "COC Signature" signature block and the system date will be entered for the approval/disapproval date.

#### **B** Bulk Electronic COC Approval/Disapproval for TAP Payment Screen

Following is an example of the Bulk Electronic COC Approval/Disapproval for TAP Payment Screen.

| Bulk Electronic COC Approval/Disapproval for TAP<br>Payment |                             |                      |  |
|-------------------------------------------------------------|-----------------------------|----------------------|--|
| Program Year: 2013                                          | State: Mississippi          | County: Coahoma      |  |
| COC Signature Date: 03/27/                                  | 2014 (Current Date) Approve | e All Disapprove All |  |
| ProducerName: ANY 1 PRODUCER                                |                             |                      |  |
| Stand#2 Crop:Grapefru Disaster<br>Date: 08/20/13            | Disaster Event: Approve     | Disapprove           |  |
| ProducerName: ANY 2 PRODUCER                                |                             |                      |  |
| Stand#1 Crop:Amonds Disaster<br>Date: 05/01/13              | Disaster Event: Approve     | Disapprove           |  |
|                                                             | Submit                      |                      |  |

## **356 COC Determination Electronic Approvals (Continued)**

## **C** Field Descriptions and Actions

The following table provides the field descriptions and actions for COC Determination Electronic Approval Screen.

| Field/Button       | Description                         | Action                              |
|--------------------|-------------------------------------|-------------------------------------|
| Program Year       | Displays State selected on the      |                                     |
|                    | State, County and Program Year      |                                     |
|                    | Selection Screen.                   |                                     |
| State              | Displays county selected on the     |                                     |
|                    | State, County and Program Year      |                                     |
|                    | Selection Screen.                   |                                     |
| County             | Displays calendar year selected on  |                                     |
|                    | the State, County and Program       |                                     |
|                    | Year Selection Screen.              |                                     |
| COC Signature Date | Displays current system date.       |                                     |
| Approve All        | Manual selection.                   | CLICK "Approve All" to              |
|                    |                                     | approve all listed applications.    |
| Disapprove All     | Manual selection.                   | CLICK "Disapprove All" to           |
|                    |                                     | disapprove all listed applications. |
| Producer Name      | Displays name of the applicant.     |                                     |
| Stand Number       | Displays stand number entered on    |                                     |
|                    | the Add New Stand (PART B)          |                                     |
|                    | Screen.                             |                                     |
| Crop               | Displays crop selected on the Add   |                                     |
|                    | New Stand (PART B) Screen.          |                                     |
| Disaster Date      | Displays disaster dates entered on  |                                     |
|                    | the Add New Stand (PART B)          |                                     |
|                    | Screen.                             |                                     |
| Disaster Event     | Displays disaster event selected on |                                     |
|                    | the Add New Stand (PART B)          |                                     |
|                    | Screen.                             |                                     |
| Approve/Disapprove | Manual selection.                   | Click "Approve" or                  |
|                    |                                     | "Disapprove" to select individual   |
|                    |                                     | applications for                    |
|                    |                                     | approval/disapproval.               |
| Submit             | The selected applications will be   |                                     |
|                    | marked as approved or               |                                     |
|                    | disapproved on the system date      |                                     |
|                    | displayed. TAP Application          |                                     |
|                    | Summary Screen will be              |                                     |
|                    | displayed.                          |                                     |
| Cancel             | TAP Application Summary Screen      |                                     |
|                    | will be displayed.                  |                                     |

#### A Overview

All County Office users can access payment eligibility electronic approval/disapprovals; however, only employees that are designated to approve/disapprove CCC-899's will have access to electronically approve/disapprove CCC-899's.

The approving official's name will be printed in the "COC or Designee's Signature" signature block and the system date will be entered for the approval/disapproval date.

#### **B** Bulk Electronic Payment Eligibility Approval/Disapproval Screen

Following is an example of the Bulk Electronic Payment Eligibility Approval/Disapproval Screen.

| Bulk Electronic Payment Eligibility<br>Approval/Disapproval |                           |                       |  |  |  |  |  |  |  |
|-------------------------------------------------------------|---------------------------|-----------------------|--|--|--|--|--|--|--|
| Program Year: 2013                                          | State: Mississippi        | County: Coahoma       |  |  |  |  |  |  |  |
| COC Signature Date: 03/27/                                  | 2014 (Current Date) Appro | ve All Disapprove All |  |  |  |  |  |  |  |
| ProducerName: ANY 1 PRODU                                   | JCER                      |                       |  |  |  |  |  |  |  |
| Stand#2 Crop:Grapefru Disaster<br>Date: 08/20/13            |                           | Disapprove            |  |  |  |  |  |  |  |
| ProducerName: ANY 2 PRODU                                   | JCER                      |                       |  |  |  |  |  |  |  |
| Stand#1 Crop:Amonds Disaster<br>Date: 05/01/13              |                           | Disapprove            |  |  |  |  |  |  |  |
|                                                             | Submit                    |                       |  |  |  |  |  |  |  |

### 357 Payment Eligibility Electronic Approvals (Continued)

### **C** Field Descriptions and Actions

The following table provides the field descriptions and actions for the Payment Eligibility Electronic Approval Screen.

| <b>Field/Button</b> | Description                                   | Action                           |
|---------------------|-----------------------------------------------|----------------------------------|
| Program             | Displays State selected on the State, County  |                                  |
| Year                | and Program Year Selection Screen.            |                                  |
| State               | Displays county selected on the State,        |                                  |
|                     | County and Program Year Selection Screen.     |                                  |
| County              | Displays calendar year selected on the State, |                                  |
|                     | County and Program Year Selection Screen.     |                                  |
| COC                 | Displays current system date.                 |                                  |
| Signature           |                                               |                                  |
| Date                |                                               |                                  |
| Approve All         | Manual selection.                             | CLICK "Approve All" to           |
|                     |                                               | approve all listed applications. |
| Disapprove          | Manual selection.                             | CLICK "Disapprove All" to        |
| All                 |                                               | disapprove all listed            |
|                     |                                               | applications.                    |
| Producer            | Displays name of the applicant.               |                                  |
| Name                |                                               |                                  |
| Stand               | Displays stand number entered on the Add      |                                  |
| Number              | New Stand (PART B) Screen.                    |                                  |
| Crop                | Displays crop selected on the Add New         |                                  |
|                     | Stand (PART B) Screen.                        |                                  |
| Disaster            | Displays disaster dates entered on the Add    |                                  |
| Date                | New Stand (PART B) Screen.                    |                                  |
| Disaster            | Displays disaster event selected on the Add   |                                  |
| Event               | New Stand (PART B) Screen.                    |                                  |
| Approve/            | Manual selection.                             | Click "Approve" or               |
| Disapprove          |                                               | "Disapprove" to select           |
|                     |                                               | individual applications for      |
|                     |                                               | approval/disapproval.            |
| Submit              | The selected applications will be marked as   |                                  |
|                     | approved or disapproved on the system date    |                                  |
|                     | displayed. TAP Application Summary            |                                  |
|                     | Screen will be displayed.                     |                                  |
| Cancel              | TAP Application Summary Screen will be        |                                  |
|                     | displayed.                                    |                                  |

### 358-365 (Reserved)

#### **366 TAP Reports**

#### A Overview

Several standard reports are available for County Offices to use as tools for TAP signup. To access the Select Report Screen, on the left navigation menu, CLICK "**Reports**".

#### **B** Select Report Screen

Following is an example of the Select Report Screen.

| Select Report                                                                                                    |
|----------------------------------------------------------------------------------------------------|
| State: MississippiCounty: CoahomaYear: 2013COUNTY OFFICE TAP ReportsSelection Criteria                            |
| © ccc-899                                                                                                    |
| <ul> <li>1. All Stands Approved for Payment</li> <li>Approved Start Date:</li> </ul>                              |
| $\bigcirc$ 2. All Applications Initiated but No Applicant Signature Date Entered                                  |
| $\odot$ 3. All Stands with an applicant Signature Date but No COC Representative Signature Date                   |
| 4. All Stands with COC Representative Signature Date but No Stand Information Applicant Signature<br>Date         |
| 5. All Stands with COC Representative Signature Date but No applicant Payment Signature Date<br>Report            |
| $\odot$ 6. All Stands with applicant Payment Signature Date but no COC or Designee's Payment Approval Date Report |
| 7. Deleted Stands Report                                                                                          |
| <ul> <li>8. All Disapproved Stands Report</li> <li>Disapproved Start Date:</li> </ul>                             |
| 9. Application Status Report                                                                                      |
| 10. Applications Suspended Due to System Table Changes                                                            |
| State and County Selection Create Report                                                                          |

### **366** TAP Reports (Continued)

## **C** Description of Reports

The following table provides the report, action required, and data elements on the report. Only 1 report can be created at a time.

| Report                       | Action                           | Result                              |
|------------------------------|----------------------------------|-------------------------------------|
| CCC-899                      | Select report.                   | SCIMS Customer Search Screen        |
|                              |                                  | will be displayed. After            |
|                              |                                  | selecting the producer, the         |
|                              |                                  | pre-filled CCC-899 will be          |
|                              |                                  | displayed.                          |
| All Stands Approved for      | Select report.                   | Report will be displayed            |
| Payment                      |                                  | providing a list of all stands that |
|                              | <b>Note:</b> The report can also | are approved for payment in         |
|                              | be limited by month              | alphabetical order by applicant     |
|                              | or date of approval.             | name.                               |
|                              | Select report and change         | Report will be displayed            |
|                              | sort order to sort by            | providing a list of all stands that |
|                              | payment approval date.           | are approved for payment in         |
|                              |                                  | order of approval date, earliest to |
|                              | <b>Note:</b> The report can also | latest.                             |
|                              | be limited by month              |                                     |
|                              | or date of approval.             |                                     |
| All Applications Initiated   | Select report.                   | Report will be displayed            |
| but No Applicant Signature   |                                  | identifying applications that have  |
| Date Entered                 |                                  | been entered into the system, but   |
|                              |                                  | are missing the Stand               |
|                              |                                  | Information signature date.         |
| All Stands with an Applicant | Select report.                   | Report will be displayed            |
| Signature Date but No COC    |                                  | identifying stands that are         |
| Representative Signature     |                                  | missing a COC Determination         |
| Date                         |                                  | Date.                               |
| All Stands with COC          | Select report.                   | Report will be displayed            |
| Representative Signature     |                                  | identifying stands that contain a   |
| Date but No Stand            |                                  | COC Determination Date but are      |
| Information Applicant        |                                  | missing a Stand Information         |
| Signature Date               |                                  | signature date.                     |
| All Stands with COC          | Select report.                   | Report will be displayed            |
| Representative Signature     |                                  | identifying stands that are         |
| Date but No Application      |                                  | missing a Payment Eligibility       |
| Payment Signature Date       |                                  | Signature Date.                     |
| Report                       |                                  |                                     |

## **366** TAP Reports (Continued)

# C Description of Reports (Continued)

| Report                                                  |        | Action                                   | Result                                                    |
|---------------------------------------------------------|--------|------------------------------------------|-----------------------------------------------------------|
| All Stands with Applicant<br>Payment Signature Date but | Select | report.                                  | Report will be displayed identifying stands that are      |
| no COC or Designee's                                    |        |                                          | missing a COC or Designee's                               |
| Payment Approval Date                                   |        |                                          | Payment Eligibility Approval                              |
| Report                                                  |        |                                          | Date.                                                     |
| Deleted Stands Report                                   | Select | report.                                  | Report will be displayed identifying all stands that have |
|                                                         |        |                                          | been deleted.                                             |
| All Disapproved Stands                                  | Select | report.                                  | Report will be displayed                                  |
| Report                                                  | Noto   | The report can also be                   | providing a list of all stands that are disapproved for   |
|                                                         | note.  | limited by month or                      | payment in alphabetical order                             |
|                                                         |        | date of disapproval.                     | by applicant name.                                        |
|                                                         | Select | report and change sort                   | Report will be displayed                                  |
|                                                         |        | o sort by payment                        | providing a list of all stands                            |
|                                                         | disapp | roval date.                              | that are disapproved for                                  |
|                                                         |        |                                          | payment in order of                                       |
|                                                         | Note:  | The report can also be                   | 11                                                        |
|                                                         |        | limited by month or date of disapproval. | latest.                                                   |
| Application Status Report                               | Select | report.                                  | Report will be displayed                                  |
|                                                         |        | -                                        | providing a summary of the                                |
|                                                         |        |                                          | application status for all                                |
|                                                         |        |                                          | applications in the county.                               |
| Applications Suspended Due                              | Select | report.                                  | Report will be displayed                                  |
| to System Table Changes                                 |        |                                          | identifying applications that                             |
|                                                         |        |                                          | have been suspended.                                      |
| State Summary Report                                    | Select | report.                                  | Report will be displayed                                  |
|                                                         |        |                                          | providing a summarization, by                             |
| <b>Note:</b> This report is only                        |        |                                          | county, of the status of all                              |
| available to State Office users.                        |        |                                          | applications.                                             |

## **367-375** (Reserved)

.

#### Section 2 State Office Administrative Access

#### 376 State Office Administrative Access to TAP Web Site

#### A Overview

State Office employees have access to the CCC-899 through Nationwide Customer Service. State Office employees shall follow procedure in paragraph 336 to use the CCC-899 software.

State Office employees who have been authorized by SED to load TAP mortality rates into the system will need to request access as a State Office Administrative user.

#### **B** Requesting State Office Administrative Access

If State Office administrative access has not already been requested for users within a State Office, requests shall be made according to the following:

- provide the National Office with all State employees who are to have access, and include the following:
  - State name
  - employee's legal first and last name
  - employee's USDA eAuthentication user ID
- e-mail information to Neeru Gulati at **neeru.gulati@wdc.usda.gov**

**Note:** Include in the e-mail that the request is for TAP State Office administrative access.

- contact PECD, Common Provisions Branch at 202-720-3464 with any questions or concerns.
- **Note:** Additional employees can be added at any time by requesting access according to this subparagraph.

### 376 State Office Administrative Access to TAP Web Site (Continued)

#### C Accessing the TAP Web Site

Access the TAP Home Page from the FSA Applications Intranet web site at

\*--http://fsaintranet.sc.egov.usda.gov/fsa/applications.asp. From the FSA Intranet Screen, under "FSA Applications" "Applications Directory", CLICK "P-Z". The FSA Intranet Screen will be redisplayed with applications with names started from P to Z. Scroll down--\* and CLICK "TAP – Tree Assistance Program".

**Note:** Internet Explorer shall be used when accessing the TAP Home Page.

#### **D** TAP Login Screen

State Office users will be prompted with the following TAP Home Page. CLICK "Enter TAP" to continue.

| USDA United States Department of Agriculture<br>Farm Service Agency |                                           |                                                      |                                    | Tree Assis                         | tance Pro                                   | ogram (TAP)                                                                                 |
|---------------------------------------------------------------------|-------------------------------------------|------------------------------------------------------|------------------------------------|------------------------------------|---------------------------------------------|---------------------------------------------------------------------------------------------|
|                                                                     |                                           |                                                      |                                    |                                    |                                             |                                                                                             |
|                                                                     | TAP Home                                  | About FSA                                            | Help                               | Contact Us                         | Exit TAP                                    | Logout of eAuth                                                                             |
| TAP Menu<br>Sign Up<br>Blank FSA-899<br>TAP Home Paqe               | financial assis                           | tance to qualif                                      | fying orcl                         | hardists to repl                   | ace eligible t                              | (TAP) provides<br>trees, bushes, and<br>ne 2002 Farm Bill.                                  |
|                                                                     |                                           |                                                      |                                    | Enter TAP                          |                                             |                                                                                             |
|                                                                     | are a persor<br>please conta<br>Help Desk | ) with a disabili<br>ct the FSA Nat<br>at 800-457-36 | ty and h<br>ional Hel<br>542, opti | ave trouble acc<br>lp Desk at (800 | cessing or us<br>)-255-2434<br>Please provi | ndividuals. If you<br>sing our web site,<br>or the Centralized<br>ide us with the<br>Icern. |

### 376 State Office Administrative Access to TAP Web Site (Continued)

#### **E** USDA eAuthentication Login Screen

After users click "Enter TAP", the following USDA eAuthentication Login Screen will be displayed. To login do one of the following:

#### • Click "Click Here to Log In With your LincPass (PIV)"

• Enter User ID and Password and Click "Login".

| United States Department<br>USDA eAuthentie          |                                                                                       | ERS                                                                                                    |
|------------------------------------------------------|---------------------------------------------------------------------------------------|----------------------------------------------------------------------------------------------------|
| Password -                                           |                                                                                       |                                                                                                    |
|                                                      | Home About eAuthentic                                                                 | ation Help Contact Us Find an LRA                                                                                                    |
| Quick Links   What is an account?  Create an account | eAuthentication Home > eAuthentication<br>eAuthentication Logir                       |                                                                                                    |
| Update your account     Administrator Links          | LincPass (PIV) ?                                                                      | User ID & Password ?                                                                                                    |
| Local Registration     Authority Login               | LOG IN<br>WITH YOUR<br>LincPass (PIV)                                                 | User ID:<br>Password:<br>I forgot my User ID   Password<br>REGISTER LOGIN<br>Change my Password                                                                                                    |
|                                                      | WAR                                                                                   | NING                                                                                                    |
|                                                      | Upon Login You Agree to the Followi                                                   | ng Information:                                                                                                    |
|                                                      | (4) all devices and storage media attach<br>network. This information system is prov  | ormation system, which includes (1) this<br>) all computers connected to this network, and<br>ed to this network or to a computer on this<br>ided for U.S. Government-authorized use only.<br>stem may result in disciplinary action, as well as |
|                                                      | civil and criminal penalties.                                                         | scent may result in disciplinary action, as well as                                                                                                    |
|                                                      | • By using this information system, you un                                            | derstand and consent to the following:                                                                                                    |
|                                                      | or data transiting or stored on t<br>government may for any lawful                    | ation of privacy regarding any communications<br>his information system. At any time, the<br>government purpose monitor, intercept, search<br>r data transiting or stored on this information                                                    |
|                                                      | <ol><li>Any communications or data tran<br/>may be disclosed or used for an</li></ol> | nsiting or stored on this information system<br>y lawful government purpose.                                                                                                    |
|                                                      | informal policies purporting to pur<br>regarding communications on the                | able. You may not rely on any statements or<br>rovide you with any expectation of privacy<br>nis system, whether oral or written, by your<br>except USDA's Chief Information Officer.                                                            |

#### 377 State, County, and Program Year Selection

#### A Overview

After users have logged in and have been authenticated, for State Office administrative users the State, County and Program Year Selection Screen will be displayed.

#### **B** State, County and Program Year Selection Screen

Following is an example of the State, County and Program Year Selection Screen.

At the bottom of the State, County and Program Year Selection Screen, State Office administrative users shall CLICK "Admin Menu" to access the TAP mortality rate table. The Administrator Main Menu will be displayed.

| State, County and Program Year Selection                                                             |
|----------------------------------------------------------------------------------------------------|
|                                                                                                    |
|                                                                                                    |
|                                                                                                    |
| State:                                                                                               |
| County: -                                                                                            |
| Program Year: 2014 -                                                                                 |
|                                                                                                    |
| Submit Cancel                                                                                        |
| Sublinit Cancer                                                                                      |
| Screen Id:TAPSGNUP_000                                                                               |
| National User Menu   ASG Menu   Admin Menu   FSA Internet   FSA Intranet   USDA.gov                  |
| ement   Privacy Policy   Non-Discrimination Observent   Information Quality   FirstGoy   White House |

\*--Note: Program year 2011 is split into 2 program years, as follows:

- 2011A applies to losses from January 1 through September 30, 2011
- 2011B applies to losses from October 1 through December 31, 2011.--\*

#### 378 Administrator Main Menu

#### A Overview

The Administrator Main Menu provides a link that allows State Office Administrative users the ability to add, update, modify, and view TAP normal mortality rates.

#### **B** Administrator Main Menu Screen

Following is an example of the Administrator Main Menu Screen.

State Office administrative users shall CLICK "**Mortality Rates**". The Mortality Rate Maintenance Screen will be displayed.

# Administrator Main Menu

Manage Master Data-

Mortality Rates

### A Overview

The Mortality Rate Maintenance Screen provides for:

- State, county, and year selection
- adding mortality rates
- editing and/or deleting existing mortality rates.

### **B** Mortality Rate Maintenance Screen

Following is an example of the Mortality Rate Maintenance Screen.

| Mortality Rate Maintenance |                          |                    |           |        |                   |      |        |  |
|----------------------------|--------------------------|--------------------|-----------|--------|-------------------|------|--------|--|
| Go back to the Admin Menu  |                          |                    |           |        |                   |      |        |  |
| State: Mississippi -       |                          |                    |           |        |                   |      |        |  |
| County: Adams -            |                          |                    |           |        |                   |      |        |  |
|                            |                          | Prog               | ram Year: | 2013 👻 |                   |      |        |  |
| FSA<br>Code                | Active<br>Status         | Approval<br>Status | Crop N    | ame    | Mortality<br>Rate |      | Action |  |
| 0463                       | Active                   | Pending            | Kiwifruit |        | 3.00%             | Edit |        |  |
| 0997                       | Active                   | Pending            | Atemoya   |        | 3.00%             | Edit |        |  |
| 0028                       | Active                   | Pending            | Almonds   |        | 3.00%             | Edit |        |  |
|                            | Add a New Mortality Rate |                    |           |        |                   |      |        |  |
| Go back to the Admin Menu  |                          |                    |           |        |                   |      |        |  |

### 379 Mortality Rate Maintenance (Continued)

## **C** Field Descriptions and Actions

The following table provides field descriptions and actions to be taken on the Mortality Rate Maintenance Screen.

| Field/Button   | Description                                              |                                         | Action                      |  |
|----------------|----------------------------------------------------------|-----------------------------------------|-----------------------------|--|
| State          |                                                          | Select State to be updated.             |                             |  |
| County         |                                                          | Select county to be updated.            |                             |  |
| Program Year   |                                                          | Select program                          | n year to be updated.       |  |
| FSA Code       | Crop code assigned to the listed crop will be displayed. |                                         | _                           |  |
| Active Status  | Indicates either "Active" or                             | IF                                      | THEN                        |  |
|                | "Inactive". Mortality rates                              | If the rate is                          | applications cannot be      |  |
|                | cannot be deleted.                                       | in an inactive                          | taken for that crop;        |  |
|                |                                                          | status                                  | applications can only be    |  |
|                |                                                          |                                         | taken for crops with active |  |
|                |                                                          |                                         | approved mortality rates.   |  |
|                |                                                          | If a mortality                          | the active status should be |  |
|                |                                                          | rate no                                 | changed to inactive         |  |
|                |                                                          | longer                                  | through the edit mortality  |  |
|                |                                                          | applies                                 | rate process.               |  |
| Approval       | Indicates either "Pending" or                            |                                         | ending status, applications |  |
| Status         | "Approved".                                              |                                         | en for that crop;           |  |
|                |                                                          | applications can only be taken for crop |                             |  |
|                |                                                          | with active ap                          | proved mortality rates.     |  |
| Crop Name      | Type of tree will be displayed.                          |                                         |                             |  |
| Mortality Rate | Mortality rate that was entered                          |                                         |                             |  |
|                | for the crop will be displayed.                          |                                         |                             |  |
| Action         | Users can edit an existing rate.                         |                                         | 380 for additional          |  |
|                |                                                          | information or                          | n editing existing rates.   |  |
| Add a New      | Add Mortality Rate Screen will                           |                                         | 381 for additional          |  |
| Mortality Rate | be displayed. Users can add                              | information or                          | n adding mortality rates.   |  |
|                | additional mortality rates.                              |                                         |                             |  |
| Go Back to the | Administrator Main Menu will                             |                                         |                             |  |
| Admin Menu     | be displayed.                                            |                                         |                             |  |

#### **380 Editing Mortality Rates**

#### A Overview

The Edit Mortality Rate Screen allows State Office users to edit existing mortality rates for a particular type of tree.

#### **B** Edit Mortality Rate Screen

Following is an example of the Edit Mortality Rate Screen.

User can edit the existing mortality rate by typing the new mortality rate in the "Mortality Rate" box and then do any of the following:

- click "Save" to update the mortality rate to the county that is displayed
- check ( $\checkmark$ ) "Select All" to update the mortality rate to all counties in the State
- check (✓) next to the county names listed in the Multi-County Selection box to update the mortality rate to individual counties within the State
- click "Cancel" to cancel the mortality rate edit.

|                                                 |                   | Progra  | m Year: 2013                    |          |   |  |  |
|-------------------------------------------------|-------------------|---------|---------------------------------|----------|---|--|--|
|                                                 |                   |         | State: Missis:<br>County: Adams |          |   |  |  |
| Mul                                             | ti-County Selecti |         |                                 | 2        |   |  |  |
|                                                 | Adams             | Alcorn  | Amite                           | 🗖 Attala |   |  |  |
|                                                 | Benton            | Bolivar | Calhoun                         | Carroll  |   |  |  |
|                                                 | Chickasaw         | Choctaw | Claiborne                       | Clarke   | - |  |  |
| •                                               |                   |         |                                 |          | Þ |  |  |
| Crop Name: Kiwifruit<br>Mortality Rate: 3 .00 % |                   |         |                                 |          |   |  |  |

#### **380** Editing Mortality Rates (Continued)

#### C Editing Approved Mortality Rates

If an approved mortality rate is edited, the updated mortality rate will be placed in a "Pending" status. The approved mortality rate will continue to be used until the updated mortality rate is approved.

Following is an example of the Mortality Rate Maintenance Screen when an approved mortality rate is edited.

| Mortality Rate Maintenance |                           |                    |             |           |                   |      |        |  |  |
|----------------------------|---------------------------|--------------------|-------------|-----------|-------------------|------|--------|--|--|
| Go back to the Admin Menu  |                           |                    |             |           |                   |      |        |  |  |
|                            |                           |                    |             |           |                   |      |        |  |  |
|                            | State: Mississippi 👻      |                    |             |           |                   |      |        |  |  |
| County: Adams -            |                           |                    |             |           |                   |      |        |  |  |
|                            |                           | Prog               | ram Year:   | 2013 👻    |                   |      |        |  |  |
| FSA<br>Code                | Active<br>Status          | Approval<br>Status | Crop N      | ame       | Mortality<br>Rate |      | Action |  |  |
| 0462                       | Active                    | Pending            | Kiwifruit   |           | 3.00%             | Edit | Delete |  |  |
| 0463                       | Active                    | Approved           | Kiwifruit   |           | 4.00%             |      |        |  |  |
| 0997                       | Active                    | Approved           | Atemoya     |           | 3.00%             | Edit | Delete |  |  |
| 0028                       | Active                    | Approved           | Almonds     |           | 3.00%             | Edit | Delete |  |  |
|                            | -                         | 1                  | Add a New M | Iortality | Rate              | -    |        |  |  |
|                            | Go back to the Admin Menu |                    |             |           |                   |      |        |  |  |

#### A Overview

The Add Mortality Rate Screen allows users to add a new mortality rate for each type of tree.

#### **B** Add Mortality Rate Screen

Following is an example of the Add Mortality Rate Screen.

Use the drop-down lists to select the applicable county and crop name.

**Note:** The "County" drop-down list includes a "Select Many" option. If "Select Many" is chosen, the user has the ability to select more than 1 county to which the rates will apply (see subparagraph C for additional information).

User shall enter the mortality rate applicable to the selected county and type of tree and click status radio button as to whether the mortality rate shall be updated as "Active" or "Inactive".

When users click "**Save**", the Mortality Rate Maintenance Screen will be redisplayed (see paragraph 379 for additional information on the Mortality Rate Maintenance Screen).

| Add Mortality           | Rate                |
|-------------------------|---------------------|
| Program Year:<br>State: | 2013<br>Mississippi |
| County:<br>Crop Name:   |                     |
| Mortality Rate:         | . %                 |
| Status: Act             | ive 🔍 InActive 🔘    |
| Save                    | Cancel              |

#### **381** Adding Mortality Rates (Continued)

### C Select Many

If users choose "Select Many" from the "County" drop-down list, the following Add Mortality Rate Screen will be displayed.

Users can check ( $\checkmark$ ) either of the following:

- "Select All", to add the mortality rate to all counties in the State
- next to the county names listed in the Multi-County Selection box, to add the mortality rate to individual counties within the State.

| Add Mortality Rate                                           |                                          |                                |          |         |
|--------------------------------------------------------------|------------------------------------------|--------------------------------|----------|---------|
|                                                              | Program Year: 2013<br>State: Mississippi |                                |          |         |
|                                                              |                                          | ty: Select Many<br>ne: Almonds | <b>•</b> |         |
| Multi-County Sel                                             | ection 📃 Sel                             | ect All                        |          |         |
| Adams                                                        | Alcorn                                   | Amite                          | Attala   | <br>[≡] |
| Benton                                                       | Bolivar                                  | Calhoun                        | Carroll  |         |
| Chickasaw                                                    | Choctaw                                  | Claiborne                      | Clarke   | -       |
|                                                              |                                          |                                |          | F.      |
| Mortality Rate: . %<br>Status: Active  InActive  Save Cancel |                                          |                                |          |         |

#### **382-400** (Reserved)

.

#### Part 11 TAP Automation Payment Provisions

#### Section 1 Basic TAP Payment Processing

#### 401 General Payment Provisions

#### A Introduction

This section contains payment provisions that apply to 2012 and future TAP.

#### **B** Obtaining FSA-325's

FSA-325's shall be completed, according to 1-CM, by individuals or entities requesting payment **earned** by a producer who has died, disappeared, or been declared incompetent subsequent to applying for 2008-2011 TAP benefits. Payment shall be issued to the individuals or entities requesting payment using the deceased, incompetent, or disappeared producer's ID number. A revised CCC-899 is **not** required to be completed when payments are issued under the deceased, incompetent, or disappeared producer's TIN.

#### C Administrative Offset

TAP payments are subject to administrative offset provisions.

#### **D** Assignments

A producer entitled to a TAP payment may assign payments according to 63-FI.

#### **E** Bankruptcy

Bankruptcy status does **not** exclude a producer from requesting \* \* \* TAP benefits.

State and County Offices shall contact the OGC regional attorney for guidance on issuing TAP payments on all bankruptcy cases.

#### 401 General Payment Provisions (Continued)

#### F Determining Payment Eligibility

The payment process reads the web-based eligibility system, for the applicable year associated with CCC-899, to determine whether a producer or member of a joint operation is eligible to be paid. If the producer or member is ineligible to be paid, then the individual or entity will be listed on the Nonpayment Register with the applicable message. Eligibility flags **must** be updated **before** the producer or member can be paid. These flags should accurately reflect COC determinations.

The following identifies web-based eligibility determinations applicable to TAP and how the system will use the web-based subsidiary eligibility data for payment processing.

| Eligibility Determination   | Value                            | Eligible for TAP |
|-----------------------------|----------------------------------|------------------|
| AD-1026                     | Certified                        | Yes              |
|                             | Not Filed                        | No               |
|                             | Good Faith Determination         | Yes              |
|                             | COC Exemption                    | Yes              |
|                             | Awaiting Affiliate Certification | No               |
|                             | Affiliate Violation              | No               |
| AGI                         | Compliant - Producer             | Yes              |
|                             | Compliant – Agent                | Yes              |
| Note: The average AGI of an | Exempt                           | Yes              |
| individual or legal entity  | Not Filed                        | No               |
| cannot exceed \$900,000.    | Not Met – COC                    | No               |
|                             | Not Met – Producer               | No               |

### 401 General Payment Provisions (Continued)

| Eligibility Determination           | Value                       | Eligible for TAP |
|-------------------------------------|-----------------------------|------------------|
| AGI - 2002 Farm Bill                | Compliant – CCC-526         | No               |
|                                     | Compliant – Agent           | No               |
|                                     | Exempt                      | No               |
|                                     | Not Filed                   | No               |
|                                     | Not Met – COC               | No               |
|                                     | Not Met – Producer          | No               |
| Conservation Compliance -           | In Compliance               | Yes              |
| Farm/Tract Eligibility              | Partial Compliance          | Yes              |
|                                     | In Violation                | No               |
|                                     | No Association              | Yes              |
|                                     | Past Violation              | Yes              |
|                                     | Reinstated                  | Yes              |
| Controlled Substance                | No Violation                | Yes              |
|                                     | Growing                     | No               |
|                                     | Trafficking                 | No               |
|                                     | Possession                  | No               |
| FCIC Fraud                          | Compliant                   | Yes              |
|                                     | Not Compliant               | No               |
| Person Eligibility - 2002 Farm Bill | COC Determination Completed | No               |
|                                     | Not Filed                   | No               |
|                                     | Awaiting Determination      | No               |
|                                     | Awaiting Revision           | No               |

### **F** Determining Payment Eligibility (Continued)

### **G** Eligibility Condition Priority

If a producer has multiple invalid subsidiary eligibility conditions, only the highest priority ineligible condition will be printed on the Nonpayment Register. The following is the priority of conditions:

- fraud
- conservation compliance
- controlled substance
- AD-1026.

#### 401 General Payment Provisions (Continued)

#### H Payments Less Than \$1

The TAP payment processes will:

- issue payments that round to at least \$1
- **not** issue payments less than 50 cents.

#### I Prompt Payment Due Dates

TAP payments are subject to the Prompt Payment Act. A prompt payment interest penalty shall apply when payment is **not** issued more than 30 calendar days after:

- date the producer provides a properly completed CCC-899 and all supporting documentation required to issue the payment
- all OGC referrals are completed
- participant appeals are finalized.

See 61-FI for additional information on handling prompt payment interest penalties.

#### J Payment Limitation Rules

\*--Payment limitation is limited to \$125,000 for TAP 2011-2016.

The Bipartisan Act of 2018 removed the payment limitation for 2017 and future TAP payments.--\*

The \$125,000 payment limitation is limited by person or legal entity and will be attributed through direct attribution. See 5-PL, paragraph 17 for payment limitation amounts for a person or legal entity.

As each payment is processed through the integrated payment process the available payment limitation for the person or legal entity will be reduced until the maximum payment limitation has been attributed to a person.

**Note:** Applicable to losses sustained during program year 2011 B (October 1 through December 31, 2011), and future years. Program year 2011 B TAP will use the program year 2011A payment limitation record that is \$100,000. If a producer will exceed \$100,000 in 2011, the producer's payment limitation record **must** be manually increased.

#### 402 Funds Control

#### A eFunds Account

Funding for TAP has been established in eFunds with a national allocation that does **not** require State or county allotments.

#### **B** eFunds Allotment and Access

If the national eFunds allocation is ever depleted, PECD will work with OBF to obtain additional funds, if possible. PECD will send an e-mail message to all applicable State Office specialists advising them of the situation.

If a County Office reports that producer payments are being displayed on the Insufficient Funds Report and no information has been received by PECD, State Offices shall advise PECD of the situation by contacting **all** of the following employees:

- Lisa Berry by e-mail to lisa.berry@wdc.usda.gov
- Alison Groenwoldt by e-mail to alison.groenwoldt@wdc.usda.gov
- Tina Nemec by e-mail to tina.nemec@wdc.usda.gov
- Lenior Simmons by e-mail to **lenior.simmons@wdc.usda.gov**.

**Note:** Because TAP has a national allocation, State Office specialists do **not** have to monitor or request funds for their State.

#### 403 Payment Processing

### A Supporting Files for Integrated Payment Processing

The TAP payment process is a web-based integrated process that reads a wide range of information from other program determinations and values to determine whether a payment should be issued, the amount of the gross payment, reductions, and net payment amount. For payments to be calculated correctly, all supporting files **must** be updated correctly, including the following.

| Type of     | How Information is Used for Payment                |                       |
|-------------|----------------------------------------------------|-----------------------|
| Information | Processing                                         | Source                |
| CCC-899     | To compute the payment amount for the producer.    | Web-Based TAP         |
| Data        |                                                    | Application Software  |
| Payment     | To determine whether the producer and members of   | Web-Based Eligibility |
| Eligibility | a joint operation are eligible for payment for the | System                |
| Information | year in which CCC-899 was filed.                   |                       |
| General     | To determine the producer's business type and      | SCIMS                 |
| Name and    | general name and address information.              |                       |
| Address     |                                                    |                       |
| Information |                                                    |                       |
| Entity and  | To determine the following for the year in which   | Business File System  |
| Joint       | CCC-899 is filed:                                  |                       |
| Operation   |                                                    |                       |
| Information | <ul> <li>member contribution value</li> </ul>      |                       |
|             | • substantive change value                         |                       |
|             | • members and members share of the following:      |                       |
|             |                                                    |                       |
|             | • general partnership                              |                       |
|             | • joint ventures                                   |                       |
|             | • entities.                                        |                       |
| Combined    | То:                                                | Combined Producer     |
| Producer    |                                                    | System                |
| Information | • determine whether the TAP producer or            |                       |
|             | members of entities or joint operations are        |                       |
|             | combined with other producers                      |                       |
|             |                                                    |                       |
|             | • ensure that the payment limitation is controlled |                       |
|             | properly.                                          |                       |
| Available   | To determine payment limitation availability.      | Payment Limitation    |
| Payment     |                                                    | System                |
| Limitation  |                                                    |                       |
| Financial   | Calculated payment information is provided to      | NPS or NRRS           |
| Related     | NPS. Determined overpayment amount is provided     |                       |
| Information | to NRRS.                                           |                       |

#### 403 Payment Processing (Continued)

### **B** Prerequisites for Issuing Payments

Before issuing any payments, certain actions **must** be completed to ensure that the producer is eligible for payment. The following provides actions that **must** be completed **before** issuing payments. COC, CED, or designee shall ensure that the actions are completed.

| Step | Action                                                                                 |
|------|----------------------------------------------------------------------------------------|
| 1    | Ensure that CCC-899 has been approved and approval date has been recorded into         |
|      | the system according to Part 10, subsections 6 and 7.                                  |
| 2    | Ensure that:                                                                           |
|      |                                                                                        |
|      | • AD-1026 is on file for the applicable year for producers seeking benefits            |
|      | • eligibility information is recorded in the web-based eligibility system.             |
| 3    | Ensure that CCC-901 is on file for legal entities according to 5-PL.                   |
| 4    | For producers seeking benefits, ensure that that certification information is recorded |
|      | in the web-based eligibility system and CCC-941 is on file.                            |
| 5    | Ensure that all eligibility determinations have been updated according to the          |
|      | determinations made by COC for producers and members of joint operations.              |
|      |                                                                                        |
|      | Note: See 3-PL (Rev. 1).                                                               |
| 6    | Ensure that the Business File System is updated correctly for the applicable year      |
|      | according to 5-PL.                                                                     |
| 7    | Ensure that member contribution and substantive change values are updated              |
|      | according to 5-PL.                                                                     |
| 8    | Ensure that combined producer files are updated correctly for the applicable year.     |
|      | Natar Gas 2 DL (Dars 1)                                                                |
| 0    | Note: See 3-PL (Rev. 1).                                                               |
| 9    | Ensure that all adjustments to payment limitation have been updated for the            |
|      | producer or members of joint operations.                                               |
|      | Note: Sec 3 DL (Day 1)                                                                 |
| 10   | Note: See 3-PL (Rev. 1).                                                               |
| 10   | Ensure that all assignment and joint payees have been updated in FSA Financial         |
| 10   | Services if CCC-36, CCC-37, or both are filed.                                         |

#### C TAP Payment Rates

Payment rates have been established by DAFP as the maximum rates payable by practice to eligible owners. DAFP-established maximum payment rates are displayed in subparagraph 152 A.

**Note:** STC may establish rates lower than the rates established in subparagraph 152 A, but the rates established by STC shall **not** exceed the maximum rates established by DAFP.

### **D TAP Payment Calculations**

An eligible CCC-899 **must** exceed a 15 percent threshold plus normal mortality as outlined in subparagraph 64 A. The amount of the TAP payment is the lesser of the following:

- Actual Cost **times** Producer Share **times** Payment Level
- Number of Lost/Damaged Trees/Acres **times** Producer Share **times** Practice Payment Rate.

### 403 Payment Processing (Continued)

### **E** Computing Payment and Overpayment Amounts

The TAP payment process is an integrated process that reads a wide range of files to determine the payment and overpayment amount. The following is a high-level processing sequence to calculate TAP payments for producers.

| Step | Action                                                                                                    |
|------|----------------------------------------------------------------------------------------------------|
| 1    | Payment is triggered according to paragraph 404.                                                                |
| 2    | Determine if there is an unsigned TAP payment for the producer in NPS, and if so, cancel the payment in NPS.    |
| 3    | Determine the gross payment amount for the producer according to subparagraph 403 D.                            |
| 4    | Determine if the producer is an entity or joint operation, and if so, obtain member information.                |
| 5    | Determine if the producer and/or members are eligible for payment.                                              |
| 6    | Provide the following to the direct attribution process for producer:                                           |
|      | • gross payment amount                                                                                          |
|      | • 1 reason producer is ineligible because of subsidiary eligibility provisions, if applicable.                  |
| 7    | Direct attribution will determine the following:                                                                |
|      | reduction amounts                                                                                               |
|      | • payment limitation availability                                                                               |
|      | • net payment or overpayment amount                                                                             |
|      | reasons for nonpayment or overpayment.                                                                          |
| 8    | All net payment and overpayment amounts will be totaled to determine the net payment for the farm and producer. |
| 9    | Provide the payment or overpayment amount, as applicable, to either of the following:                           |
|      | • NPS                                                                                                    |
|      | • NRRS.                                                                                                    |
| 10   | Update the Nonpayment Register with applicable information.                                                     |
| 11   | Update the Payment History with applicable information.                                                         |

#### 404 Issuing TAP Payments

#### **A** Triggering Payments

Payments will be triggered through events that occur throughout the system. As a result, processing will now be behind the scenes for the most part. Calculations and determinations will occur during the evening and nighttime hours **without** user intervention.

#### **B** Types of Triggers

The following is an explanation of the types of triggers that will occur during payment processing.

| Trigger   | Description                                                                      |  |  |
|-----------|----------------------------------------------------------------------------------|--|--|
| Initial   | After release of the payment software, a process will automatically run to       |  |  |
|           | determine all CCC-899's that are approved for payment. This will initiate the    |  |  |
|           | process described in subparagraph 403 E and does not require any County          |  |  |
|           | Office user interaction. The following will occur automatically:                 |  |  |
|           | • payments will be sent to NPS for certification and signature                   |  |  |
|           | • overpayments will be sent to NRRS.                                             |  |  |
| Primary   | After the initial payments are triggered, subsequent payments will be initiated  |  |  |
|           | when County Office users approve CCC-899's. Entering the COC approval            |  |  |
| C         | date initiates the payment process for the selected CCC-899's.                   |  |  |
| Secondary | Payments that <b>cannot</b> be issued during any payment process are sent to the |  |  |
|           | Nonpayment Report. If a condition causing the producer to be on the              |  |  |
|           | Nonpayment Report is corrected, the payment will be triggered to reprocess to    |  |  |
|           | determine if the payment can be issued.                                          |  |  |
|           | <b>Note:</b> See 9-CM, paragraph 66 for information about the Nonpayment         |  |  |
|           | Report.                                                                          |  |  |
| Tertiary  | The TAP payment system will periodically recalculate all payments.               |  |  |

#### \*--C Sequestering TAP Payments

The Balanced Budget and Emergency Deficit Control Act of 1985, as amended by the Budget Control Act of 2011, requires a reduction in payments, also known as a sequester. Whether a payment is sequestered or not depends on when the funding was "obligated". Obligations are a behind-the-scenes process where the funding is reserved based on what the total possible expenditures of the program will be or the value of the contract or application when it is approved.

Applying sequestration is the last step in the payment process after all reductions have been applied, including payment limitation, and before the payment amount is sent to NPS. The amount is applied at the payment entity level and is not attributed to members.

**Note:** The sequestration reduction amount will be displayed on the Payment History Report.--\*

### 404 Issuing TAP Payments (Continued)

### \*--D Sequestration Percentage

The sequestration percentage is based on the original approval date of the TAP application. This table provides the sequestration percentage based on the applicable original approval date for the TAP application regardless of the program year of the contract.

| Original Approval Date                | Sequestration Percentage |
|---------------------------------------|--------------------------|
| October 1, 2014 to September 30, 2015 | 7.3 percent              |
| October 1, 2015 to September 30, 2016 | 6.8 percent              |
| October 1, 2016 to September 30, 2017 | 6.9 percent              |
| October 1, 2017 to September 30, 2018 | 6.6 percent              |

#### 405-410 (Reserved)

### Section 2 Report CCC-899E, Estimated Calculated Payment Report

### 411 Information Displayed on ECPR

#### A Overview

ECPR's are computer-generated documents that print summarized estimated calculated payment amounts for producers based on data loaded from CCC-899.

### **B** ECPR Content

The following information will be displayed on ECPR's.

**Note:** One page will be display or print for each stand.

|                  |                                                                | CCC-899 |
|------------------|----------------------------------------------------------------|---------|
| Field            | Description                                                    | Item    |
| Program Year     | Year associated with CCC-899 that was filed by the affected    | 1C      |
|                  | producer.                                                      |         |
| Program Name     | Defaults to Tree Assistance Program.                           |         |
| State            | State as selected.                                             |         |
| County           | County as selected.                                            |         |
| Report ID        | Defaults to CCC-899E.                                          |         |
| Applicant's      | Name of the applicant associated with the selection.           | 2A      |
| Name             |                                                                |         |
|                  | <b>Note:</b> The producer's name will only be displayed on the |         |
|                  | first page, if multiple pages exist for a producer.            |         |
| Applicant's      | Address of the applicant associated with the selection.        | 2B      |
| Address          |                                                                |         |
| Application      | Number assigned by the system.                                 |         |
| Number           |                                                                |         |
| Notice of Loss # | Notice of Loss number associated with CCC-899.                 |         |
| Stand Number     | Stand number associated with the loss.                         | 7       |
| Disaster Event   | Disaster event.                                                | 4       |
| Disaster Dates   | Date associated with the disaster event.                       | 5       |
| Crop Name        | Crop for which the producer is applying for a TAP payment      | 6       |
| Stand Status     | The completion status of the stand. One of the following will  |         |
|                  | be displayed:                                                  |         |
|                  |                                                                |         |
|                  | • "Initiated"                                                  |         |
|                  | • "COC Determined"                                             |         |
|                  | • "Applicant Signed for Payment"                               |         |
|                  | • "Completed".                                                 |         |
| Normal           | The normal mortality rate for the crop.                        |         |
| Mortality        |                                                                |         |

## 411 Information Displayed on ECPR (Continued)

# **B** ECPR Content (Continued)

|                        |                                                                                          | CCC-899 |
|------------------------|------------------------------------------------------------------------------------------|---------|
| Field                  | Description                                                                              | Item    |
| Total Determined Trees | Number of trees in stand as determined by COC.                                           | 22      |
| in Stand               |                                                                                          |         |
| Total Determined Lost  | Number of trees lost in stand as determined by COC.                                      | 23      |
| Trees in Stand         |                                                                                          |         |
| Total Determined Lost  | Total Determined Trees in Stand times 15 Percent                                         | 24      |
| Trees for Payment      | <b>plus</b> normal mortality.                                                            |         |
|                        | <b>Note:</b> See paragraph 311 for an explanation of this determination made on CCC-899. |         |
| Total Determined       | Number of trees damaged in stand as determined by                                        | 25      |
| Damaged Trees in Stand | COC.                                                                                     |         |
| Total Determined       | Total Determined Trees in Stand times 15 Percent                                         | 26      |
| Damaged Trees for      | <b>plus</b> normal mortality.                                                            |         |
| Payment                |                                                                                          |         |
|                        | <b>Note:</b> See paragraph 311 for an explanation of this                                |         |
|                        | determination made on CCC-899.                                                           |         |
| Total Determined Acres | Number of acres in stand as determined by COC.                                           | 27      |
| in Stand               |                                                                                          |         |
| Total Determined       | Number of damaged acres as determined by COC.                                            | 28      |
| Damaged Acres in Stand |                                                                                          |         |
| Total Determined Acres | Total Determined Trees in Stand <b>times</b> 15 Percent                                  | 29      |
| for Payment            | plus normal mortality minus Total Demined                                                |         |
|                        | Damaged Acres in Stand.                                                                  |         |
| Practice Code          | COC determined practice code for the stand.                                              | 31      |
| Maximum Practice Rate  | Maximum rate approved for the practice.                                                  |         |
| Approved Trees/Acres   |                                                                                          |         |
| for Practice           |                                                                                          |         |

# 411 Information Displayed on ECPR (Continued)

## **B** ECPR Content (Continued)

|                    |                                                                  | CCC-899  |
|--------------------|------------------------------------------------------------------|----------|
| Field              | Description                                                      | Item     |
| Approved Trees/    | Number of trees/acres approved by COC for each practice.         | 32       |
| Acres for Practice |                                                                  |          |
| Producer Share     | Producer's share of the stand.                                   | 8        |
| Maximum            | Maximum amount of the payment calculated for each                |          |
| Projected Payment  |                                                                  |          |
| Amount             | following:                                                       |          |
|                    |                                                                  |          |
|                    | Approved Trees/Acres for Payment times                           |          |
|                    | Producer Share times                                             |          |
|                    | Maximum Practice Rate for practice.                              |          |
| The following wil  | l be displayed after the actual costs have been entered on (     | CCC-899. |
| Tree/Acres         | Number of trees/acres completed by the producer for each         | 40       |
| Completed          | practice.                                                        |          |
| Actual Cost        | Actual cost for the practice based on documentation              | 41       |
|                    | received from the producer.                                      |          |
| Producers Share    | Producer's share of the stand.                                   | 8        |
| Payment Level      | Payment level approved for the practice.                         |          |
| Actual Cost for    | Amount of the actual costs eligible for payment. The             |          |
| Practice           | amount is calculated by the following:                           |          |
|                    |                                                                  |          |
|                    | Actual Costs times                                               |          |
|                    | Producer Share times                                             |          |
|                    | • Payment Level.                                                 |          |
| Total Estimated    | Lesser of the "maximum projected payment" and the "actual        |          |
| Payment Amount     | cost for practice", per practice code line item, are totaled.    |          |
| -                  |                                                                  |          |
|                    | <b>Note:</b> If no "actual costs" have been entered, this amount |          |
|                    | will be the total of the maximum projected payment               |          |
|                    | amounts for each practice.                                       |          |
| Calculation        | The explanation will be displayed on the last ECPR printed       |          |
| Explanation        | for the producer.                                                |          |

## 411 Information Displayed on ECPR (Continued)

## \*--C Example of ECPR

The following is an example of the TAP ECPR.

| Ima Far<br>1212 Fa                 | FL<br>Dade, Monroe<br>CCC-899E<br>mer<br>rmer Lane<br>City, KS 6611 | 1                                           |                                |                                                | Service Age                                 |                            |                             |                          |                                  | Date: 06/26/2018 |  |
|------------------------------------|---------------------------------------------------------------------|---------------------------------------------|--------------------------------|------------------------------------------------|---------------------------------------------|----------------------------|-----------------------------|--------------------------|----------------------------------|------------------|--|
| Report ID:<br>Ima Fari<br>1212 Fa  | CCC-899E<br>mer<br>rmer Lane                                        | 1                                           |                                | 2017 Tree Assi                                 |                                             |                            | United States Department of |                          |                                  |                  |  |
| Ima Fari<br>1212 Fa                | mer<br>rmer Lane                                                    | 1                                           |                                |                                                | · ·                                         |                            |                             |                          |                                  |                  |  |
| 1212 Fa                            | rmer Lane                                                           | 1                                           |                                | Estimated Calc                                 | CAR SHARE                                   |                            |                             |                          |                                  |                  |  |
| 1212 Fa                            | rmer Lane                                                           | 1                                           |                                |                                                | ulated Payr                                 | nent Keport                |                             |                          |                                  |                  |  |
|                                    |                                                                     |                                             |                                |                                                |                                             |                            |                             | A                        | pplication Numbe                 | r: 5446          |  |
|                                    |                                                                     |                                             |                                | Notice of                                      | Loss #1                                     |                            |                             |                          |                                  |                  |  |
|                                    | Stand Number:                                                       | 210                                         |                                |                                                | D                                           | isaster Event:             | Fire                        |                          |                                  |                  |  |
|                                    | Disaster Dates: 01/21/2017 to 01/21/2017                            |                                             |                                | 7                                              | Crop Name: Almonds                          |                            |                             |                          |                                  |                  |  |
|                                    | Stand Status:                                                       | Completed                                   |                                |                                                | N                                           | ormal Mortality            | : 3.0                       |                          |                                  |                  |  |
|                                    |                                                                     | Trees                                       |                                |                                                | 2                                           |                            | Acres                       |                          |                                  |                  |  |
| Total                              | Determined Tree                                                     | s in Stand                                  |                                | 1,000                                          | Total Deten                                 | mined Acres in             | Stand                       |                          | 10                               |                  |  |
| Total                              | Total Determined Lost Trees in Stand                                |                                             |                                |                                                | Total Determined Damaged Acres in           |                            |                             | 10                       |                                  |                  |  |
| Total                              | Total Determined Lost Trees for Payment                             |                                             |                                |                                                | Stand<br>Total Determined Acres for Payment |                            |                             |                          |                                  | S.               |  |
| Total                              | Total Determined Damaged Trees in Stand                             |                                             |                                |                                                |                                             |                            |                             |                          | 8.2                              |                  |  |
| Total Determined Damaged Trees for |                                                                     |                                             |                                | 200                                            |                                             |                            |                             |                          |                                  |                  |  |
|                                    | Payment                                                             |                                             |                                |                                                |                                             |                            |                             |                          | 1                                |                  |  |
| Practi<br>ce<br>Code               | Maximum<br>Practice Rate<br>(\$)                                    | Approved<br>Trees/Acre<br>s for<br>Practice | Produce<br>r Share<br>(%)      | Maximum<br>Projected<br>Payment<br>Amount (\$) | Trees/Acre<br>S<br>Completed                | Actual Cost<br>(\$)        | Producer<br>Share<br>(%)    | Paymen<br>t Level<br>(%) | Actual Cost for<br>Practice (\$) |                  |  |
| 01                                 | \$ 8.00                                                             | 615                                         | 100 %                          | \$4,920.00                                     | 615                                         | \$ 4,950.00                | 100 %                       | 65 %                     | \$ 3,217.50                      |                  |  |
| 02                                 | \$ 15.00                                                            | 164                                         | 100 %                          | \$ 2,460.00                                    | 164                                         | \$ 2,500.00                | 100 %                       | 50 %                     | \$ 1,250.00                      |                  |  |
| 10                                 | \$ 2.00                                                             | 615                                         | 100 %                          | \$ 1,230.00                                    | -                                           | \$ 1,250.00                | 100 %                       | 65 %                     | \$ 812.50                        | -1               |  |
| 11                                 | \$ 7.00                                                             | 164<br>8.2                                  | 100 %                          | \$ 1,148.00                                    | 164<br>8.2                                  | \$ 1,175.00<br>\$ 4,500.00 | 100 %                       | 50 %                     | \$ 587.50<br>\$ 2,250.00         |                  |  |
|                                    |                                                                     | į                                           |                                | Estimated Payme<br>ated Payment                |                                             |                            | \$8,118.0                   | 00                       |                                  |                  |  |
|                                    | n Explanation:<br>Projected Paymen                                  |                                             | etermined by<br>Producer Sha   |                                                | timum Practio                               | ce rate" times "           | Approved T                  | rees/Acre                | s for Practices" tir             | nes              |  |
| Actual Cost                        | ts for                                                              | D                                           | etermined by                   | multiplying "Actu                              | ual Cost" time                              | es "Producer SI            | nare" times                 | "Payment                 | Level"                           |                  |  |
| Estimated F                        | payment                                                             |                                             |                                | / adding the lesse<br>ach Practice Cod         |                                             | kimum Projecte             | d Payment                   | Amount"                  | and "Actual Cost f               | or               |  |
| DISCLAIME                          | R: The payment of losses, share,                                    | data reflecte                               | d on this rep<br>ogram eligibi | ort includes estim<br>ity, and payment         | ated paymer<br>limitation.                  | it amounts and             | may vary o                  | ue to cha                | nges in tree                     |                  |  |
|                                    | The distributio                                                     | n of this repo                              | ort does not i                 | n any way obliga                               | te FSA to dis                               | burse the payn             | nent amoun                  | ts reflecte              | d.                               |                  |  |
|                                    |                                                                     |                                             |                                |                                                |                                             |                            |                             |                          |                                  |                  |  |
|                                    |                                                                     |                                             |                                |                                                |                                             |                            |                             |                          |                                  |                  |  |

#### 412 **TAP Payment Reports**

#### **A** Overview

A Common Payment Reporting System has been developed to provide a central location for generating reports. The common reports provide a standardized set of reports that can be used to assist with payment reconciliation issues. The following common reports are available for TAP and can be accessed from the Common Payment Reporting System.

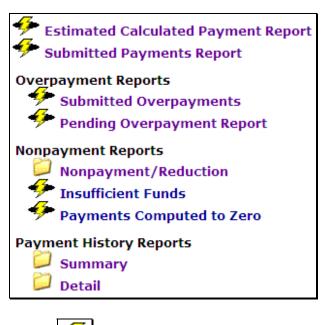

**Notes:** Indicates that the report's data is live.

Indicates that the reports data is from a reporting database. The last update will be displayed.

#### **B** Accessing Common Payment Reports

See 9-CM, Part 5 for instructions on accessing the Common Payment Reporting System and details about the other common payment reports.

#### 413-424 (Reserved)

## Section 3 Canceling TAP Payments

#### 425 General Provisions

### **A** Canceling Payments

After payment processing has been completed, County Offices shall review the NPS Payment Worklist to ensure that the correct payments have been generated. If an error is determined, users shall:

- **not** sign the payment in NPS
- correct condition causing the incorrect payment.

## **B** User Intervention

User intervention is **not** allowed for the cancellation process. If the condition causing the incorrect payment is corrected, the system will automatically cancel the unsigned payment and recalculate the payment amount owed.

If the payment amount is determined to be incorrect and the payment has been signed in NPS, the payment **cannot** be canceled. The producer will be underpaid or overpaid after the condition causing the incorrect payment has been corrected.

#### 426-430 (Reserved)

.

## 431 General Provisions

### A Overview

Overpayments will be determined during the TAP payment calculation process. See paragraph 432 for information on transferring overpayments to NRRS.

#### **B** Overpayments Due Dates

Overpayments can occur for a number of reasons and County Offices are **required** to take necessary action to collect overpayments. The following table lists situations that may cause overpayment and the overpayment due dates.

|                               |                                             | Overpayment  |
|-------------------------------|---------------------------------------------|--------------|
| Time of Determination         | Situation                                   | Due Date     |
| Anytime.                      | Payment was issued to the wrong producer.   | Immediately  |
| After something affecting the | The payment was issued and later            | Immediately  |
| payment amount is changed     | something occurred that changed the         |              |
| on CCC-899.                   | amount on CCC-899.                          |              |
| After producer                | The producer received a TAP payment and     | Immediately  |
| misrepresentation is          | the COC determines that the producer        |              |
| determined.                   | misrepresented their interest on CCC-899.   |              |
| After payment limitation is   | It is determined that payments have been    | Immediately  |
| exceeded.                     | issued exceeding the producer's effective   |              |
|                               | payment limitation amount.                  |              |
| After an eligibility value    | Producer's eligibility value changes making | Immediately  |
| changes that makes the        | the producer ineligible for payment.        |              |
| producer ineligible for       |                                             |              |
| payment.                      |                                             |              |
| Anytime CCC-899 is            | CCC-899 was canceled after payments were    | Immediately. |
| canceled.                     | issued to the producer.                     |              |

## 432 Charging Interest

#### **A** Introduction

Program interest shall be charged on all TAP overpayments to producers when the:

- producer becomes ineligible after payments have been issued
- COC determines fraud, scheme, or device for the producer.

#### **B** When Program Interest Applies

A producer will be charged program interest if COC determines that the producer is ineligible for payment. Reasons for ineligibility include, but are **not** limited to, the following:

- erroneously or fraudulently representing any fact affecting a determination
- knowingly adopting a scheme or device that tends to defeat the purposes of TAP
- misrepresenting interest and subsequently receiving a TAP payment
- **not** meeting commensurate contribution requirements for person
- **not** meeting conservation compliance provisions
- **not** meeting controlled-substance provisions.

Program interest for ineligible producers shall be charged from the date of disbursement. The system will compute this interest when the overpayment is transferred to NRRS.

#### C When Not to Charge Program Interest

Program interest shall **not** be charged if the producer:

- is not determined ineligible according to subparagraph B
- returns check without being cashed
- refunds the payment voluntarily.

# Reports, Forms, Abbreviations, and Redelegations of Authority

# Reports

None

## Forms

This table lists all forms referenced in this handbook.

|           |                                                   | Display   |            |
|-----------|---------------------------------------------------|-----------|------------|
| Number    | Title                                             | Reference | Reference  |
| AD-1026   | Highly Erodible Land Conservation (HELC) and      |           | 123, 401,  |
|           | Wetland Conservation (WC) Certification           |           | 403        |
| CCC-36    | Assignment of Payment                             |           | 403        |
| CCC-37    | Joint Payment Authorization                       |           | 403        |
| CCC-526   | 2008 Payment Eligibility Average Adjusted Gross   |           | 401        |
|           | Income Certification                              |           |            |
| CCC-770   | TAP Checklist                                     | 155       |            |
| CCC-899   | Tree Assistance Program Application for Trees,    | 61        | Text       |
|           | Bushes, and Vines                                 |           |            |
| CCC-901   | Members Information 2009 and Subsequent Years     |           | 403        |
| CCC-941   | Average Adjusted Gross Income (AGI) Certification |           | 403        |
|           | and Consent to Disclosure of Tax Information -    |           |            |
|           | Agricultural Act of 2014                          |           |            |
| FSA-325   | Application for Payment of Amounts Due Persons    |           | 91, 401    |
|           | Who Have Died, Disappeared, or Have Been Declared |           |            |
|           | Incompetent                                       |           |            |
| FSA-578   | Report of Acreage                                 |           | 122        |
| FSA-850   | Environmental Screening Worksheet                 |           | 5, 63, 125 |
| NRCS-CPA- | Environmental Evaluation Worksheet                |           | 125        |
| 052       |                                                   |           |            |

## Reports, Forms, Abbreviations, and Redelegations of Authority (Continued)

## **Abbreviations Not Listed in 1-CM**

| Approved<br>Abbreviations | Term                                               | Reference |
|---------------------------|----------------------------------------------------|-----------|
|                           | The Farm Security and Rural Investment Act of 2002 | 401       |
|                           | (Pub. L. 107–171)                                  |           |
| 2014 Farm Bill            | Agricultural Act of 2014 (Pub. L. 113-79)          | 1, 2, 121 |
| EA                        | Environmental Assessment                           | 125       |
| ECPR                      | Estimated Calculated Payment Report                | 411       |
| HTML                      | hyper-text markup language                         | 271,376   |
| NEPA                      | National Environmental Policy Act                  | 2, 125    |
| SEC                       | State Environmental Coordinator                    | 5, 125    |

The following abbreviations are not listed in 1-CM.

## **Redelegations of Authority**

This table lists redelegations of authority in this handbook.

| Redelegation                                                                           | Reference |
|----------------------------------------------------------------------------------------|-----------|
| CED may redelegate approval authority to PT's for routine cases.                       | 5, 61     |
|                                                                                        |           |
| <b>Note:</b> PT's shall <b>not</b> be delegated authority to disapprove any CCC-899's. |           |

## **Definitions of Terms Used in This Handbook**

## Bush

<u>Bush</u> means a low, branching, woody plant from which, at maturity of the bush, an annual fruit or vegetable crop is produced for commercial purposes, such as a blueberry bush. The definition does not cover plants that produce a bush after the normal crop is harvested such as asparagus.

## **Commercial Use**

<u>Commercial use</u> means used in the operation of a business activity engaged in as a means of livelihood for profit by an eligible grower.

## \*--Commercially Viable

<u>Commercially viable</u> means eligible trees, bushes, or vines, that are damaged, but which may rejuvenate and return to a level of expected production through rehabilitation and without planting.--\*

## **County Committee (COC)**

COC means the respective FSA COC.

## **County Office**

<u>County Office</u> means the FSA or USDA Service Center that is responsible for servicing the farm on which trees, bushes, or vines are located.

#### Cutting

<u>Cutting</u> means a piece of vine which was planted in the ground to propagate a new vine for the commercial production of fruit, such as grapes, kiwi fruit, passion fruit or similar fruit.

#### **Eligible Nursery Tree Grower**

<u>Eligible Nursery Tree Grower</u> means a person or legal entity that produces nursery, ornamental, fruit, nut, or Christmas trees for commercial sale.

#### **Eligible Orchardist**

<u>Eligible orchardist</u> means a person or legal entity that produces annual crops from trees, bushes, or vines for commercial purposes.

## Definitions of Terms Used in This Handbook (Continued)

## Farm

<u>Farm</u> means, for determining TAP eligibility, a tract or tracts of land that are considered to be a separate operation. Where multiple tracts of land are to be treated as 1 farm, the tracts must have the same operator, and must also have the same owner, except that tracts of land having different owners may be combined if all owners agree to the treatment of multiple tracts as 1 farm. Each farm has an identifier of "farm serial number". See 10-CM.

## **Fruit Tree**

<u>Fruit tree</u> means a woody perennial plant having a single main trunk, commonly exceeding 10 feet in height and usually devoid of branches below but bearing a head of branches and foliage or crown of leaves at the summit that is grown for the production of an annual crop, including nuts, for commercial market.

#### Lost

<u>Lost</u> means, with respect to the extent of damage to a tree or other plant, that the plant is destroyed or the damage is such that it would, as determined by FSA, be more cost effective to replace the tree or other plant than to leave it in its deteriorated, low-producing state.

#### Mortality

<u>Mortality</u> means tree, bush, or vines that died during a specific growing period, because of natural disaster.

#### Natural Disaster

Natural disaster means:

- drought
- excessive rain and wind damage
- earthquake
- fire
- flood
- freeze

## **Definitions of Terms Used in This Handbook (Continued)**

## Natural Disaster (Continued)

- hail
- high winds
- hurricane
- insect infestation
- lightning
- plant disease
- straight line winds
- tornado
- vog (volcanic emissions)

•\*--other occurrences, as determined by the Deputy Administrator.--\*

**Note:** STC's and State Offices are responsible for determining what constitutes plant disease and insect infestation. Information from a qualified expert may be requested from an applicant to help COC or STC determine cause and extent of loss regardless of whether an expert provides information, the decision about what constitutes a legitimate natural disaster is always FSA's.

## \*--Normal Damage

<u>Normal damage</u> means the percentage, as established for the area by the FSA STC, of trees, bushes, or vines in the stand that would normally be damaged during a calendar year for a producer.

## **Normal Mortality**

<u>Normal mortality</u> means the percentage, as established for the area by the FSA STC, of expected lost trees, bushes, or vines in the stand that normally occurs during a calendar year for a producer. This term refers to the number of whole trees, bushes, or vines that are destroyed or damaged beyond rehabilitation. Mortality does **not** include partial damage such as lost tree limbs.--\*

\* \* \*

## Ornamental

<u>Ornamental</u> means, for TAP purposes, eligible nursery stock, including deciduous shrubs, broadleaf evergreens, coniferous evergreens, and shade and flowering trees planted for commercial purposes. This includes Christmas trees, ornamental trees, bushes, and vines, including nursery trees, and potted trees, fruit and nut tree seedlings planted for sale and transplanted in a commercial orchard operation growing the fruit, nut, or Christmas trees, but does not include plants grown for timber or pulp operations.

## **Definitions of Terms Used in This Handbook (Continued)**

## Owner

<u>Owner</u> means a grower or successor-owner who has legal ownership of the trees, bushes, or vines where benefits are requested and suffered eligible losses of trees because of an eligible natural disaster.

## **Program Year**

Program year means a 12-month calendar year.

## Seedling

<u>Seedling</u> means an immature tree, bush or vine that was planted in the ground or other growing medium to grow a new tree, bush, or vine for commercial purposes.

#### Stand

<u>Stand</u> means a contiguous acreage of the same type of trees (including Christmas trees, ornamental trees, nursery trees, and potted trees), bushes (including shrubs), or vines.

## Timber

<u>Timber</u> means growing trees on woodland that were planted with the intention of producing crops for timber or pulp from trees for commercial purposes.

## Tree

<u>Tree</u> means a tall, woody plant having comparatively great height, and a single trunk from which an annual crop is produced for commercial purposes, such as a maple tree for syrup, papaya tree, or orchard tree. Trees used for pulp or timber are not considered eligible trees under TAP. \*\*\*

#### Vine

<u>Vine</u> means a perennial plant grown in the field under normal conditions from which an annual fruit crop is produced for commercial market for human consumption, such as grape, kiwi, or passion fruit that has a flexible stem supported by climbing, twining, or creeping along a surface. Perennials that are normally propagated as annuals such as tomatoes, biennials such as strawberries, and annuals such as pumpkins, squash, cucumbers, watermelon, and other melons, are excluded from the term vine under TAP.

## Menu and Screen Index

This table lists the screens displayed in this handbook.

| Menu or<br>Screen | Title                                                           | Reference     |
|-------------------|-----------------------------------------------------------------|---------------|
|                   | Add Mortality Rate Screen                                       | 381           |
|                   | Add New Stand (PART B) Screen                                   | 286           |
|                   | Add Practice Information (PART B)                               | 300           |
|                   | Add Practice Information for COC Action/Determination Screen    | 314           |
|                   | Administrator Main Menu Screen                                  | 378           |
|                   | Bulk COC Approval/Disapproval for TAP Payment Screen            | 346           |
|                   | Bulk Electronic COC Approval/Disapproval for TAP Payment Screen | 356           |
|                   | Bulk Electronic Payment Eligibility Approval/Disapproval Screen | 357           |
|                   | Bulk Payment Eligibility Approval/Disapproval Screen            | 347           |
|                   | Delete Application Screen                                       | 288           |
|                   | Delete Practice Information for COC Action/Determination Screen | 313           |
|                   | Delete Practice Information Screen                              | 299           |
|                   | Delete Stand Screen                                             | 297           |
|                   | eAuthentication Login Screen                                    | 271, 376      |
|                   | Edit Mortality Rate Screen                                      | 380           |
|                   | Edit Payment Eligibility Screen                                 | 326           |
|                   | Edit Practice Code Payment Eligibility Screen                   | 327           |
|                   | Edit Practice Information (PART B)                              | 298           |
|                   | Edit Practice Information for COC Action/Determination Screen   | 312           |
|                   | Edit Stand (PART B) Screen                                      | 296           |
|                   | Edit Stand For COC Action/Determination Screen                  | 311           |
|                   | Mortality Rate Maintenance Screen                               | 379, 380      |
|                   | Select Report Screen                                            | 366           |
|                   | Stand Summary Screen                                            | 287           |
|                   | State, County and Program Year Selection Screen                 | 272, 336, 377 |
|                   | TAP Application Summary Screen                                  | 273           |
|                   | TAP Home Page                                                   | 271, 376      |

•